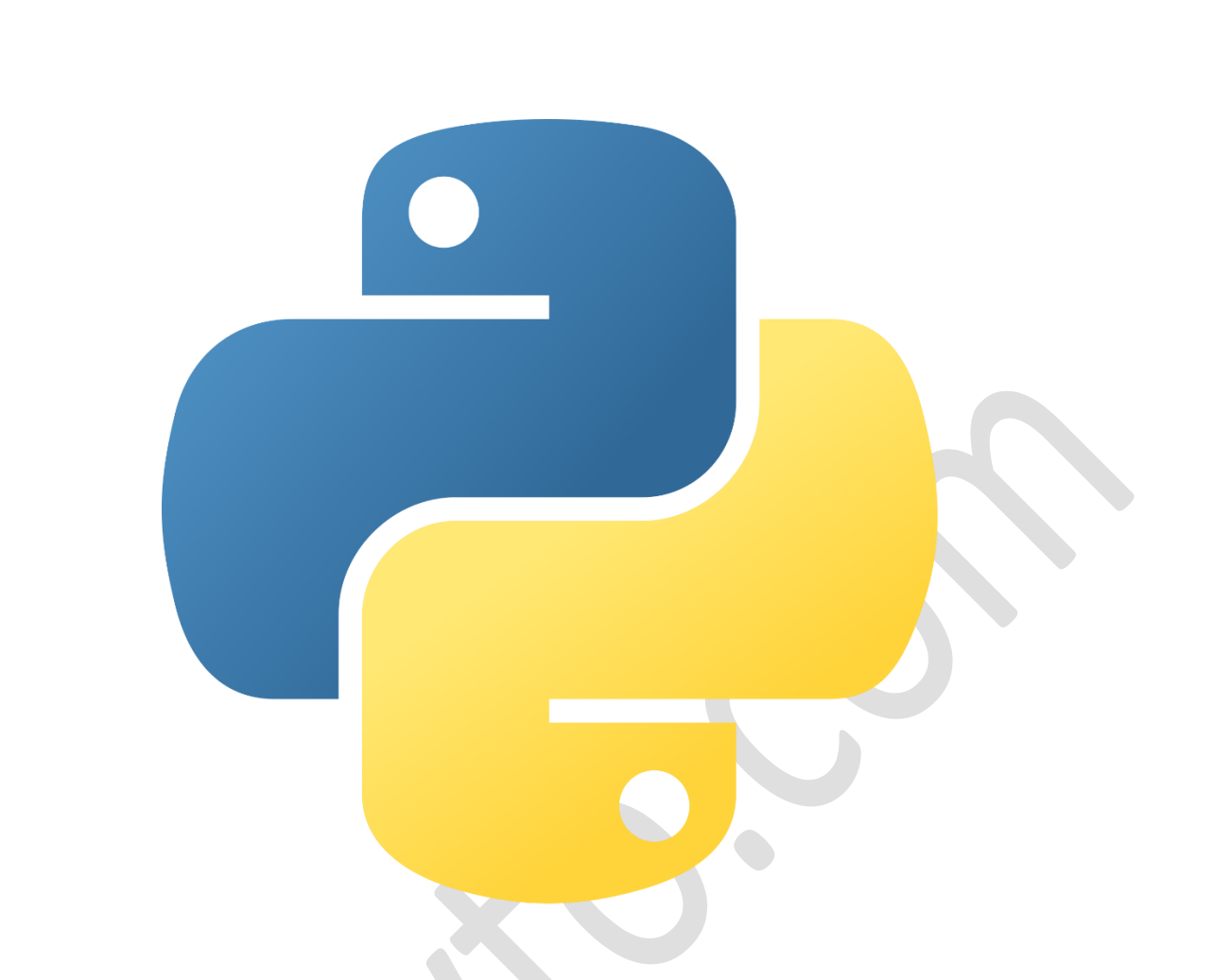

# **آموزش برنامه نویسی پایتون**

# learn\_pythonn **: پیج**

**آموزشگاه : فنی حرفه ای ویرا**

**مدرس : آرمین عالی** 

**تاریخ : 9 شهریور 1402**

## **هشدار**

**تمامی محتوا و مباحث ارائه شده در ای ن مطلب توسط آموزشگاه فنی و حرفه ای ویرا ایجاد شدهاند و تحت حق کپیرایت محافظت میشوند. هیچگونه انتشار، کپیبردار ی یا توزیع محتوای این مطلب بدون موافقت کتبی از جناب آقای** 

**میر مهدی میر تاج الدینی مجاز نمیباشد. تمام ی حقوق مادی و معنوی ا ین مطلب متعلق ب ه** ir.institute-vira**م یباشد.** 

## **\*\*سرفصل جزوه آموزشی پایتون:\*\***

**.1 مقدمه**

 **- معرفی پایتون و تاری خچه آن** 

**.2 نصب پایتون و محیط توسعه** 

 **- نصب پایتون** 

 **- نصب ویژوال استودیو کد**

**.3 نصب کتابخانه ها در** Code VS

 **- استفاده از مدی ر پکیج** pip

**.4 شروع به کار با پایتون** 

 **- ایجاد فا یل های .**py

**- مدیریت فایلها در VS Code** 

**.5 دستور** `print`

 **- چاپ متن و متغییرها** 

**.6 متغییرها**

 **- تعریف و نام گذاری متغییرها** 

 **- نوع های مختلف داده**

**.7 دادههای عددی و رشته ای**

str **و** float **،**int **دادههای -** 

 **- اعمال جبری بر روی اعداد**

**.8 دستور** `type`

 **- نوع دادهها را تشخیص دهی** 

**.9 عملگرها ی جبری و رشته ای**

 **- عملیات ،+ ،- \* و /** 

 **- عملگرهای رشته ای**

**.10 کامنت ها** 

 **- نحوه نوشتن کامنت در کد** 

**11. عملگرهای توان و رادیکال وقسمت بندی و باقیمانده** 

 **- \*\*، \*\*،0.5 // و %** 

**.12 آشنایی با دادههای** list**،** boolean**،** dictionary **و** none

 **- تعر یف و استفاده از انواع دادهها** 

**.13 دادهی رشته ای )**String **)**

 **- معرفی و خصوصیات رشته ها** 

 **- تعامل با کاراکترها و ایندکسها** 

String Interpolation (f"") **.14**

 **- ترکیب متغییرها با رشته ها**

**.15 اپراتورهای مقایسه و دادههای بولی ن**

 **- اپراتورها ی ==، !=،** <**،** >**،** <**= و** >**=**

 **- دادههای بولین و استفاده در شرط ها**

**)**not **،**or **،**and**( منطقی اپراتورهای .16**

 **- اپراتورها ی منطقی برای ای جاد شرطهای پیچیده** 

**.17 حلقهها و مدی ریت تکرار** 

 **- حلقه های** for **و** while

**.18 حلقه** `for `**و تابع** `range`**)(**

 **- تکرار تعدادی بار با حلقه** `for`

 **- استفاده از تابع** `range `**)(برای تولید دنباله اعداد** 

**.19 حلقه** `while `**و پروژه**

 **- تکرار تا اجرای شرط ی برآورده شود**

**.20 مدیریت دادهها با** List

 **- تعر یف و استفاده از لیست ها**

 **- دسترسی به اعضای لی ست با ایندکس**

**.21 متدهای اضافه کردن به** List

 **- متدهای** append**،** extend **و** insert **برای اضافه کردن اعضا به لیست** 

**.22 متدهای حذف از** List

 **- متدهای** pop**،** remove **و** clear **برای حذف اعضا از لیست** 

**.23 مدیریت دادهها با** Dictionary

 **- تعر یف و استفاده از دیکشنر ی ها**

 **- دسترسی به اطالعات با کلیدها** 

**.24 متدهای** Dictionary

 **- متدهای** keys**،** values **و** items **برای دسترسی به محتوای دیکشنر ی** 

**.25 متد** update **در** Dictionary

**- بهروزرسانی یا اضافه کردن زوجهای کلید-مقدار در دیکشنری** 

Dictionary Comprehension **و** List Comprehension **.26**

 **- تکنیک های سر یع برای ایجاد لیست و دیکشن**

- **.27 \*\*مقدمه به** Tuple **و** Set**\*\***
	- **معرفی** Tuple **و** Set
	- **- تفاوت ها و موارد استفاده**
	- **.28 \*\***Tuple **در پایتون \*\*** 
		- **- تعر یف و مفهوم** Tuple
	- **- دسترسی به اعضا و تغییر آنها** 
		- **کاربردها و مزایای Tuple** 
			- **.29 \*\***Set **در پایتون \*\*** 
				- **- تعر یف و مفهوم** Set
- **ایجاد Set و عملیات مجموعهای** 
	- **کاربردها و مزایای Set**
- **.30 \*\*مقدمه به** Lambda **در پایتون \*\*** 
	- **- تعر یف و کاربردهای** Lambda
	- **.31 \*\*استفاده از تابع** Lambda **\*\***
	- **- تعر یف و استفاده از توابع** Lambda
	- **.32 \*\*مقدمه به** Map **و** Lambda**\*\***
- **- تعر یف** Map **و استفاده از توابع** Lambda
	- **.33 \*\*استفاده از تابع** Map **با لیست \*\***
- **کاربردها و مثال های استفاده از تابع** Map
	- **.34 \*\*مقدمه به** Filter **و** Lambda**\*\***
- **- تعر یف** Filter **و استفاده از توابع** Lambda

- **.35 \*\*استفاده از تابع** Filter **با لیست \*\***
- **کاربردها و مثال های استفاده از تابع** Filter
	- **.36 \*\*استفاده از توابع** All **و** Any**\*\***
		- **- تعر یف و کاربرد توابع** All **و** Any
- **.37 \*\*مقدمه به توابع** Sorted **و** Min **و** Max **و** Reversed **\*\***
- **معرفی و کاربردهای توابع** Sorted **و** Min **و** Max **و** Reversed
	- **.38 \*\*توابع** Sorted **و** Min **و** Max **و** Reversed**\*\***
- **کاربردها و مثال های استفاده از توابع** Sorted **و** Min **و** Max **و** Reversed
	- **.39 \*\*استفاده از تابع** Len **\*\***
	- **معرفی و کاربردهای تابع** Len
	- **.40 \*\*استفاده از توابع** Abs **و** Sum **و** Round**\*\***
	- **معرفی و کاربردهای توابع** Abs **و** Sum **و** Round
		- **.41 \*\*مقدمه به توابع** Zip **\*\***
		- **- تعر یف و کاربرد توابع** Zip
		- **.42 \*\*استفاده از تابع** Zip**\*\***
		- **مثال های استفاده از تابع** Zip
		- **.43 \*\*مقدمه به** Handling Error **در پایتون \*\*** 
			- **تعریف و کاربردهای Error Handling**
			- **.44 \*\*استفاده از دستورات** Try **و** Except**\*\***
	- **- تعر یف و مثال های استفاده از دستورات** Try **و** Except
		- **.45 \*\*استفاده از دستورات** Finally **و** Else**\*\***

 **- تعر یف و مثال های استفاده از دستورات** Finally **و** Else

- **.46 \*\*مقدمه به** Module**ها در پایتون \*\***
	- **- تعر یف و کاربردهای** Module**ها**
- **.47 \*\*استفاده از** Module**های تعری ف شده\*\***
- **- تعر یف و استفاده از** Module**های تعریف شده**
- **.48 \*\*استفاده از** Module**های استاندارد\*\***
	- **- استفاده از** Module**های استاندارد پایتون**
- **\*\***Object-Oriented Programming (OOP) **به مقدمه \*\*.49**
	- **- تعر یف و مفاهیم اولیه** OOP
	- **.50 \*\*کالس ها و اشیاء در** OOP **\*\***
		- **- تعر یف و استفاده**
		- **از کلاسها و اشیاء در OOP**
	- **.51 \*\*متدها و ویژگی ها در کالس ها\*\***
	- **- تعر یف و استفاده از متدها و وی ژگی ها در کالس ها**
	- **.52 \*\*ساختگی ها )**Constructors **)و** Destructor**\*\***
	- **- تعر یف و استفاده از ساختگی ها و** Destructor **در کالسها** 
		- **.53 \*\*مفهوم** Inheritance**( ارثبری(\*\*** 
			- **- تعر یف و مفهوم** Inheritance
		- **.54 \*\*استفاده از** Inheritance**( ارثبری(\*\*** 
			- **- استفاده از** Inheritance **در** OOP

**.55 \*\*مفهوم** Polymorphism**( چندریختی(\*\*** 

 **- تعر یف و مفهوم** Polymorphism

**.56 \*\*استفاده از** Polymorphism**( چندریختی(\*\*** 

 **- استفاده از** Polymorphism **در** OOP

**57. \*\*مفهوم Encapsulation (محافظت از داده)\*\*** 

 **- تعر یف و مفهوم** Encapsulation

**.58 \*\*استفاده از** Encapsulation**( محافظت از داده(\***

**- استفاده از** Encapsulation **در** OOP

**.59 \*\*مقدمه به** repr **در پایتون \*\*** 

 **- تعر یف و کاربردهای** repr **در پایتون** 

**.60 \*\*استفاده از** repr **در پایتون \*\*** 

 **- مثال ها و استفاده از** repr

**.61 \*\*مقدمه به** Getter **و** Setter **و** Properties**\*\***

 **- تعر یف و کاربرد** Getter **و** Setter **و** Properties

**.62 \*\*استفاده از** Getter **و** Setter **و** Properties**\*\***

 **- استفاده از** Getter **و** Setter **و** Properties **در** OOP

**.63 \*\*مقدمه به** Iterable **و** Iterator **\*\***

 **- تعر یف و مفهوم** Iterable **و** Iterator

**.64 \*\*استفاده از** Iterable **و** Iterator**\*\***

 **- استفاده از** Iterable **و** Iterator **در پایتون** 

**.65 \*\*متدهای** iter **و** next **و ایجاد** For Custom**\*\***

**- تعریف و استفاده از متدهای iter و next و ایجاد Custom For** 

**.66 \*\***Generator**ها در پایتون \*\*** 

 **- معرفی و کاربردهای** Generator**ها**

**.67 \*\*استفاده از** Generator**ها\*\***

 **- استفاده از** Generator**ها در پایتون** 

**.68 \*\*مقدمه به توابع در پایتون \*\*** 

 **- تعر یف و مفهوم توابع**

**.69 \*\*استفاده از توابع در پایتون \*\***

 **- استفاده از توابع در پایتون** 

**.70 \*\*مقدمه به** Decorator**ها\*\*** 

 **- تعر یف و کاربردهای** Decorator**ها**

**.71 \*\*استفاده از** Decorator**ها\*\*** 

 **- استفاده از** Decorator**ها در پایتون** 

**.72 \*\*مقدمه به کار با** API **\*\***

 **- تعر یف و مفهوم** API

**.73 \*\*استفاده از** API**ها در پایتون \*\***

 **- استفاده از** API**ها در پایتون** 

**.74 \*\*کار با دیتابیس در پایتون \*\*** 

 **- معرفی و کار با دیتابیسها در پایتون** 

**.75 \*\*مقدمه به** GUI **و توسعه نرم افزار با** Tkinter **\*\***

 **- تعر یف و مفهوم** GUI **و** Tkinter

**.76 \*\*ساخت دکمه و لیبل و جعبه متن ی با** Tkinter **\*\***

 **- ساخت و کار با دکمه، لیبل و جعبه متنی در** Tkinter

**.77 \*\*استفاده از ویجت** Entry **در** Tkinter**\*\***

 **- ساخت و استفاده از ویجت** Entry **در** Tkinter

**.78 \*\*پیادهساز ی باز ی** X **و** O **با** Tkinter**\*\***

 **- پیاده سازی باز ی** X **و** O **با استفاده از** Tkinter

#### **\*\*فصل :1 مقدمه به زبان پایتون\*\***

#### **\*\*1.1 معرفی پایتون :\*\***

**زبان برنامهنویسی پایتون یکی از محبوب ترین و پرکاربردترین زبانهای برنامهنویسی در دنیا است. این زبان به دلیل سادگی سینتکس، خوانایی باال و قابلیت توسعه و نگهداری آسان کد، به ویژه در پروژه های کوچک تا متوسط وب، دادهکاو ی، هوش مصنوعی، علوم داده و توسعه نرم افزار مورد استفاده قرار میگیرد.**

#### **\*\*1.2 تاریخچه پایتون :\*\***

**- پایتون برای اولین بار در اواخر دهه 1980 توسط "گوئیدو وان راسوم" (Guido van Rossum) در کشور هلند ابداع شد. نام "پایتون" به افتخار نام کمدی تلویزیونی** "**مونتی پایتون** " **انتخاب شد و نشان از نگرانی و طنزپردازی ایجاد کننده زبان دارد.**

**- نسخه اولیه پایتون در سال 1991 منتشر شد. این نسخه نسبت به زبان های دیگر کم ترین پیچیدگ ی را داشت و باعث تسهیل فرآیند برنامهنویس ی شد.**

**- در سال های بعد، پایتون به سرعت شهرت و محبوبیت پیدا کرد. نسخههای جدید با افزودن ویژگ یها و بهبودهای متعدد منتشر شدند که منجر به افزایش استفاده و توسعه دهندگان پایتون شد.**

**- با انتشار نسخه 3.0 پایتون در سال ،2008 تغییرات اساسی در زبان اعمال شدند که بهبودهای مهمی در عملکرد، قابلیت ها و سینتکس زبان به همراه داشت.** 

#### **\*\*1.3 ویژگی های پایتون :\*\***

**- \*\*خوانایی بالا:\*\* سینتکس ساده و قواعد خوانایی در پایتون باعث میشود که کدهای نوشته شده به راحتی قابل فهم باشند.** 

**- \*\*سهولت نگهداري:\*\* پایتون از تورفتگی (**Indentation) برای تعریف بلوک های کد استفاده می کند، که به صورت طبیعی باعث **میشود کد منظم و قابل نگهدار ی تولید شود.**

**- \*\*کامل و پویا:\*\* پایتون دارای مجموعهای از کتابخانهها و ماژول های پیش فرض است که به برنامهنویسان کمک می کند تا به سرعت و با کمترین تالش به اهداف خود برسند.**

**- \*\*توسعه سریع:\*\* پایتون به برنامهنویسان اجازه میدهد که به سرعت ایدههای خود را پیادهسازی کنند و بازخورد دریافت کنند.** 

**- \*\*پورتابلیته:\*\* پایتون بر روی اکثر سیستم عامل ها اجرا می شود و کدهای نوشته شده را می توان به سادگی به سیستمهای دیگر منتقل کرد.** **- \*\*پشتیبانی از متغیرها و انواع دادههای پیشرفته:\*\* پایتون به برنامهنویسان امکان استفاده از انواع دادههای پیچیدهتر نظیر لیستها، دیکشنری ها، تاپل ها و مجموعه ها را میدهد.**

#### **\*\*1.4 نتیجه گیری:\*\***

**پایتون با ترکیبی از خوانایی بالا، قدرت، انعطافپذیری و جامعه فعال برنامهنویسان، به یکی از محبوبترین زبانهای برنامهنویسی تبدیل شده است. این زبان به برنامه نویسان اجازه می دهد تا به راحتی پروژه های متنوعی را از وب تا هوش مصنوعی و علوم داده توسعه دهند.**

#### **\*\*فصل :2 نصب پایتون و ویژوال استودیو کد\*\***

#### **\*\*2.1 نصب پایتون :\*\***

**برای نصب پایتون، شما می توانید از منابع مختلفی مانند** Anaconda **یا نصب مستقیم از مخازن رسمی استفاده کنید. در اینجا نحوه نصب پایتون با استفاده از مخازن رسم ی آورده شده است:**

**.1 به وبسایت رسمی پایتون در آدرس** org.python.www://https **بروید.**

**.2 در بخش** "Downloads"**، نسخهای از پایتون را که مورد نظر دارید، انتخاب کنید. توصیه می شود از آخرین نسخه پایتون استفاده کنید.** 

**.3 برای سیستم عامل خود )مانند** Windows**،** macOS **یا** Linux**)، فایل نصب مناسب را دانلود کنید .**

**4. پس از دانلود، فایل نصب را اجرا کنید و دستورهای نصب را دنبال کنید.** 

**.5 در هنگام نصب، مطمئن شوید که گزینه** "PATH to Python Add "**انتخاب شده باشد. این گزینه به شما اجازه می دهد از هر مکانی در ترمینال یا دستور خط فرمان به پایتون دسترسی داشته باشید.** 

**.6 پس از نصب موفقیت آمیز، میتوانید با وارد کردن دستور** "python "**در ترمینال، ورژن نصب شده پایتون را بررسی کنید.** 

#### **\*\*2.2 نصب ویژوال استودیو کد:\*\***

**ویژوال استودیو کد )**Code Studio Visual **)ی ک محیط توسعه یکپارچه )**IDE **)کم حجم و قدرتمند است که به برنامهنویسان امکان توسعه و پیادهسازی پروژهها را با آسانی میدهد. در اینجا نحوه نصب ویژوال استودیو کد آورده شده است:** 

**.1 به وبسایت رسمی ویژوال استودیو کد در آدرس** com.visualstudio.code://https **بروید.** 

**.2 دانلود نسخه متناسب با سیستم عامل خود )مانند** Windows**،** macOS **یا** Linux **)را انتخاب کن ید.** 

**.3 فایل نصب را دانلود کرده و اجرا کنید.** 

**.4 دستورهای نصب را دنبال کرده و به تمامی گزینهها پاسخ دهی د. توصیه میشود تمامی پیش فرضها را قبول کنید مگر اینکه دلی ل خاصی برای تغییر آن ها داشته باشید.**

#### **\*\*2.3 نکته های نصب:\*\***

**- \*\*مسیر نصب:\*\* هنگام نصب پایتون و ویژوال استودیو کد، به مسیر نصب دقت کنید. معمولاً پیشنهاد میشود از مسیر پیشفرض استفاده کنید.** 

**- \*\*نسخه متناسب:\*\* مطمئن شوید که نسخههای پایتون و ویژوال استودیو کد متناسب با سیستمعامل خود و همچنین با یکدیگر استفاده میشوند.**

**- \*\*تایید نصب ماژول ها:\*\* هنگام نصب پکیج ها و ماژول ها در پایتون با استفاده از ابزارهای مانند** pip**، مطمئن شوید که دستورات را در محیط مدیریت پکیج ها)مانند محیط مجازی ( اجرا میکنید.** 

#### **\*\*2.4 نتی جهگیر ی:\*\***

**نصب پایتون و ویژوال استودیو کد اولین قدم در توسعه پروژههای پایتونی شما است. با رعایت نکات نصب و استفاده از ابزارهای مناسب، به راحتی می توانید به توسعه و پیاده سازی پروژه های خود بپردازید .**

## **\*\*فصل :3 نصب کتابخانهها در وی ژوال استودیو کد\*\***

#### **\*\*3.1 نصب کتابخانه ها با استفاده از ترمی نال:\*\***

**یکی از راه های رایج نصب کتابخانهها در پایتون، استفاده از ترمینال و ابزار مدیریت پکیج** pip **است. در ویژوال استودیو کد نیز م یتوانید از ترمینال محیط توسعه خود استفاده کنید:** 

**1. باز کردن پروژه در ویژوال استودیو کد.** 

**.2 اجرای ویژگی** "Terminal**(**"**ترمینال( در باالی پنجره.** 

**.3 در ترمینال، دستور نصب کتابخانهها با استفاده از** pip **را وارد کنید، به عنوان مثال:**

## نام\_کتابخانه install pip

 **جای گزین** "**نام**\_**کتابخانه**" **با نام ورودی کتابخانه مورد نظر شوید .**

**.4 پس از اجرای دستور،** pip **به طور خودکار کتابخانهها را دانلود و نصب خواهد کرد.** 

#### **\*\*3.2 نصب کتابخانهها با استفاده از ویژوال استودیو کد:\*\***

**ویژوال استودیو کد از امکاناتی برای نصب کتابخانهها به طور مستقیم در محیط خود برخوردار است. این کار به شما امکان می دهد بدون نیاز به ترمینال، کتابخانه ها را نصب کرده و پروژه خود را به روز نگه دارید:**

**1. باز کردن پروژه در ویژوال استودیو کد.** 

**.2 باز کردن منو ی** "View "**و انتخاب گزینه** "Extensions**(**"**یا همان** X+Shift+Ctrl**).** 

**.3 جستجو ی نام کتابخانه مورد نظر در باکس موجود و انتخاب آن از نتایج.** 

**.4 در صفحه کتابخانه، گزینه** "Install**(**"**نصب( را انتخاب کنید.** 

**5. پس از نصب کتابخانه، میتوانید از آن در پروژههای خود استفاده کنید.** 

#### **\*\*3.3 نکتههای نصب کتابخانهها:\*\***

**- توصیه میشود همواره از آخرین نسخه کتابخانهها استفاده کنید تا از بهترین ویژگیها و بهروزرسانیها بهرهبرداری کنید. - برخی از کتابخانهها به وابستگیهای خاصی نیاز دارند. در این صورت، pip به طور خودکار وابستگیها را نیز نصب خواهد کرد. - برا ی اجتناب از تداخل وابستگ یها در پروژه های مختلف، استفاده از محیط های مجازی توصیه میشود.**

#### **\*\*3.4 نتیجه گیری:\*\***

**نصب کتابخانهها در ویژوال استودیو کد با استفاده از ترمینال یا ابزار Extensions بسیار آسان است. با توجه به نیازهای پروژههای خود، میتوانید کتابخانه های مختلف را به راحتی نصب کرده و از آن ها در توسعه پروژه های خود بهره برداری کنید.** 

## **\*\*فصل :4 ایجاد و مد ی ریت فای ل های .**py **در وی ژوال استودیو کد\*\***

#### **\*\*4.1 ایجاد یک فایل .**py**:\*\***

**یکی از ابتدایی ترین کارها در توسعه با پایتون، ایجاد فایل های .**py **است که در آنها کد های برنامهنویس ی خود را قرار می دهید:**

#### **1. باز کردن پروژه در ویژوال استودیو کد.**

**.2 در منوی** "File"**گزینه** "File New**(**"**یا همان** N+Ctrl **)را انتخاب کنید.**

**.3 نام فایل را با پسوند .**py **تعیی ن کنید، به عنوان مثال:** "py.script\_my"**.** 

**.4 کدهای مورد نظر خود را درون فایل .**py **وارد کنید.** 

#### **\*\*4.2 ذخیره و مدی ریت فایلها:\*\***

**ویژوال استودیو کد امکانات مدیریت فایلهای پروژه را فراهم کرده است که به شما کمک می کند که به راحتی فایل های پروژه خود را مدیریت کنید:**

**- \*\*ذخیره فایل:\*\* برای ذخیره یک فایل باز، از گزینه** "File "**و سپس** "Save**(**"**یا همان** S+Ctrl **)استفاده کن ید. این کار باعث ذخیره تغییرات اعمال شده در فایل میشود.** **- \*\*ذخیره فایل با نام:\*\* برای ذخیره فایل با نام خاصی، ابتدا از منوی "File" و گزینه "Save As..." انتخاب کنید. سپس نام دلخواه و پسوند .**py **را وارد کرده و ذخ یره کنید.** 

- \*\***باز کردن فایل:\*\* برای باز کردن یک فایل، از منوی "File" و گزینه "Open File" (یا همان 20+Ctrl) استفاده کنید. فایل مورد نظر خود را انتخاب کنید.** 

**- \*\*نمایش فهرست فایلها:\*\* در پنجره سمت چپ ویژوال استودیو کد، فهرست فایلها و پوشههای پروژهتان را مشاهده خواهید کرد. با کلیک بر روی فایل ها، آنها را باز کرده و ویرایش کنید.** 

#### **\*\*4.3 نکته های مدیریت فایل ها:\*\***

**- توص یه میشود فایل های پروژه خود را در پوشه های منظم و سازمان یافته قرار دهید تا بهترین نظم را حفظ کنید.** 

**- ویژوال استودیو کد از ویژگی های** "Control Source"**نیز پشت یبانی می کند که به شما اجازه م یدهد تغییرات در فایل های پروژه را ردیابی کنید.**

#### **\*\*4.4 نتیجه گیری:\*\***

**ایجاد و مدیریت فایل های .**py **در ویژوال استودیو کد بس یار آسان است. با استفاده از این امکانات، میتوانید کدها ی برنامه نویس ی خود را در فایلهای جداگانه ذخیره کرده و به راحتی به مدیریت پروژه های پایتون بپردازید.**  **\*\*فصل :5 دستور** `print `**در پایتون \*\*** 

#### **\*\*5.1 معرفی دستور** `print`**:\*\***

**دستور** `print `**یکی از اساسی ترین و پرکاربردترین دستورات در زبان برنامهنویس ی پایتون است. ا ین دستور برای نمایش متن، مقادیر متغیرها و اشیاء مختلف در خروج ی ترمینال یا کنسول مورد استفاده قرار می گیرد.**

#### **\*\*5.2 نحوه استفاده از دستور** `print`**:\*\***

**ساده ترین فرم دستور** `print `**به این صورت است:** 

("متن یا مقدار متغیر")print

**در اینجا، شما متن یا مقدار متغیر را درون پرانتز قرار داده و با استفاده از این دستور، آن را در خروجی نمایش میدهید.** 

**\*\*5.3 نمونههای استفاده از دستور** `print`**: \*\***

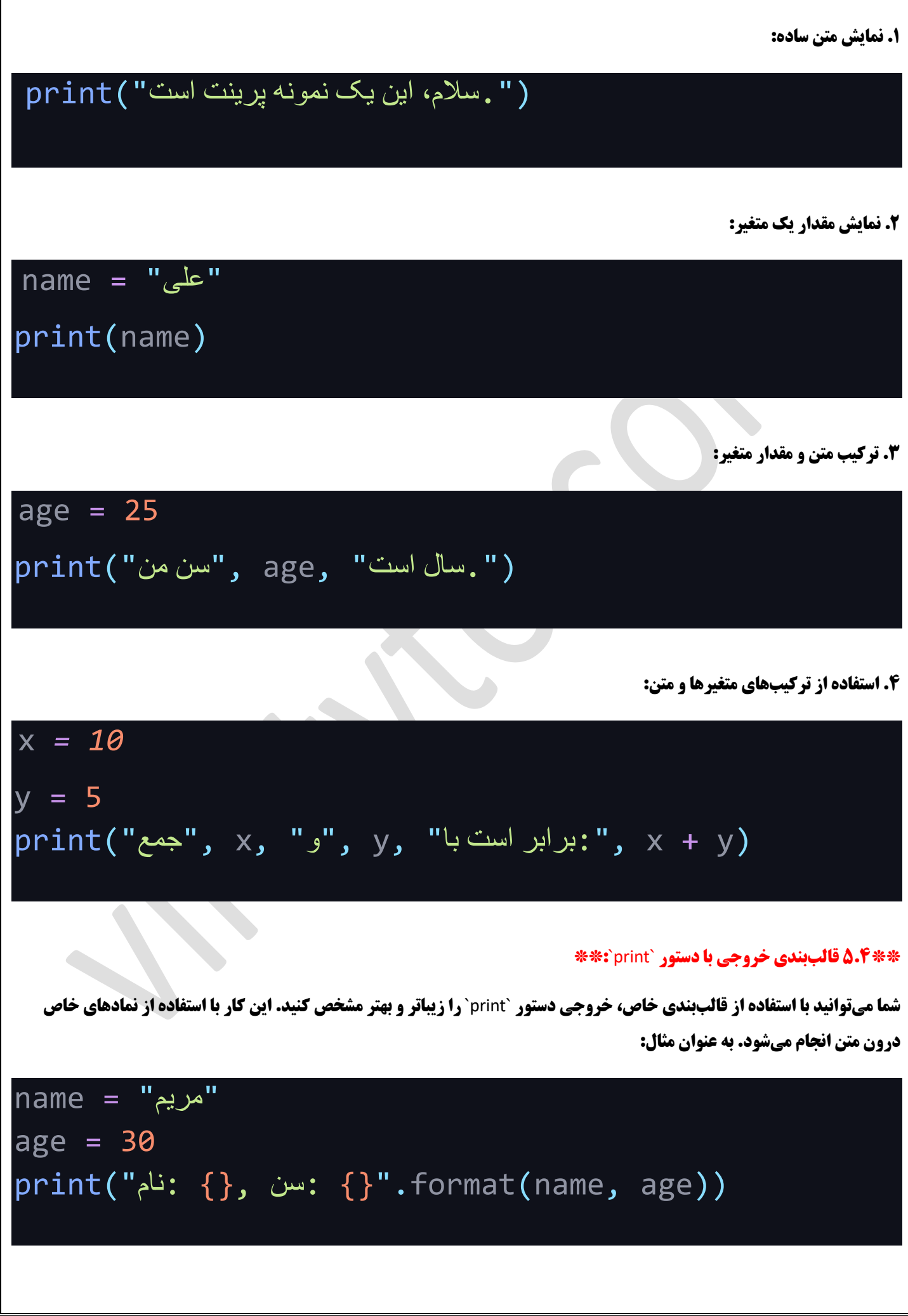

**یا با استفاده از فمیلی ر:**

## "مریم" = name age  $= 30$ print(f"نام:} name}, سن:} age}")

#### **\*\*5.5 نکتههای استفاده از دستور** `print`**: \*\***

**- در دستور `print` میتوانید تعدادی آرگومان (متن یا مقادیر متغیرها) جداگانه قرار دهید. آنها به طور خودکار با یک فاصله جدا میشوند.**

- **برای ایجاد فاصله یا تب در خروجی، از کاراکترهای خاصی مانند `\t` برای تب و `\n` برای خط جدید استفاده کنید.** 

**- دستور `print `پیش فرضاً خودکار خط جدید را در انتهای خروجی اضافه میکند. اگر می خواهید این خط جدید را حذف یا تغییر دهید، از پارامتر** `end `**استفاده کنید.** 

print("متن", end=" ") ("بدون خط جدید")print

#### **\*\*5.6 نتیجهگیری:\*\***

**دستور `print به عنوان یک ابزار اساسی در پایتون برای نمایش اطلاعات در خروجی استفاده میشود. با اجاد ترکیبهای مختلف از متن و مقادیر متغیرها، میتوانید خروجیهای متنوعی در کنسول نمایش دهید و با استفاده از قالببندی مناسب، خروجی را زیبا و قابل فهم کنید.** 

#### **\*\*فصل :6 متغ یرها و نامگذاری در پایتون\*\***

#### **\*\*6.1 مقدمهای درباره متغی رها:\*\***

**متغیرها در پایتون به شما اجازه میدهند تا دادهها و اطلاعات را در حافظه ذخیره کرده و با آنها کار کنید. هر متغیر دارای یک نام منحصر به فرد است و مقدار مشخصی را میتواند نگه دارد.**

#### **\*\*6.2 نام گذاری متغیرها:\*\***

**هنگام نام گذاری متغی رها در پایتون، باید توجه داشته باشید که:**

**- نام متغی ر باید با ی ک حرف یا کاراکتر آندرسکور )**\_**( شروع شود.** 

**- نام متغی رها تا حد امکان باید معنی داشته باشد و توصیف کننده محتوای آن متغی ر باشد.** 

**- نام متغی رها حساس به بزرگی و کوچکی حروف است، بنابراین** `myVar`**و** `myvar `**دو متغیر متفاوت هستند.**

**- نام متغی رها نمی تواند شامل فاصله یا کاراکترهای خاصی مانند** @**، ،**\$ **% و ... باشد.**

#### **\*\*6.3 انواع داده ها در پایتون :\*\***

**پایتون دارای انواع داده های مختلفی است که میتوانید در متغی رها ذخی ره کنید:** 

- **- اعداد صحی ح )**integer**): مثالً** `5 = x`
- **- اعداد اعشار ی )**float**): مثالً** `3.14 = pi`
- `"name = "John` **ًمثال :(**string**( رشتهها -**
- **- لیست ها)**list**): مثالً** `numbers**[ = ,1 ,2 ,3 4**`**]**
- `person = {"name": "Ali", "age": 30}` **ًمثال :(**dictionary**(ها ی دیکشنر -**
	- **- تاپل ها )**tuple**): مثالً** `coordinates**( = ,10 20**`**)**

`fruits = {"apple", "banana", "orange"}` **ًمثال :(**set**( ها مجموعه -**

**\*\*6.4 نمونههای تعریف متغ یر و استفاده از آن ها:\*\*** 

```
تعریف متغیرها #
age = 25name = "Ali"
grades = [18, 16, 20, 19]
person = {"first_name": "Mary", "last_name":
"Smith"}
coordinates = (5, 10)fruits = {"apple", "banana", "orange"}
```
استفاده از متغیرها

*name* نمایش مقدار متغیر *#* (name(print محاسبه مجموع عناصر لیست *#* (grades(sum = grades\_total *grades\_total* و ذخیره در متغیر *grades* print(person["first name"], *person* نمایش اطالعات از دیکشنری *#* (["name\_last["person

#### **\*\*6.5 نکتههای مربوط به متغی رها:\*\***

**- انواع دادههای مختلف نیاز به مدیریت متفاوت دارند. مثلاً برای عملیات روی لیستها و دیکشنریها نیاز به روش ها و متدهای خاصی دارید.**

**- هنگام تعریف متغیرها، بهتر است نام های معنی دار و توصی فی انتخاب کنید تا کدتان خوانا و قابل فهم باشد.** 

**- استفاده از توضیحات (comment) در** 

**کد به شما کمک می کند تا منظور و عملکرد متغیرها را بهتر درک کنید و در آینده کدتان را بهبود دهید.**

#### **\*\*6.6 نتیجهگیری:\*\***

**متغیرها ابزار اساسی برای ذخیره و مدیریت دادهها در پایتون هستند. با توجه به انواع مختلف دادهها و نیازهای پروژههای خود، متغیرهای مختلفی ایجاد کرده و از آنها برای انجام محاسبات و عملیات مورد نیاز خود استفاده کنید.** 

\*\***فصل :7 انواع دادهها در پایتون**int **،**:float**،** complex**،**\*\*str

#### \*\*:**انواع داده ها در پایتون** 7.1\*\*

**در پایتون، انواع مختلفی از داده ها وجود دارند که برای ذخیره و مدیریت داده های مختلف به کار میروند. چندی از انواع اصل ی دادهها**  .**هستند** (strings (**و رشته ها** (numbers complex (**، اعداد مختلط**(floats (**، اعداد اعشاری**(integers (**در پایتون شامل اعداد صح یح**

#### \*\*:(integers (**اعداد صحیح** 7.2\*\*

.**اعداد صح یح به اعدادی اطالق م یشود که بدون مقدار اعشاری و قسمت تعداد صفری آنها هستند. به عنوان مثال: ،5 ،10- 0**

#### \*\*:(floats (**اعداد اعشاری** 7.3\*\*

**اعداد اعشاری شامل اعدادی با مقادیر اعشار ی هستند. این اعداد با استفاده از نقطه به عنوان عالمت اعشاری نمایش داده میشوند. به .عنوان مثال: 3.14. -5.0 .3 .7** 

#### \*\*:(numbers complex (**اعداد مختلط** 7.4\*\*

**اعداد مختلط از دو قسمت تشکی ل شده اند: قسمت حقیقی و قسمت موهومی. این اعداد با استفاده از حروف مختلف به عنوان عالمت مختلط .**j**،-1-4** j**نمایش داده می شوند. به عنوان مثال: +3 2**

#### \*\*:(strings (**رشته ها** 7.5\*\*

**رشتهها مجموعهای از کاراکترها هستند که میتوانند حروف، اعداد، نمادها و حتی کاراکترهای خاص مانند فاصله باشند. رشته ها با استفاده**  .'Python'**،**!"World Hello ":**از عالمت های** "**یا** ' **اطراف خود نمایش داده می شوند. به عنوان مثال**

#### \*\*:**مثال هایی از تعریف و استفاده از انواع داده ها** 7.6\*\*

```
اعداد صحیح #
age = 25count = -10zero = \theta
```

```
اعداد اعشاری #
```

```
pi = 3.14
temperature = -2.5
half = 0.5
```

```
اعداد مختلط #
```

```
z1 = 2 + 3jz^2 = -1 - 2j
```
رشتهها *#*

## name = "John" message = 'Hello, world!' address = "123 Main St"

#### \*\*:**نکتههای مربوط به انواع دادهها** 7.7\*\*

.**در پایتون، نوع داده ها به طور خودکار تشخی ص داده می شوند و شما نیاز ی به تعیین نوع داده به صورت صریح ندارید** -

**و ...** `()float`**،**()`int `**، میتوانید از توابع تبدیل مانند** (**یا بالعکس** float **به** int **برای مثال تبدیل**) **برای تبدیل نوع داده ها به یکد یگر** - .**استفاده کنید**

**توجه داشته باشید که در عملیاتهای محاسباتی ممکن است نوع دادهها تاثیر داشته باشد. بنابراین باید به نوع دادهها در طراحی کد خود 50 میلیات می به خود** .**توجه داشته باشید**

#### \*\*:**نت یجه گیری** 7.8\*\*

**در پایتون، انواع دادههای مختلف از جمله اعداد صحیح، اعشاری، مختلط و رشتهها وجود دارند. با استف** 

**اده از این انواع دادهها، میتوانید انواع مختلف اطلاعات را ذخیره و در پروژههای خود مورد استفاده قرار دهید.** 

## **\*\*فصل :8 دستور** `type `**و تشخیص نوع دادهها در پایتون \*\***

#### **\*\*8.1 معرفی دستور** `type`**:\*\***

**در پایتون، دستور** `type`**برای تشخی ص نوع یک متغیر یا مقدار استفاده می شود. این دستور به شما امکان میدهد تا نوع داده ای که یک متغیر دارد را بدست آورید.**

**\*\*8.2 استفاده از دستور** `type`**: \*\***

**برای استفاده از دستور** `type`**، متغیر یا مقدار مورد نظر را درون پرانتز قرار داده و نوع آن را بررسی میکنید:**

 $x = 5$  $v = 3.14$ name = "John"

نوع اعداد صحیح *#* ((x(type(print نوع اعداد اعشاری *#* ((y(type(print print(type(name)) *#* رشته نوع

**\*\*8.3 نمونه های تشخ یص نوع داده ها:\*\***

 $num = 10$  $pi = 3.14$ message = "Hello" complex\_num = 2 + 3j

print(type(num)) *# <class 'int'>* print(type(pi)) *# <class 'float'>* print(type(message)) *# <class 'str'>* print(type(complex\_num)) *# <class 'complex'>*

#### **\*\*8.4 نکته های مربوط به دستور** `type`**: \*\***

- دستور `type` به شما یک نوع داده از جنس `type` باز میگرداند. برای مشخص تر دیدن نوع داده، می توانید از تابع `btr')` برای تبدیل **آن به رشته استفاده کنید.** 

**- از تایپ های مختلف برای تشخ یص نوع داده استفاده می شود، به عنوان مثال:** ``int**،**`float`**،** str ``**و ...**

**\*\*8.5 نتیجه گیری:\*\*** 

**دستور** `type`**به شما امکان تشخیص نوع داده های مختلف را در پایتون میدهد. این اطالعات مفیدی است که میتوانید از آن برای تأیید نوع داده ها و اطمینان از صحت انجام عملیات ها در برنامه های خود استفاده کنید.** 

**\*\*فصل :9 اعمال جبری در پایتون )،+ ،- \*، /( و استفاده از دستور** `print **\*\***`

**\*\*9.1 اعمال جبری:\*\*** 

**در پایتون، شما میتوانید اعمال جبری مختلفی مانند جمع (+)، تفریق (-)، ضرب (\*) و تقسیم (/) را بر روی اعداد انجام دهید. این اعمال به شما امکان میدهند تا با اعداد کارهای مختلفی انجام دهید.** 

#### **\*\*9.2 استفاده از دستور** `print `**برای نمایش نتایج:\*\***

**برای نمایش نتایج اعمال جبری میتوانید از دستور** `print`**استفاده کنید. با استفاده از این دستور، میتوانید نتایج محاسبات خود را در خروجی نمایش دهید.** 

**\*\*9.3 نمونه های اعمال جبری با دستور** `print`**: \*\***

```
جمع #
result1 = 10 + 5print("جمع:", result1)
```
تفریق *#*

 $result2 = 20 - 8$ print("تفریق:", result2)

ضرب *#* result3 =  $3 * 4$ print("ضرب:", result3)

تقسیم *#* result4 =  $15 / 3$ print("تقسیم:", result4)

**\*\*9.4 نکتههای مربوط به اعمال جبر ی و دستور** `print`**:\*\***

**- شما می توانید اعمال جبر ی را بر روی اعداد صحیح و اعشاری انجام ده ید.**

**- برا ی اعمال تقس ی م، نتیجه به طور پیش فرض به نوع اعشاری تبد یل میشود.**

**- می توانید از پرانتزها برای مشخص کردن اولویت اعمال استفاده کنید.** 

#### **\*\*9.5 نتیجه گیری:\*\***

**اعمال جبری اساسی در پایتون شامل جمع، تفریق، ضرب و تقسیم است که با استفاده از این اعمال میتوانید با اعداد مختلف کارهای محاسباتی را انجام دهید. با استفاده از دستور** `print `**نتایج این اعمال را در خروجی نمایش داده و برنامه های خود را بررسی کنید.** 

**\*\*فصل :10 کامنت کردن در پایتون و توضیحات مستند\*\*** 

#### **\*\*10.1 کامنت ها در پایتون :\*\***

**کامنتها (توضیحات) در پایتون به شما امکان میدهند تا توضیحاتی را در کدهایتان اضافه کنید که برای انسانها قابل فهم باشند، اما توسط ماشینها نادیده گرفته میشوند. کامنتها به شما اجازه میدهند که توضیحاتی را درباره عملکرد بخش های مختلف کد، توجیهنامهها، راهنماها و غی ره ارائه دهید.** 

#### **\*\*10.2 نوع های کامنت در پایتون :\*\***

**در پایتون، دو نوع کامنت وجود دارد:** 

**- کامنت تک خطی: با استفاده از # کامنت های تک خطی را ایجاد میکنید. هرچیزی که پس از # بنویسید، به عنوان کامنت در نظر گرفته میشود.**

**\*\*10.3 نمونههای کامنت ها:\*\***

این یک کامنت تکخطی است *#*

توضیح *print* این کامنت به تابع *#* ("!World ,Hello("print میدهد

محاسبه میانگین دو عدد *#*

num1 = 10 num2 = 20 average =  $(num1 + num2) / 2$ print(" میانگین:", average)

**\*\*10.4 کامنت های چندخطی :\*\***

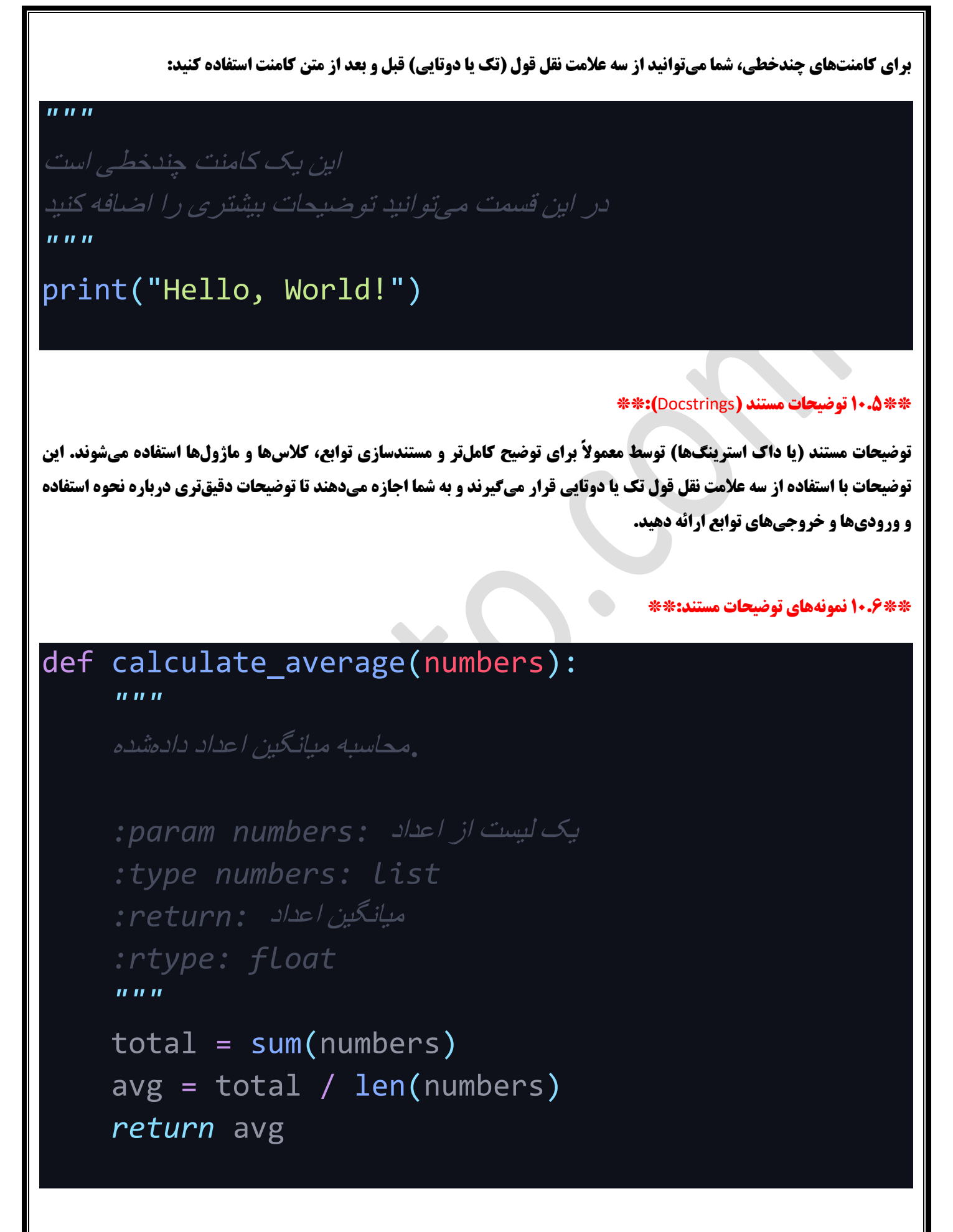

**\*\*10.7 نکتههای مربوط به کامنت ها و توضیحات مستند:\*\*** 

**- کامنتها و توضیحات مستند برای افزایش خوانایی و قابلیت فهم کد بسیار مهم هستند.** 

**- استفاده از کامنتها به شما کمک میکند تا کد را توضیح دهید، اما توجه داشته باشید که کدتان باید به خودی خود قابل فهم باشد.** 

**- در توضیحات مستند، میتوانید از قالبهای مشخصی برای توصیف ورودیها، خروجیها و نحوه استفاده از تابع یا کلاس استفاده کنید.** 

#### **\*\*10.8 نتیجهگیر ی:\*\***

**کامنتها و توضیحات مستند در پایتون به شما اجازه میدهند تا توضیحاتی را درباره عملکرد کد، توابع، کلاسها و ماژولهایتان ارائه دهید. این توضیحات مفیدی برای افزایش خوانایی و قابلیت فهم کدتان هستند و به انسانها کمک میکنند تا به راحتی کد شما را تفسیر کنند.** 

### **\*\*فصل :11 اعمال جبر ی پیشرفته در پایتون )توان، تقس یم صحیح و باقیمانده(\*\***

#### **\*\*11.1 توان:\*\***

**در پایتون، برای محاسبه توان از عملگر `\*\*` استفاده میشود. این عملگر به شما امکان میدهد یک عدد را به توان یک عدد دیگر ارتفاع دهید.**

#### **\*\*11.2 تقس یم صحیح:\*\***

**عملگر `//` برای انجام تقسیم صحیح بین دو عدد استفاده میشود. نتیجه این تقسیم به صورت کامل و بدون مقدار باقیمانده نمایش داده میشود.**

#### **\*\*11.3 باقیمانده:\*\***

عملگر `**\'` برای محاسبه باقیمانده تقسیم دو عدد به هم استفاده میشود. نتیجه این عملگر نشان میدهد که باقیمانده تقسیم دو عدد چقدر است.**

**\*\*11.4 نمونههای اعمال جبر ی پیشرفته:\*\*** 

power\_result = 2 \*\* 3 *#* 8 :نتیجه

تقسیم صحیح *#*

```
integer_division_result = 17 // 3 # 5 :نتیجه
```
باقیمانده *#*

توان *#*

remainder\_result = 17 % 3 *#* 2 :نتیجه

**\*\*11.5 نکتههای مربوط به اعمال جبری پی شرفته:\*\*** 

**- برا ی محاسبه توان از عملگر** `**\*\***` **استفاده کنید، به عنوان مثال:** `**2 \*\* 3**` **معادل 2 به توان 3 است.**

**- تقس یم صحی ح با استفاده از** `**//** ` **نتیجه تقس یم دو عدد را به صورت صحیح نشان می دهد.**

- باقیمانده تقسیم دو عدد با استفاده از `%` نشان میدهد که چقدر از تقسیم دو عدد باقی میماند.

#### **\*\*11.6 نتیجهگیری:\*\***

**اعمال جبری پیشرفته مانند توان، تقسیم صحیح و باقیمانده در پایتون به شما امکان میدهند که محاسبات پیچیدهتر را انجام داده و به تجزیه و تحلیل دقیقتر اعداد بپردازید. این عملگرها به شما ابزارهای قدرتمندی را برای انجام عملیاتهای پیچیده فراهم میکنند.**
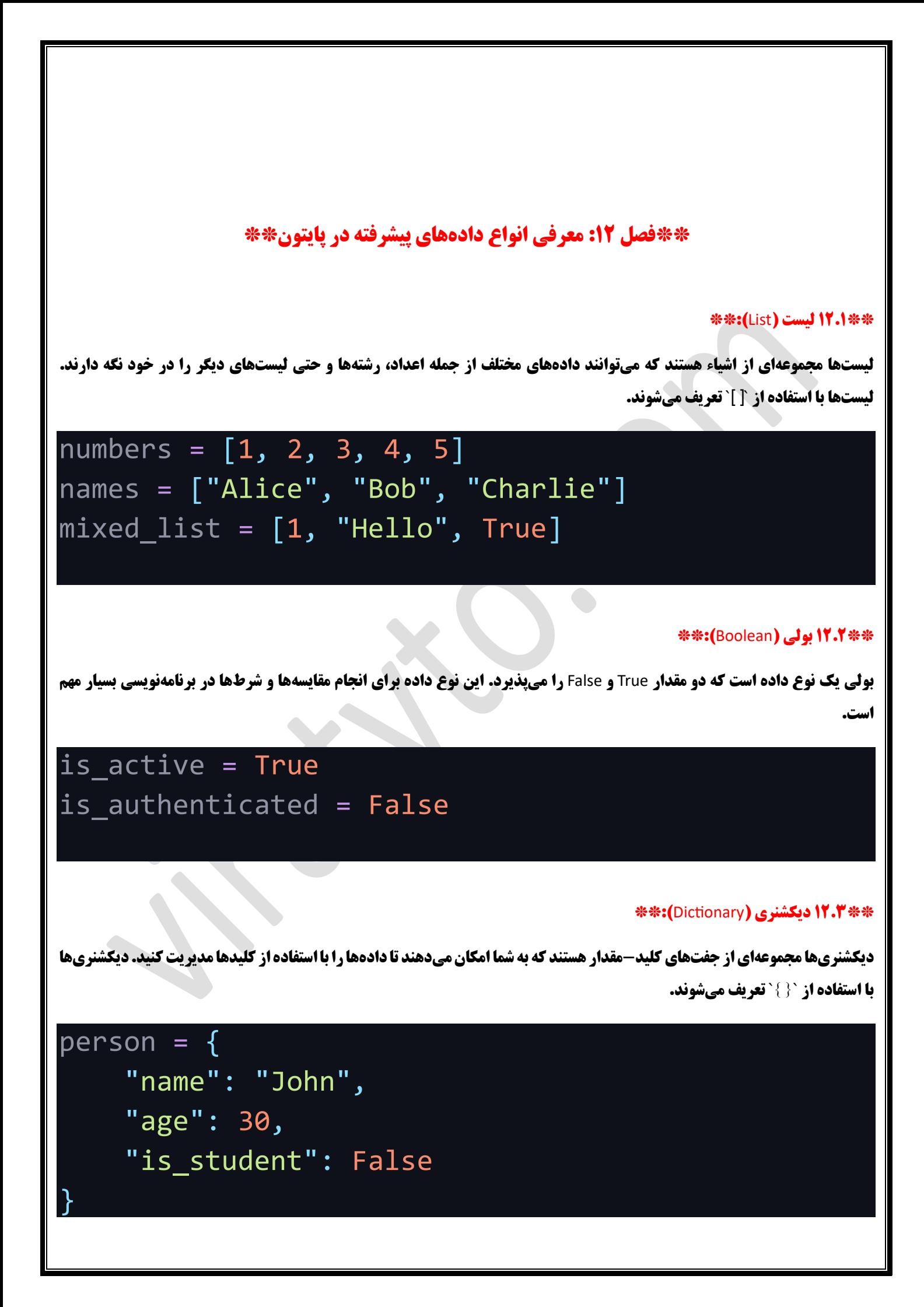

#### **\*\*12.4 مقدار** None**: \*\***

**مقدار** None **به معنای عدم وجود داده یا مقدار تهی است. این مقدار معموالً برای نمایش عدم وجود مقدار ی در یک متغیر استفاده میشود.**

## result = None

#### **\*\*12.5 نکتههای مربوط به انواع داده های پیشرفته:\*\***

- **- لیست ها، دیکشنر ی ها و دیگر نوع های داده های پی شرفته به شما امکان مدیریت و سازماندهی دادههای پی چیده تر را میدهند.**
	- **بولی معمولاً برای مقایسهها و شرطها در برنامهنویسی استفاده میشود.**
	- **- مقدار** None **به عنوان نماینده ای از مقدار تهی یا عدم وجود داده مفید است.**

#### **\*\*12.6 نتیجه گیری:\*\***

**انواع دادههای پیشرفته از جمله لیستها، بولیها، دیکشنریها و None در پایتون به شما امکان میدهند تا با دادههای پیچیدهتر و موارد ویژهتر کار کنید و برنامههای کاملاً پویا و قابل تنظیم ایجاد کنید.** 

#### **\*\*فصل :13 رشته ها )**Strings **)در پایتون \*\***

#### **\*\*13.1 معرفی رشتهها:\*\***

**رشتهها یک نوع داده اساسی در پایتون هستند که برای ذخیره و کار با متن و مجموعهای از کاراکترها استفاده میشوند.** 

#### **\*\*13.2 ایجاد رشته:\*\***

**شما میتوانید رشته ها را با استفاده از عالمت تکی یا دوتایی نقل قول ایجاد کنید:** 

# single\_quoted = 'Hello, world!'  $double$  quoted = "Python Programming"

#### **\*\*13.3 کاراکترهای اختصاص ی )**Characters Escape**): \*\***

**برای اضافه کردن کاراکترهای خاص مانند خط جدید یا دابل کوتیشن داخل رشتهها، از کاراکترهای اختصاصی استفاده میشود. برخی از این کاراکترها عبارتند از** `\n `**برای خط جدید و** `\"` **برای دابل کوتیشن.** 

#### **\*\*13.4 ترکیب رشتهها )**Concatenation String**): \*\***

**شما میتوانید دو ی ا چند رشته را با استفاده از عملگر** `**+**` **به هم اضافه کنید:**

first\_name = "John" last\_name = "Doe"  $full$  name = first name + " " + last name

**\*\*\*:(String Repetition) <b>تکرار رشته (String Repetition**): \*\*

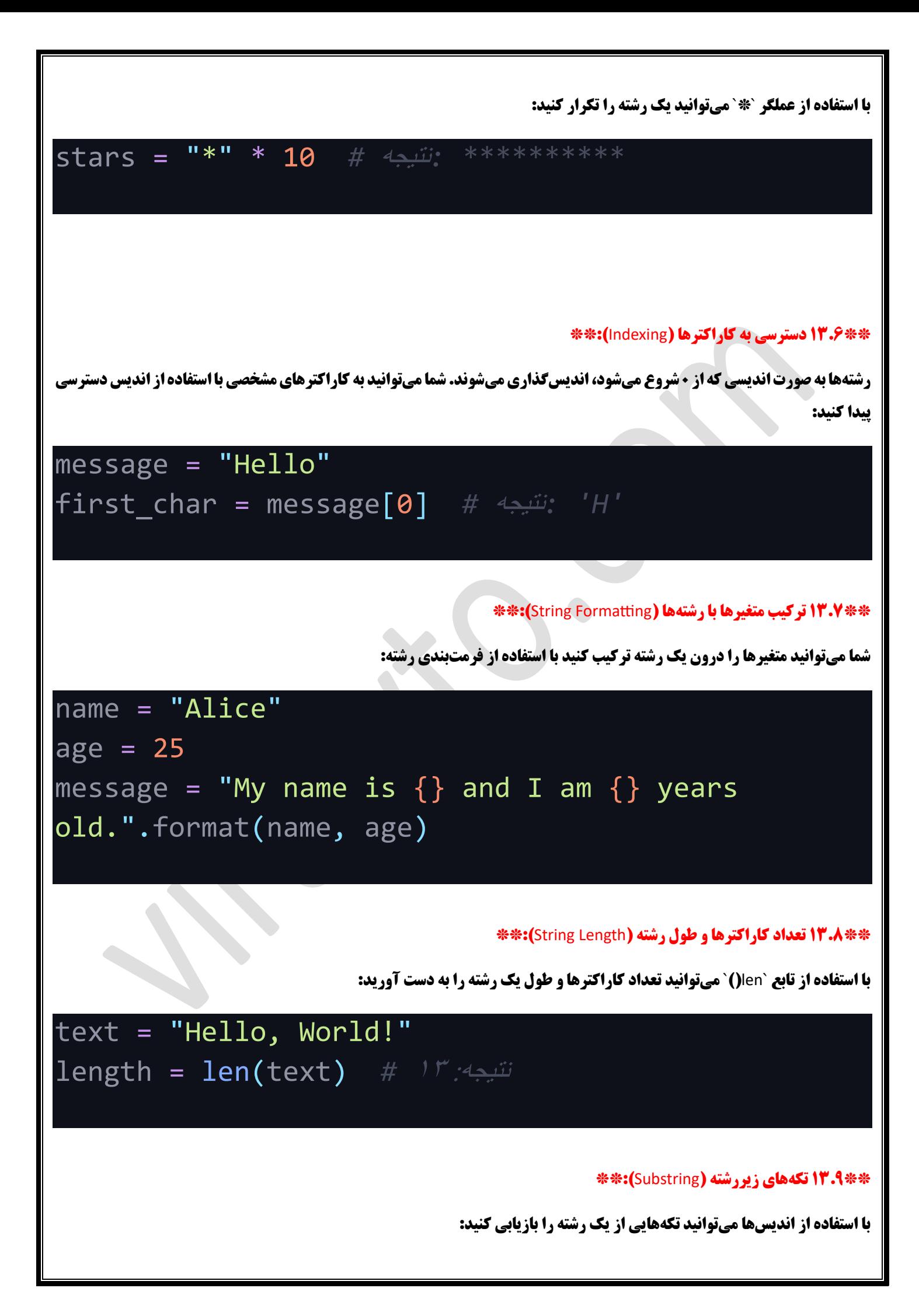

# message = "Python Programming" substring = message[7:15] *#* نتیجه*:" Programming"*

#### **\*\*13.10 نکتههای مربوط به رشتهها:\*\***

**- رشتهها در پایتون اشیاء غیرقابل تغییر (immutable) هستند، یعنی پس از ایجاد، نمیتوانید مقادیر داخل رشته را تغییر دهید.** 

**- ترکیب و تکرار رشته ها باعث ا یجاد رشتهه** 

**ای جدید می شود.**

**- اندیسها به صورت مثبت و منفی (شروع از انتهای رشته) قابل استفاده هستند.** 

**- رشتهها را می توانید با توابع متداولی همچون** `upper `**)(و** `lower `**)(به بزرگی یا کوچکی تبدیل کنید.**

#### **\*\*13.11 نتیجهگیری:\*\***

**رشتهها در پایتون اساسی ترین انواع داده برای نمایش متن هستند. با استفاده از اندیس گذاری، ترکیب، تکرار و توابع رشته ها، میتوانید متنهای مختلف را مدیریت و تغییر دهید. رشتهها در برنامهنویسی بسیار حیاتی هستند و در بسیاری از وظایف مختلف استفاده میشوند.**  **\*\*فصل :14 تعبی ر رشته )**Interpolation String **)با استفاده از** f **\*\***""

#### **\*\*14.1 مقدمهای درباره تعب یر رشته:\*\***

**تعبیر رشته یا String Interpolation یک روش قدرتمند در پایتون برای ترکیب مقادیر متغیرها و عبارات با رشتهها است. این روش از ویژگی هایی مانند** strings-f**(رشتههای** f **)برای ایجاد رشته ها با مقادیر متغی رها استفاده می کند.**

#### **\*\*14.2 استفاده از رشتههای** f**:\*\***

**در رشتههای** f**، شما می توانید متغیرها و عبارات را با داخل کردن آنها داخل داخل زی ررشتهها }{ ترکیب کنید:** 

name = "Alice"  $age = 30$ message = f"My name is {name} and I am {age} years old."

#### **\*\*14.3 استفاده از عبارات داخل رشته های** f**: \*\***

**عالوه بر قرار دادن متغی رها، می توانید عبارات ری اضی و محاسبات ی داخل زیررشته های }{ قرار دهید:**

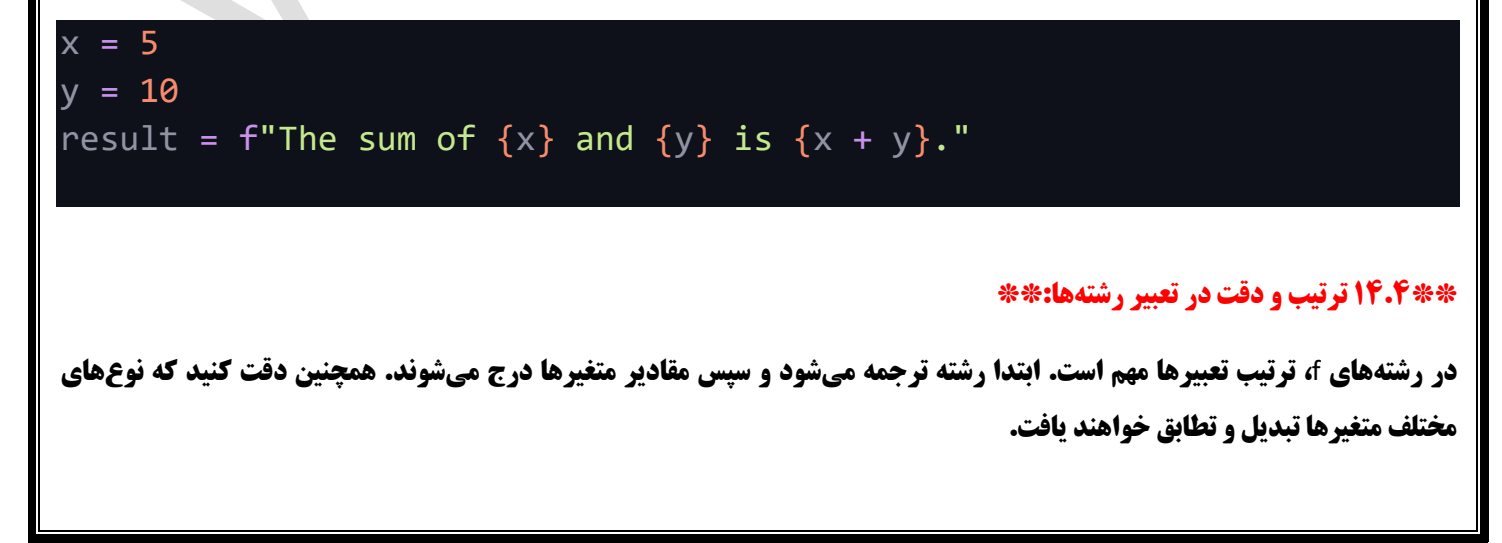

#### **\*\*14.5 نکتههای مربوط به تعب یر رشتهها:\*\***

**- استفاده از f-strings برای تعبیر رشتهها در پایتون به شما امکان میدهد تا به راحتی مقادیر متغیرها و عبارات را داخل رشتهها ترکیب کنید.** 

**- شما می توانید عبارات ری اضی و محاسباتی پیچیده را داخل زیررشتهها }{ قرار دهید.** 

**- ترتیب تعبیرها و دقت در نوعهای متغیرها در استفاده از تعبیر رشته بسیار مهم است.** 

#### **\*\*14.6 نتیجهگیری:\*\***

**تعبیر رشته با استفاده از** strings-f **یک ابزار قدرتمند در پایتون است که به شما اجازه می دهد تا به راحتی مقادیر متغ یرها و عبارات را با رشته ها ترکیب کنید. این ویژگی به خوانایی و قابلیت فهم بیشتر کد شما کمک میکند.** 

#### **\*\*فصل :15 آشنایی اول یه با اند یس ها در رشته ها\*\***

**\*\*15.1 مقدمهای درباره اندی سها:\*\*** 

**اندیس ها در رشتهها به شما امکان میدهند تا به کاراکترهای مختلف داخل یک رشته دسترسی پیدا کنید. اندیس ها از 0 شروع میشوند.** 

#### **\*\*15.2 دسترسی به کاراکترها با اندیس ها:\*\***

**با استفاده از اندیس ها میتوانید به کاراکترهای مختلف داخل یک رشته دسترسی پیدا کنید:** 

text = "Hello, World!" first\_char = text[0] *#* نتیجه*:' H'* second\_char = text[1] *#* نتیجه*:' e'*

#### **\*\*15.3 استفاده از اندیس ها ی منفی:\*\***

**شما میتوانید از اندیس های منفی نیز برای دسترسی به کاراکترها از انتهای رشته به سمت ابتدا استفاده کنید:** 

last\_char = text[-1] *#* نتیجه*:'!'*  second\_last\_char = text[-2] *#* نتیجه*:' d'*

#### **\*\*15.4 ترکیب اندیس ها برای دسترسی به تکههای رشته:\*\***

**شما میتوانید با استفاده از اندیسها تکه های مختلفی از ی ک رشته را دسترسی پیدا کنید:** 

substring = text[7:12] *#* نتیجه*:' World'*

**\*\*15.5 نکتههای مربوط به اندیسها در رشتهها:\*\*** 

**- اندیس ها از 0 شروع می شوند، بنابراین اندیس اولیه رشته 0 است.** 

**- اندیس های منفی از آخرین کاراکتر شروع می شوند )1-(.** 

**- با استفاده از اندیس ها می توانید به تکههای مختلف رشته دسترسی پیدا کنید.** 

#### **\*\*15.6 نتیجهگیری:\*\***

**آشنایی با اندیس ها در رشتهها امکان دسترسی به کاراکترها و تکههای مختلف رشته را به شما می دهد. اندیسها یک ابزار مهم در کار با متن در پایتون هستند و به شما امکان میدهند تا به صورت دقیق بر رو ی کاراکترها عملیات انجام دهید .**

**\*\*فصل 16: تبدیل دادهها از یک نوع به نوع دیگر (Type Conversion<b>)** 

#### **\*\*16.1 معرفی تبدیل دادهها:\*\***

**در برنامهنویسی، گاهی اوقات نیاز دارید تا دادهها را از یک نوع به نوع دیگر تبدیل کنید. این عملیات به نام تبدیل دادهها یا** Conversion **شناخته میشود.**

#### **\*\*16.2 تبدیل به اعداد صحیح )**Integer**): \*\***

**با استفاده از تابع** `int `**)(می توان ید داده ها را به اعداد صحیح تبد یل کنید:**

number = int("5") *#* 5 :نتیجه

#### **\*\*16.3 تبدیل به اعداد اعشار ی )**Float**): \*\***

**با استفاده از تابع** `float `**)(میتوانید داده ها را به اعداد اعشار ی تبدیل کنید:** 

decimal = float("3.14") *#* 3.14 :نتیجه

#### **\*\*16.4 تبدیل به رشته )**String**): \*\***

**با استفاده از تابع** `str `**)(می توانید داده ها را به رشته تبدیل کنید :**

text = str(123) *#* 123" :نتیجه*"*

#### **\*\*16.5 نکتههای مربوط به تبدیل دادهها:\*\***

**- توجه داشته باشید که تبدیل داده ها ممکن است منجر به اطالعات گمشده شود. مثالً تبدیل عدد اعشاری به عدد صحیح تقریباً معن ی ندارد. - توجه کنید که تبدیل به رشته م یتواند مخصوصاً در ترکیب با رشتههای تعبی ری مف ید باشد.** 

#### **\*\*16.6 نتیجهگیری:\*\***

**تبدیل داده ها از یک نوع به نوع دیگر یک عملیات مهم در برنامهنویس ی است. این عملیات به شما اجازه می دهد تا دادهها را بر اساس نیازهای خود به نوع های مختلف تبدیل کن ید و از آنها در بخش های مختلف برنامه استفاده کنید.** 

#### **\*\*فصل :17 دستور ورودی )**input **)در پایتون \*\***

#### **\*\*17.1 معرفی دستور** input**:\*\***

**دستور** `input `**به شما امکان میدهد تا از کاربر ورودی دریافت کنید. این ورودی معموالً توسط کاربر از صفحه کلید وارد می شود.** 

#### **\*\*17.2 استفاده از دستور** input**:\*\***

**برای استفاده از دستور** `input`**، کافیست آن را صدا بزنید و مقدار وارد شده توسط کاربر را دریافت کنید:**

user input = input("Please enter your name: ")

#### **\*\*17.3 تبدیل ورودی به دیگر انواع داده:\*\***

**وقتی کاربر ورودی را وارد میکند، این ورودی به عنوان یک رشته دریافت میشود. شما میتوانید این رشته را به دیگر انواع داده تبدیل کنید:**

age = input("Please enter your age: ") تبدیل به عدد صحیح *#* (age(int = int\_age

#### **\*\*17.4 نکتههای مربوط به دستور** input**: \*\***

**- دستور** `input `**باعث متوقف شدن اجرا ی برنامه میشود تا کاربر ورودی را وارد کند.** 

**- ورودی به عنوان یک رشته دریافت میشود و برای استفادههای مختلف نیاز به تبدیل داده ممکن است داشته باشید.** 

**- توجه داشته باشید که دستور** `input`**در برنامههای واقعی معموالً با دستورات شرطی )مثل** `if **)**`**برای بررسی ورودی کاربر استفاده میشود.**

#### **\*\*17.5 نتیجهگیری:\*\***

**استفاده از دستور** `input`**به شما امکان می دهد تا از کاربر ورودی دریافت کنید و از آن در برنامههای خود استفاده کنید. با توجه به این ورودی ها، میتوانید برنامههای پویا و تعاملی طراحی کنید که با کاربر ارتباط دارند.** 

#### **\*\*فصل :18 دستور گرد کردن اعداد )**round **)در پایتون \*\***

#### **\*\*18.1 معرفی دستور** round**:\*\***

**دستور** `round `**به شما امکان میدهد اعداد اعشاری را به عدد صحیح گرد کنید یا تا تعداد مع ین ی از اعشار را نمایش دهید.** 

#### **\*\*18.2 گرد کردن به عدد صحیح:\*\***

**با استفاده از دستور** `round `**میتوانید یک عدد اعشاری را به نزدیکترین عدد صحیح گرد کنید:** 

result = round(3.6) *#* 4 :نتیجه

#### **\*\*18.3 گرد کردن با تع یین تعداد اعشار:\*\***

**شما میتوانید با استفاده از دستور** `round `**عدد اعشاری را به تعداد مشخصی از اعشار گرد کنید :**

pi = 3.14159265 rounded\_pi = round(pi, 2) *#* 3.14 :نتیجه

#### **\*\*18.4 نکتههای مربوط به دستور** round**: \*\***

**- دستور** `round `**به شما اجازه میدهد اعداد اعشاری را به صورت گرد شده نمایش دهید یا به تعداد مشخصی از اعشار تغ ییر ده ید.**

**- توجه داشته باشید که گرد کردن اعداد ممکن است منجر به تغییر ناخواسته مقدار دقیق اعداد شود.** 

#### **\*\*18.5 نتیجهگیر ی:\*\***

**استفاده از دستور** `round`**در پایتون به شما امکان می دهد اعداد اعشاری را به صورت گرد شده یا با تعداد معینی از اعشار نمایش دهید. این دستور میتواند در مواردی که نیاز به نمایش اعداد به شکل مناسب دارید بسیار مفید باشد.** 

#### **\*\*فصل :19 پروژه - تبدیل کیلومتر به مایل با استفاده از پایتون\*\***

#### **\*\*19.1 مقدمه به پروژه:\*\***

**در این پروژه، ما قصد داریم یک برنامه ساده با پایتون بنویسیم که کاربر از ورودی خود کیلومتر را دریافت کند و آن را به مایل تبدیل کند. همچنین می خواهی م نتیجه تبدیل را با دقت دو اعشار ی نمایش ده یم.** 

#### **\*\*19.2 ایجاد برنامه:\*\***

**ابتدا از کاربر ورودی کیلومتر را دریافت میکنیم و سپس آن را به مایل تبدیل میکنیم. برای تبدیل از فرمول زیر استفاده میکنیم: `** 

0.621371 \*کیلومتر =مایل

**\*\*19.3 پیاده سازی کد:\*\*** 

kilometers = float(input(" :لطفا مسافت به کیلومتر وارد کنید)

تبدیل کیلومتر به مایل *#*

conversion factor =  $0.621371$ miles = kilometers \* conversion\_factor

formatted\_miles = round(miles, 2) print(f"{kilometers} کیلومتر معادل {print(f"{kilometers}

#### # **تبدیل کیلومتر به مایل**

conversion\_factor =  $\cdot$ , 11171

miles = kilometers \* conversion\_factor

#### # **نمایش نتیجه با دقت دو اعشار ی**

formatted miles = round(miles,  $Y$ )

print}**(**kilometers"{f **کیلومتر معادل }**miles\_formatted **}ما یل میشود.**"**(**

 $\ddot{\phantom{0}}$ 

#### **\*\*19.4 نتیجه گیری:\*\***

**این پروژه به شما نشان میدهد چگونه با استفاده از پایتون یک برنامه ساده برای تبدیل واحدها ا یجاد کنید. با تبدیل کیلومتر به مایل به عنوان مثال، میتوانید مفهوم تبدیل واحدها و کار با عملیات ریاضی در پایتون را تجربه کنید.** 

**\*\*فصل :20 گذاره های شرط ی )**Statements Conditional **)به صورت ساده\*\*** 

#### **\*\*20.1 معرفی گذاره های شرطی:\*\***

**گذارههای شرطی در برنامهنویسی به شما امکان میدهند تا بسته به شرایط مختلف، قطعهای از کد را اجرا یا نادیده بگیرید. این به شما امکان میدهد که برنامههایی ایجاد کن ید که به صورت پویا و تعاملی عمل میکنند.**

#### **\*\*20.2 استفاده از گذاره های** if**:\*\***

**گذاره های** `if `**به شما اجازه می دهند تا یک بلوک کد را اجرا کنی د اگر ی ک شرط مشخص برقرار باشد:**

```
age = 18if age >= 18:
    (".شما قادر به رای دادن هستید")print
```
#### **\*\*20.3 استفاده از گذاره های** else-if**: \*\***

**گذاره های** `else-if `**به شما اجازه میدهند تا بین دو بلوک کد انتخاب کنید. اگر شرط اول برقرار باشد، بلوک** `if `**اجرا می شود و در غیر این صورت بلوک** `else `**اجرا می شود:** 

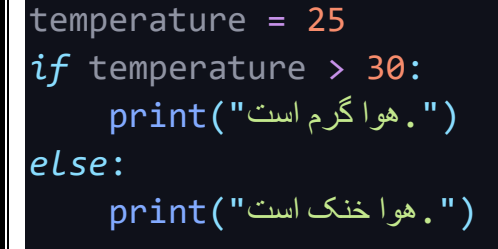

#### **\*\*20.4 استفاده از گذاره های** else-elif-if**: \*\***

**گذاره های** `else-elif-if`**به شما اجازه می دهند تا بین چندین شرط مختلف انتخاب کنید. اگر شرط اول برقرار نباشد، به شرط دوم )**`elif **)**` **میروید و در غی ر این صورت بلوک** `else `**اجرا می شود:** 

 $score = 75$ *if* score >= 90: ("عالی ")print *elif* score >= 70:  $\overline{\mathsf{print}}(\textcolor{red}{\mathsf{``e}})$ *else*: ("ضعیف")print

#### **\*\*20.5 نکته های مربوط به گذاره های شرطی:\*\***

**- گذاره های شرطی به شما امکان میدهند برنامه را بر اساس شرایط مختلف تنظی م کنید.** 

**- می توانید از گذاره های** if**،** else-if **و** else-elif-if **برای ایجاد ساختار تصمیم گیری در برنامههای خود استفاده کنید.** 

**- توجه داشته باشید که در هر گذاره تنها یک بلوک کد اجرا میشود (به شرطی که شرط برقرار باشد).** 

#### **\*\*20.6 نتیجه گیری:\*\***

**گذارههای شرطی در برنامهنویسی ابزار مهمی هستند که به شما امکان میدهند تا بر اساس شرایط مختلف برنامههای خود را تنظیم کنید. با استفاده از این گذاره ها می توانی د برنامههای پویا و تعاملی ایجاد کنید.**

**\*\*فصل :21 آشنایی با اپراتورهای مقایسه در پایتون\*\*** 

**\*\*21.1 معرفی اپراتورهای مقا یسه:\*\*** 

**اپراتورهای مقایسه در پایتون برای مقایسه دو مقدار به کار میروند و نتیجه مقایسه را به صورت منطقی برمیگردانند.** 

**\*\*21.2 اپراتور مساوی )==(:\*\***

**اپراتور** `**==**` **برا ی بررسی مساو ی بودن دو مقدار به کار می رود:**

 $x = 5$  $y = 7$ result = x == y *#* نتیجه*: False*

# **\*\*21.3 اپراتور نامساوی )!=(:\*\* اپراتور `!=` برای بررسی نامساوی بودن دو مقدار به کار میرود:**  $a = 10$  $b = 10$ result = a != b *#* نتیجه*: False* **\*\*21.4 اپراتور بزرگترین )**<**(:\*\* اپراتور** `<` **برای بررسی اینکه یک مقدار بزرگتر از مقدار دیگر ی است، به کار میرود:**  $num1 = 15$ num2 = 10 result = num1 > num2 *#* نتیجه*: True* **\*\*21.5 اپراتور کوچکترین )**>**(:\*\* اپراتور `<` برای بررسی اینکه یک مقدار کوچکتر از مقدار دیگری است، به کار میرود:**  $value1 = 5$  $value2 = 8$ result = value1 < value2 *#* نتیجه*: True* **\*\*21.6 اپراتور بزرگتر یا مساو ی )**<**=( و کوچکتر یا مساوی )**>**=(:\*\* اپراتورهای** `<**=**` **و** `>**=**` **برا ی بررسی بزرگتر یا مساو ی بودن یا کوچکتر یا مساوی بودن دو مقدار به کار میروند:**  $number1 = 7$  $number2 = 7$ result1 = number1 >= number2 *#* نتیجه*: True* result2 = number1 <= number2 *#* نتیجه*: True* **\*\*21.7 نکتههای مربوط به اپراتورها ی مقایسه:\*\* - اپراتورها ی مقایسه نتای ج منطق ی )**True **یا** False **)برمی گردانند.**

**- این اپراتورها برای مقایسه انواع داده های مختلف از جمله اعداد صحیح، اعشاری، رشته ها و بی شتر به کار می روند.**

**- از این اپراتورها به عنوان بخش ی از گذاره های شرطی نیز استفاده میشود.**

#### **\*\*21.8 نتیجه گیری:\*\***

**اپراتورهای مقایسه در پایتون به شما امکان میدهند تا دو مقدار را با یکدیگر مقایسه کرده و نتیجه مقایسه را به صورت منطقی دریافت کنید. این اپراتورها به شما امکان میدهند تا شرایط مختلفی را در برنامههای خود ایجاد کنید و عملیات تصمیمگیری را پیادهسازی کنید.** 

**\*\*فصل 22: دادهی بولین در پایتون و استفاده از آن در گذارههای شرطی\*\*** 

#### **\*\*22.1 معرفی داده ی بولین:\*\***

**دادهی بولین در پایتون دو مقدار ممکن دارد:** True **یا** False**. ای ن دادهها به شما امکان میدهند تا وضعیت منطقی یک شرط را نمایش دهید.** 

**\*\*22.2 استفاده از داده ی بولی ن در اپراتورهای مقایسه:\*\***

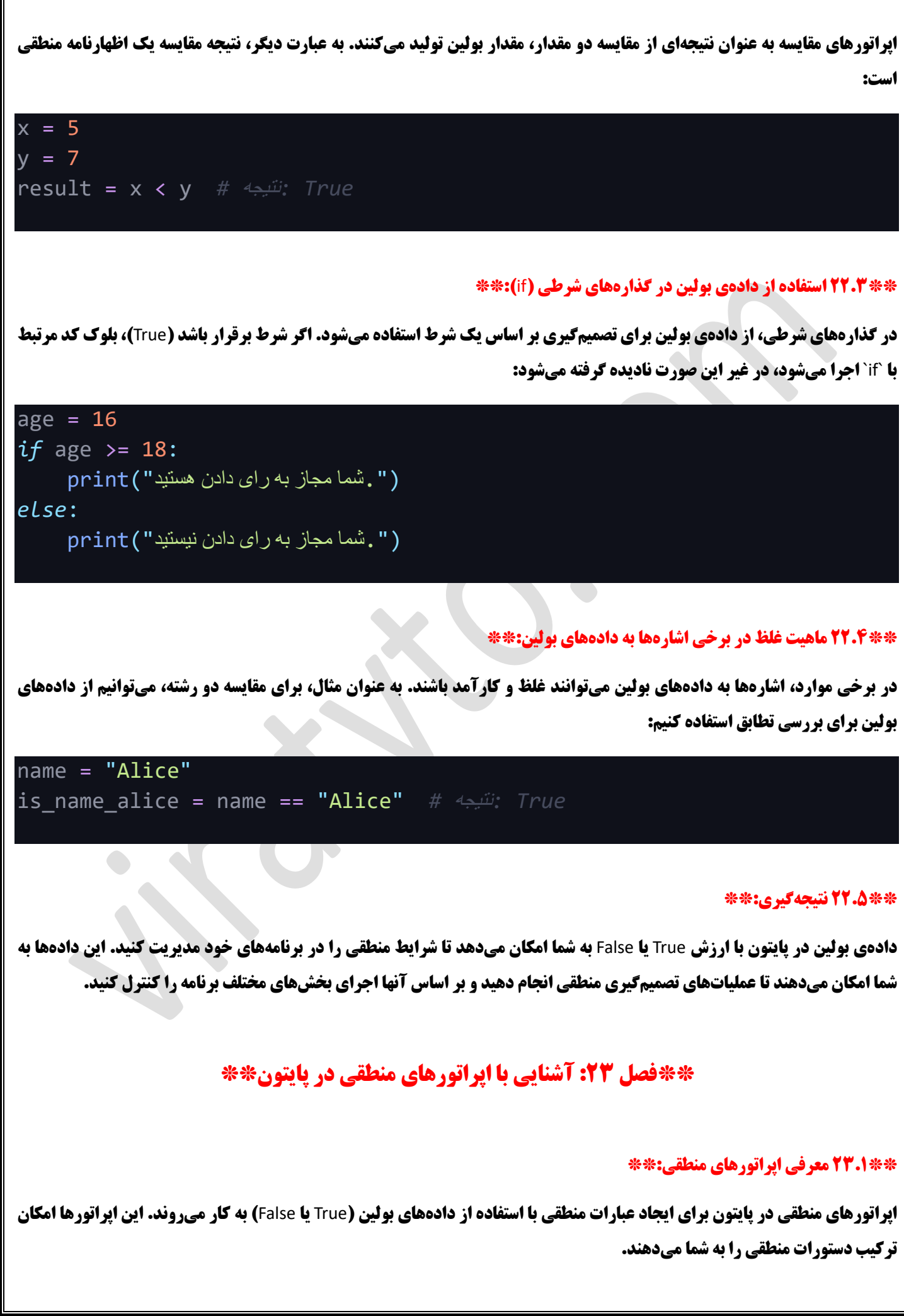

#### **\*\*23.2 اپراتور** and**: \*\***

**اپراتور** `and `**برا ی ترکیب دو شرط منطقی استفاده می شود و نتی جه آن** True **خواهد بود اگر هر دو شرط برقرار باشند:**

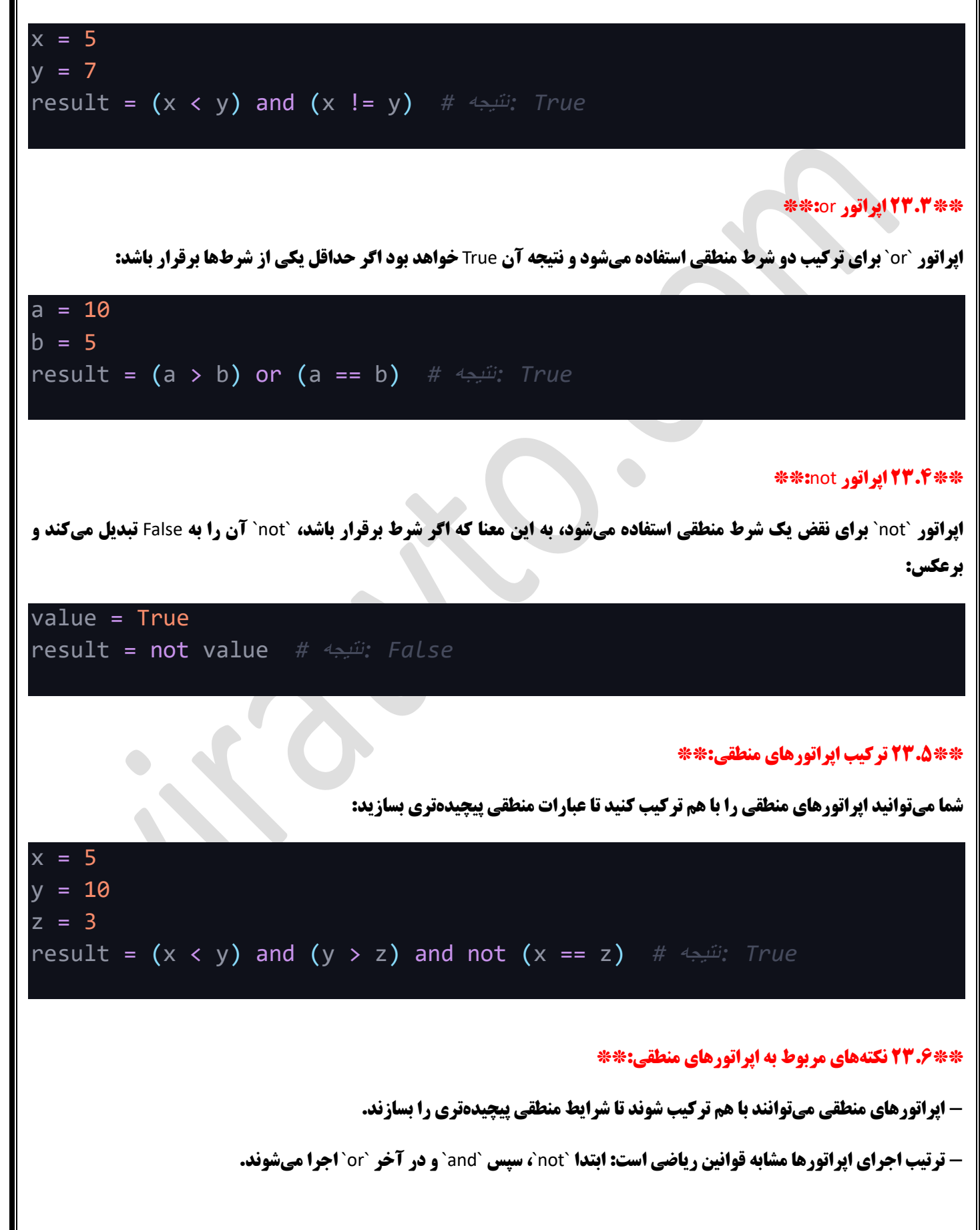

**- از این اپراتورها معموالً در گذاره های شرطی )**if **)برای ایجاد شرایط منطقی استفاده می شود.**

#### **\*\*23.7 نتی جهگیری:\*\***

**اپراتورهای منطقی در پایتون به شما امکان میدهند تا شرایط منطقی پیچیده تری را در برنامههای خود ایجاد کنید. این اپراتورها به شما امکان میدهند تا اظهارنامه های منطقی را ترکیب و اجرای شرای ط مختلف را کنترل کنید.** 

**\*\*فصل :24 پروژه - بازی سنگ کاغذ قیچی با استفاده از دانشهای یادگرفته شده\*\*** 

**\*\*24.1 مقدمه به پروژه:\*\*** 

**در این پروژه، می خواهیم یک بازی ساده سنگ کاغذ قیچی بنویسیم که کاربر با کامپیوتر به مبارزه بپردازد. در این پروژه، ما از دانشهایی که تا االن یاد گرفته اید، استفاده میکنیم تا این بازی را بسازیم.** 

#### **\*\*24.2 ایجاد بازی:\*\***

**ابتدا کاربر ورودی خود را (سنگ، کاغذ یا قیچی) انتخاب میکند و سپس کامپیوتر به صورت تصادفی یکی از این گزینهها را انتخاب میکند. سپس بر اساس قوانین بازی، نتیجه بازی مشخص میشود.** 

#### **\*\*24.3 پی اده سازی کد:\*\***

import random

#### # **انتخاب تصادفی گزینه توسط کامپیوتر**

options"**[ = سنگ**"**,** "**کاغذ**"**,** "**قیچی**"**[**

computer\_choice = random.choice(options)

#### # **دریافت گزینه از کاربر**

input = choice\_user"**(لطفاً ی کی از گزینه های** '**سنگ**'**،** '**کاغذ** ' **یا** '**قیچی**' **را وارد کنید:** "**(** 

#### # **نمایش انتخاب کامپی وتر و کاربر**

 **)**"{user\_choice} **:شما**"f**(**print

 **)**"{computer\_choice} **:کامپیوتر**"f**(**print

#### # **تعیین نت یجه بازی**

**:**if user\_choice == computer\_choice

result" **= مساو ی**"

\ or **)**"**قیچی ==** "and computer\_choice"**سنگ ==** "user\_choice**(** elif

\ or **)**"**سنگ ==** "and computer\_choice "**کاغذ ==** "user\_choice**(** 

**:)**"**کاغذ ==** "and computer\_choice"**قیچی ==** "user\_choice**(** 

result" **= شما برنده شدید!**"

 **:**else

 **result = "کامپیوتر برنده شد."** 

# **نمایش نتیجه باز ی** 

 **)**"{result} **:نتیجه**"f**(**print

**\*\*24.4 نت یجه گیری:\*\*** 

**این پروژه نشان میدهد که چگونه با استفاده از دانش های پایهای یادگرفتهشده، یک بازی ساده را ایجاد کنید. این پروژه به شما امکان میدهد تا تجربه ایجاد برنامههای تعاملی و مبارزه را تجربه کنید.** 

\*\*فصل 25: پروژه - بازی دو نفره سنگ کاغذ قیچی با استفاده از دانشهای یادگرفته شده\*\*

#### **\*\*25.1 مقدمه به پروژه:\*\***

**در این پروژه، میخواهیم بازی سنگ کاغذ قیچی را به گونهای ارتقا دهیم که دو بازیکن بتوانند به صورت نوبتی در مقابل یکدیگر بازی کنند. این پروژه از دانش هایی که تا االن یاد گرفتهاید، استفاده می کند.**

#### **\*\*25.2 ایجاد باز ی دو نفره:\*\***

**در این نسخه، دو بازیکن میتوانند به تناوب گزینههای خود را (سنگ، کاغذ یا قیچی) انتخاب کنند و نتیجه بازی بر اساس گزینههای آنها تعیین می شود.**

#### **\*\*25.3 پیاده سازی کد:\*\***

```
def determine_winner(player1_choice, player2_choice):
    if player1 choice == player2 choice:
        "مساوی" return
    elif (player1_choice == "سنگ" and player2_choice == " ) or \
         (player1_choice == "کاغذ" and player2_choice == "سنگ") or \setminus(player1_choice == " قیچی "and player2_choice == "کاغذ(":
        "!بازیکن 1 برنده شد" return
    else:
        "!بازیکن 2 برنده شد" return
```

```
("بازی دو نفره سنگ کاغذ قیچی ")print
print("-----------------------")
```
ورود گزینه های بازیکن ها *#*

```
player1_choice = input(" ) : بازیکن ۱، لطفأ یکی از گزینههای "باتها استگا
player2_choice = input(" ) : بازیکن ۲، لطفاً یکی از گزینه های 'سنگ'، 'کاغذ' یا 'قیچی' را وارد کنید
```

```
تعیین برنده #
result = determine winner(player1 choice, player2 choice)
```

```
نمایش نتیجه بازی #
print(f"نتیجه:} result}")
```
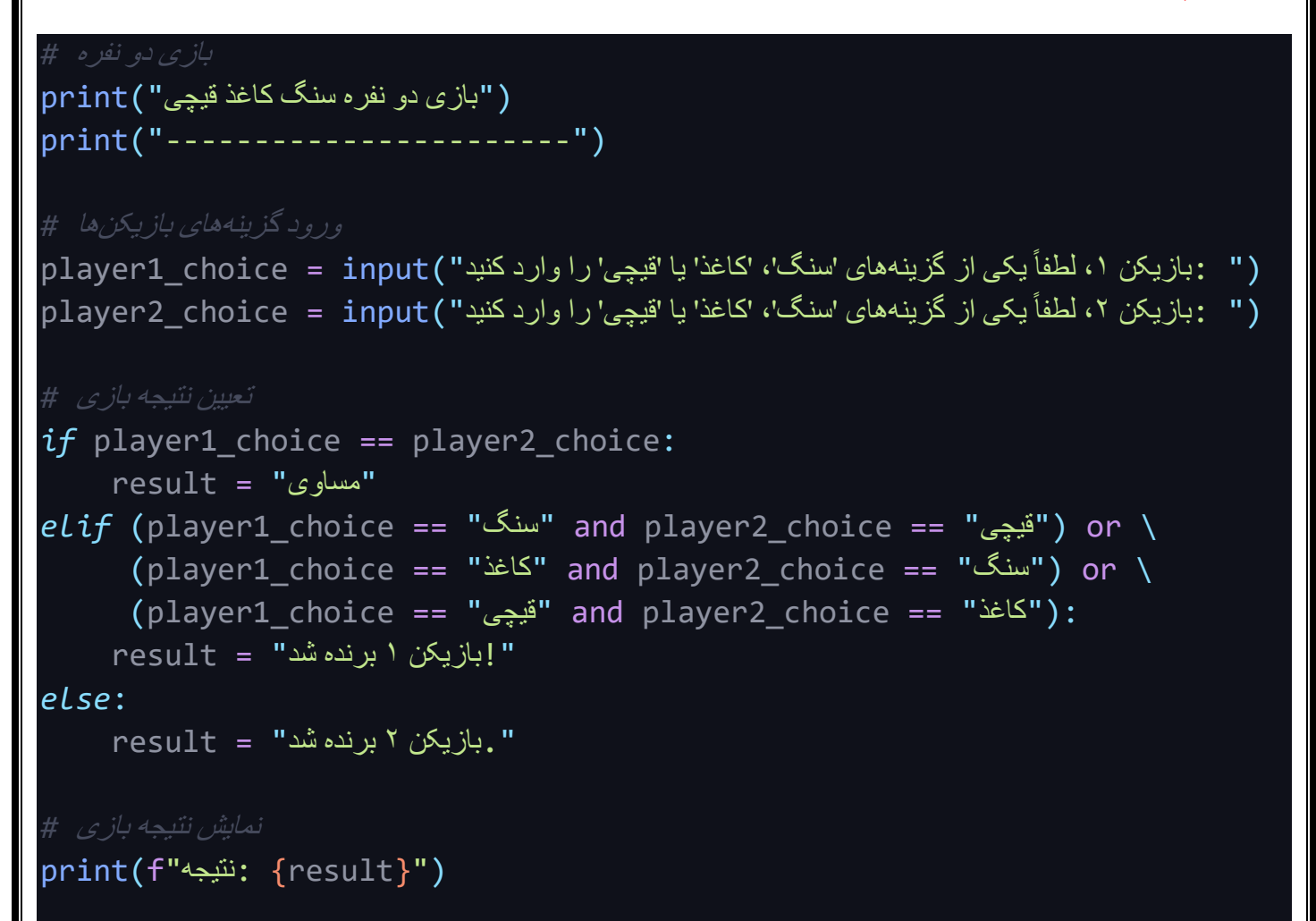

#### **\*\*25.4 نتی جهگیر ی:\*\***

**این پروژه نشان میدهد که چگونه با استفاده از دانش های یادگرفتهشده، بازی سادهای را به گونهای ارتقا دهیم که دو بازیکن بتوانند در مقابل یکدیگر بازی کنند. این پروژه به شما امکان میدهد تا تجربه ایجاد برنامههای تعاملی و چالشهای جدیدتر را تجربه کنید.** 

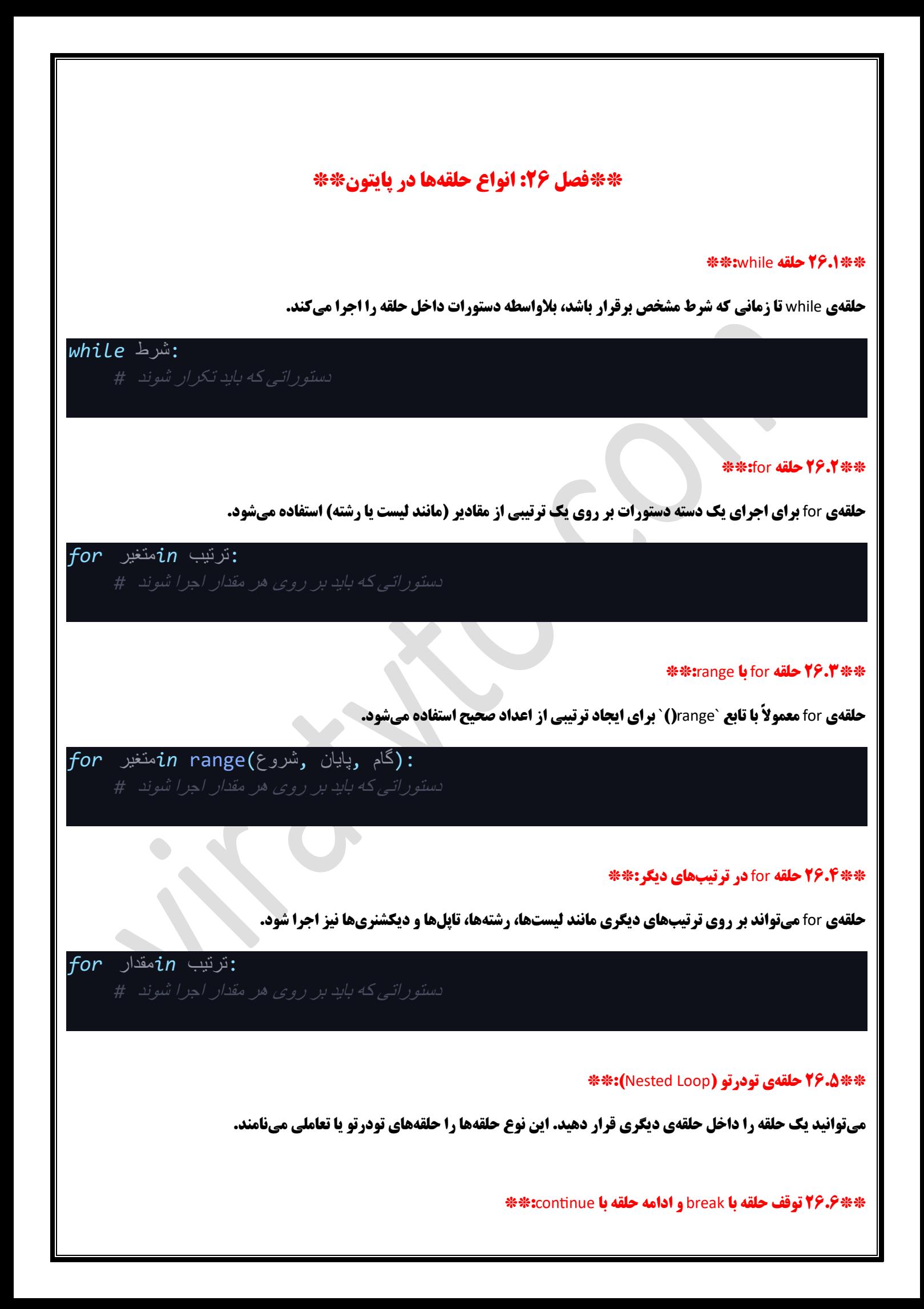

**دستور** `break `**برای ترک حلقه به صورت کامل و دستور** `continue `**برای رفتن به تکرار بعدی در حلقه ی تکرار استفاده می شود.**

#### **\*\*26.7 نتیجه گیری:\*\***

**حلقهها ابزارهای قدرتمندی هستند که به شما امکان تکرار دستورات را بر اساس شرایط مختلف میدهند. حلقهی** while **برای تکرار تا زمانی که یک شرط برقرار باشد و حلقه ی** for **برای تکرار بر روی یک ترتیب مشخص از مقادیر استفاده م یشود.**

#### **\*\*فصل :27 حلقه** for **در پایتون \*\***

#### **\*\*27.1 مقدمه به حلقه** for**:\*\***

حلقهی for **در پایتون برای اجرای یک دسته دستورات بر روی ترتیبی از مقادیر، مانند لیستها، رشتهها، تاپلها و دیکشنریها، استفاده میشود. این نوع حلقه برای تکرار کردن دستورات به ازای هر مقدار در ترتیب مشخص شده به کار میرود.**

**\*\*27.2 نحوه استفاده از حلقه** for**: \*\***

**ساختار کلی حلقه** for **به صورت زیر است:**

:ترتیب *in*متغیر *for*

**در این ساختار:**

**- متغی ر: یک متغیر که در هر مرحله از حلقه مقدار ترتیبی را که در حال اجرا است، به خود می گیرد.**

**- ترتیب : ترتیبی از مقادیر که بر روی آن ها دستورات اجرا می شود.**

**\*\*27.3 مثال های استفاده از حلقه** for**: \*\***

**\*\*استفاده از حلقه** for **بر رو ی لیست :\*\***

["خیار" ,"پرتقال" ,"موز" ,"سیب"] = fruits *for* fruit *in* fruits: print(fruit)

**\*\*استفاده از حلقه** for **بر رو ی رشته:\*\***

text = "Hello, World!" *for* char *in* text:

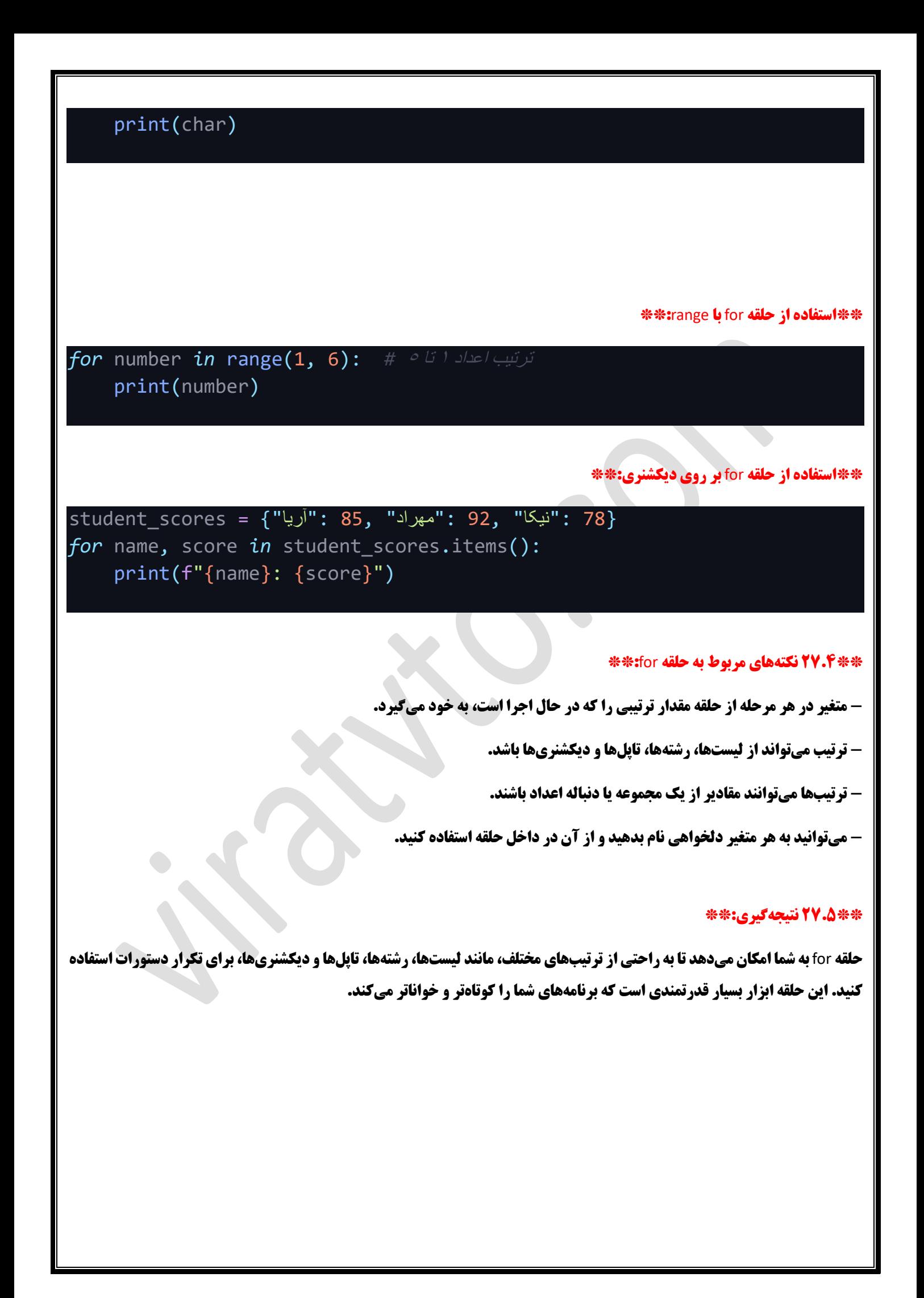

### **\*\*فصل :28 تابع** range **در پایتون \*\***

#### **\*\*28.1 مقدمه به تابع** range**:\*\***

**تابع** `range`**)(در پایتون برا ی ا یجاد یک ترتیب از اعداد صحیح به کار می رود. این ترتیب می تواند برای تعیی ن محدوده ی تکرارها در حلقه ها و تکرارهای دیگر استفاده شود.**

#### **\*\*28.2 نحوه استفاده از تابع** range**: \*\***

**ساختار کلی تابع** `range `**)(به صورت زیر است:** 

(گام ,پایان ,شروع )range

**در این ساختار:**

- **-** `**شروع**`**: مقدار شروع ترتیب )شامل میشود(.**
- **-** `**پایان** `**: مقدار پایان ترتیب )نهایی نمیشود(.**
- **-** `**گام**`**: مقداری که به طور پی شفرض 1 است و نشان دهنده ی افزایش مقدار در هر مرحله است.**

**\*\*28.3 مثال های استفاده از تابع** range**: \*\***

**\*\*ترتیب اعداد به تعداد مشخص:\*\*** 

*for* number *in* range(5): print(number)

#### **\*\*ترتیب اعداد از یک عدد شروع تا ی ک عدد پایان :\*\***

#### *for* number *in* range(2, 7): print(number)

#### **\*\*ترتیب اعداد با مقدار گام:\*\***

### *for* number *in* range(1, 10, 2): print(number)

#### **\*\*28.4 نکته های مربوط به تابع** range**: \*\***

**- تابع** `range `**)(یک محدوده از اعداد را ای جاد می کند که از شروع تا قبل از پایان میرسد.**

**- در صورتی که تنها یک مقدار دهید، این مقدار به عنوان پایان ترتیب در نظر گرفته میشود و شروع به طور پیش فرض از 0 است.** 

**- اگر دو مقدار دهید، اولی به عنوان شروع و دومی به عنوان پایان ترتیب در نظر گرفته می شود.** 

**- اگر همه سه مقدار را تع یین کنی د، سومی به عنوان گام افزایش مقدار است.**

**- ترتیب تول ید شده تا قبل از مقدار پایان می رسد و مقدار پایان خود در ترتیب نمایش داده نمی شود.**

#### **\*\*28.5 نتی جهگیری:\*\***

**تابع `pange`)` به شما امکان میدهد تا ترتیبهای اعداد صحیح مختلف را ایجاد کرده و از آنها در حلقهها و تکرارهای دیگر استفاده کنید. این تابع ابزار مهمی برای مدیریت محدودهها و تکرارها در برنامههای پایتون است.**  **\*\*فصل :29 حلقه** while **در پایتون \*\*** 

#### **\*\*29.1 مقدمه به حلقه** while**:\*\***

**حلقهی** while **در پایتون به شما اجازه میدهد تا تا زمانی که یک شرط خاص برقرار باشد، یک دسته دستورات را تکرار کنید. این حلقه معموالً زمانی استفاده می شود که تعداد تکرارها پیش فرض نیست و به شرط خاصی وابسته است.**

#### **\*\*29.2 نحوه استفاده از حلقه** while**: \*\***

**ساختار کلی حلقه** while **به صورت زیر است:**

:شرط *while*

**\*\*29.3 مثالهای استفاده از حلقه** while**: \*\***

**\*\*\*استفاده از حلقه while برای چاپ اعداد از 1 تا 2:\*\*** 

 $number = 1$ *while* number <= 5: print(number)  $number += 1$ 

**\*\*استفاده از حلقه** while **با شرط ورودی:\*\*** 

```
name = ""while name != "exit":
    name = input(" :را برای خروج وارد کنید 'exit ' نام خود را وارد کنید یا
    print(f"سلام{name}]
```
#### **\*\*29.4 نکته های مربوط به حلقه** while**: \*\***

**- در حلقه** while**، ابتدا شرط بررسی میشود و سپس دستورات داخل حلقه اجرا می شوند.**

**- اگر شرط از ابتدا نادرست باشد، دستورات داخل حلقه هی چ گاه اجرا نخواهند شد.** 

**- شما باید دستوری داخل حلقه تعیین کنید که در هر مرحله از حلقه تغییری در شرایطی ایجاد کند تا در نهایت شرط غلط شود و حلقه متوقف شود. در غیر این صورت حلقه به طور بی پایان ادامه خواهد داشت.**

#### **\*\*29.5 نتیجه گیری:\*\***

**حلقه** while **به شما اجازه می دهد تا تا زمانی که یک شرط خاص برقرار باشد، یک دسته دستورات را تکرار کنید. این حلقه برای مواقعی که تعداد تکرارها پیش فرض نیست و به شرط خاصی وابسته است، مناسب است.** 

#### **\*\*فصل :30 لیست ها در پایتون \*\***

#### **\*\*30.1 مقدمه به لیست ها:\*\***

**لیست یکی از ساختارهای دادهای پرکاربرد در پایتون است که به شما اجازه میدهد مجموعهای از مقادیر را در یک متغیر ذخیره کنید. لیست ها میتوانند داده های مختلف را شامل شوند، از جمله اعداد صحیح، اعشاری، رشته ها، و حت ی لیست های دیگر.** 

#### **\*\*30.2 ایجاد لیست ها:\*\***

**برای ایجاد یک لیست در پایتون، مقادیر موردنظر را داخل یک جفت پرانتز مربع قرار دهید و آنها را با کاما جدا کنید. به عنوان مثال:** 

```
numbers = [1, 2, 3, 4, 5]
["پرتقال" ,"موز" ,"سیب"] = fruits
mixed_list = [10, "z_j\omega]ائموش آمدید", 3.14, True]
empty_1ist = []
```
#### **\*\*30.3 دسترسی به عناصر ل ی ست :\*\***

**برای دسترسی به عناصر مختلف یک لیست، از اندیسها استفاده میشود. اندیسها در پایتون از صفر شروع می شوند. بنابراین، اولین عنصر لیست در اندیس 0 قرار دارد.**

numbers = [10, 20, 30, 40, 50] first\_number = numbers[0] *#* اول عنصر*) 10(*

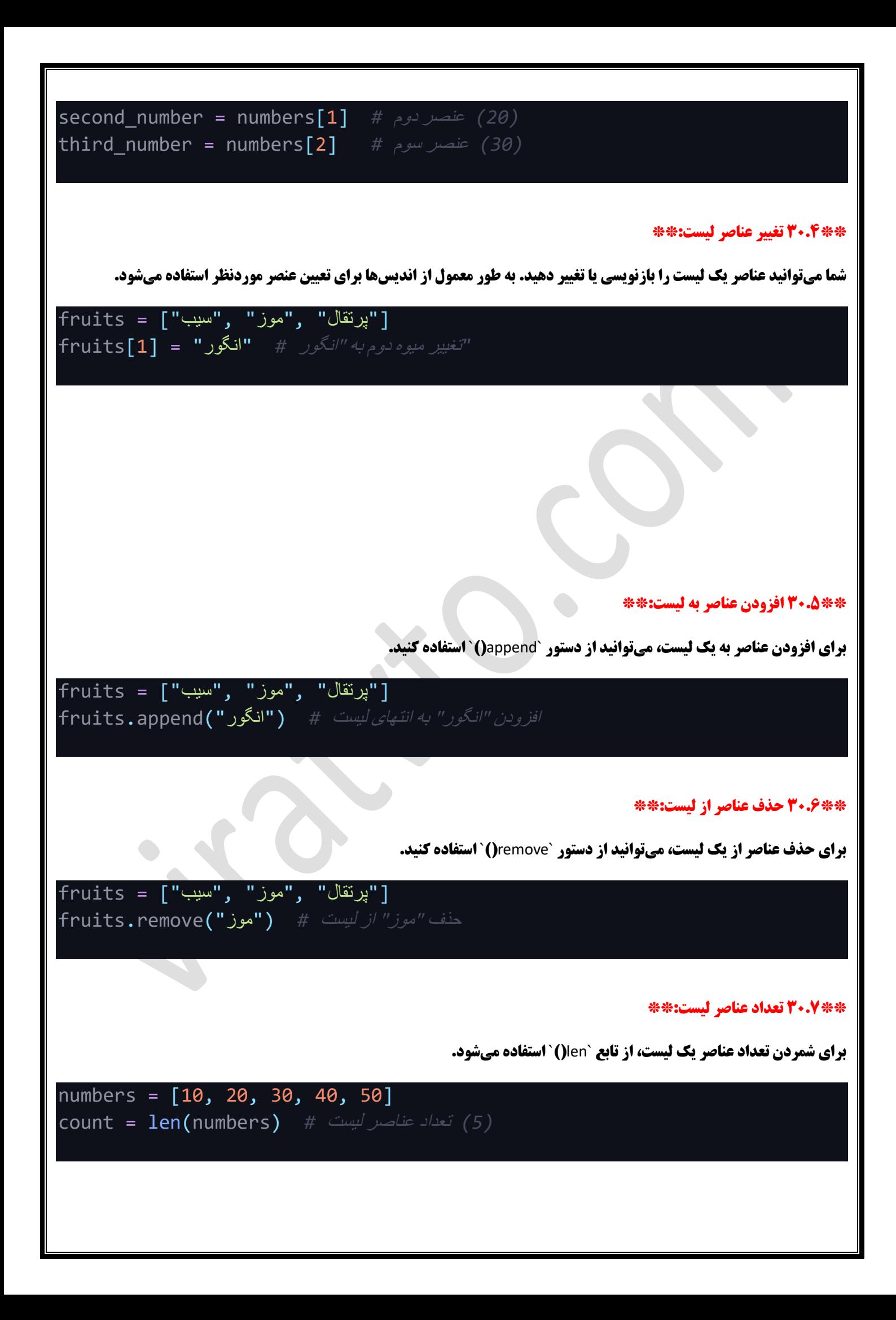

#### **\*\*30.8 لوپ در لیست :\*\***

**با استفاده از حلقه** `for`**، می توانی د تمام عناصر یک لیست را پیمای ش کنید.**

["پرتقال" ,"موز" ,"سیب"] = fruits *for* fruit *in* fruits: print(fruit)

#### **\*\*30.9 نتیجه گیری:\*\***

**لیست ها در پایتون به شما امکان میدهند تا مجموعه ای از مقادیر را در یک متغیر ذخیره کنید. شما میتوانید به عناصر لیست دسترسی داشته باشید، آنها را تغییر دهید، عناصر جدید اضافه کنید و یا عناصر موجود را حذف کنید. لیستها مفیدترین ساختار دادهای در پایتون هستند که برای مدیریت داده های مختلف استفاده می شوند.**

#### **\*\*فصل :31 متدهای اضافه کردن به لی ست در پا یتون\*\***

#### **\*\*31.1 مقدمه به متدهای اضافه کردن به لیست :\*\***

**در پایتون، متدهای مختلفی برای اضافه کردن عناصر به لیستها وجود دارند. این متدها به شما امکان میدهند عناصر جدید را به لیستها اضافه کرده ی ا عناصر موجود را با عناصر دیگر ترکیب کن ید.**

#### **\*\*31.2 متد** `append`**)(:\*\***

**متد** `append `**)(به شما اجازه م یدهد یک عنصر جدید به انتها ی لیست اضافه کنید.** 

numbers = [1, 2, 3] اضافه کردن عنصر 4 به انتهای لیست *#* (4)append.numbers

#### **\*\*31.3 متد** `extend`**)(:\*\***

**متد** `extend `**)(به شما اجازه م یدهد عناصر یک لیست دیگر را به انتهای ل یست اضافه کنید.**
["موز" ,"سیب"] = fruits  $\overline{\text{new\_fruits}} = [\text{""}]$ انگور ", "پرتقال"] fruits.extend(new\_fruits) *#* لیست کردن اضافه *new\_fruits* لیست انتهای به *fruits*

## **\*\*31.4 متد** `insert`**)(: \*\***

**متد** `insert`**)(به شما اجازه م یدهد یک عنصر جدید را در مکان معینی درون لیست قرار دهید. این متد دارای دو پارامتر است: اندیس مکان موردنظر و مقدار عنصر.**

numbers = [1, 2, 3, 4] د*رج عنصر 2, 1 در اندیس 1* # **11.sert(2, 2.5)** numbers.insert *[4 3, 2.5, 2, 1,] :*اکنون لیست *#*

## **\*\*31.5 نکتههای مربوط به متدهای اضافه کردن به لیست :\*\***

**- متد** `append `**)(و** `extend `**)(عناصر را به انتهای لیست اضافه میکنند و اندیس ها تغیی ر نمی کنند.**

**- متد** `insert`**)(به شما اجازه میدهد یک عنصر جدید را در مکان دلخواه اضافه کنید و سایر عناصر بعدی اندیس ها به تعداد یک ی افزایش مییابند.**

## **\*\*31.6 نتیجهگیری:\*\***

**متدهای** ``()append**،** extend`**)(**`**و** `insert`**)(به شما امکان میدهند عناصر جدید را به لیست ها اضافه کنید. این متدها به شما امکان میدهند لیست ها را تغیی ر داده و عناصر را به طور موردنظر درج کنید یا به لیست های دیگر اضافه کنید.**

## **\*\*فصل 32: متدهای حذف عناصر از لیست در پایتون\*\***

### **\*\*32.1 مقدمه به متدهای حذف عناصر از لیست :\*\***

**در پایتون، برای حذف عناصر از لیستها متدهای مختلفی وجود دارد. این متدها به شما امکان میدهند عناصر مشخصی را از لیست حذف کنید.**

## **\*\*32.2 متد** `pop`**)(: \*\***

**متد `pop () `به شما اجازه میدهد عنصر موجود در اندیس معینی را حذف کنید و مقدار آن را برگردانید. اگر اندیس مشخص نشود، آخرین عنصر از لیست حذف می شود.**

numbers = [10, 20, 30, 40, 50] *(30)* حذف و برگرداندن عنصر در اندیس 2 *#* (2)pop.numbers = number\_popped *[50 40, 20, 10,] :*اکنون لیست *#*

 $\bullet$ 

### **\*\*32.3 متد** `remove`**)(:\*\***

**متد `remove`() `به شما اجازه میدهد اولین عنصر با مقدار معین را از لیست حذف کنید. اگر چندین عنصر با مقدار مشابه وجود داشته باشد، فقط اولین عنصر حذف می شود.**

["موز" ,"پرتقال" ,"موز" ,"سیب"] = fruits *"*حذف اولین عنصر با مقدار "موز *#* ("موز")remove.fruits اکنون لیست: ]"سیب", "پرتقال", "موز"[ *#*

## **\*\*32.4 متد** `clear`**)(: \*\***

**متد** `clear `**)(به شما اجازه می دهد تمام عناصر لیست را حذف کنید، به طوری که لیست خالی م یشود.**

numbers = [1, 2, 3, 4, 5] حذف همه عناصر از لیست *#* ()clear.numbers *[] :*اکنون لیست *#*

**\*\*32.5 نکته های مربوط به متدهای حذف عناصر از لیست :\*\***

**- متد** `pop`**)(عنصر موجود در اندیس مشخص را حذف میکند و مقدار آن را برگرداند.** 

**- متد** `remove`**)(اولین عنصر با مقدار مشخص را حذف می کند.**

**- متد** `clear `**)(تمام عناصر ل یست را حذف کرده و لیست را خال ی میکند.**

### **\*\*32.6 نتیجه گیری:\*\***

**متدهای** ``()pop**،** remove`**)(**`**و** `clear`**)(به شما امکان می دهند عناصر مشخصی را از لیست ها حذف کنید. این متدها به شما امکان می دهند لیستها را تغییر داده و عناصر موجود را حذف کنید.** 

**\*\*فصل :33 دیکشنری ها در پایتون\*\*** 

## **\*\*33.1 مقدمه به دیکشنری ها:\*\***

**دیکشنری یکی از ساختارهای دادهای پرکاربرد در پایتون است که به شما اجازه میدهد مقادیر را با استفاده از کلیدها ذخیره کنید. در دیکشنری، هر کلید متناظر با یک مقدار قرار میگیرد. این ساختار به شما امکان میدهد به سرعت به مقادیر بر اساس کلیدها دسترسی پیدا کنید.**

**\*\*33.2 ایجاد دیکشنر ی:\*\***

**برای ایجاد یک دیکشنری در پایتون، مقادیر موردنظر را با کلیدها متناظر قرار دهید و آنها را با کاما جدا کنید. از دو علامت گیومه که داخل آنها کلیدها قرار دارند استفاده کنید.** student =  $\{$ ,"علی " :"نام " ر 25  $^{\shortparallel}$ "سن"  $^{\shortparallel}$ "ریاضی " :"رشته" } **\*\*33.3 دسترسی به مقادیر د یکشنری:\*\* برای دسترسی به مقادیر دیکشنری، میتوانید از کلید متناظر استفاده کنید.** student =  $\{$ , "علي" : "نام" 25, :"سن" "ریاضی " :"رشته" } مقدا*ر متناظر با کلید "نام" (علی)* # **[ "نام"]student = student** age = student["سن # ] <sub>"مقدار</sub> متناظر با کلید "سن # age **\*\*33.4 تغیی ر مقادیر دیکشنر ی:\*\* شما میتوانید مقادیر متناظر با کلیدها را بازنویس ی یا تغیی ر دهید .** student =  $\{$ , "علي" : "نام" **,** .<br>25 : "سن" "ریاضی " :"رشته" } تغییر مقدار متناظر با کلید "سن" به 26 *#* 26 = ["سن"]student

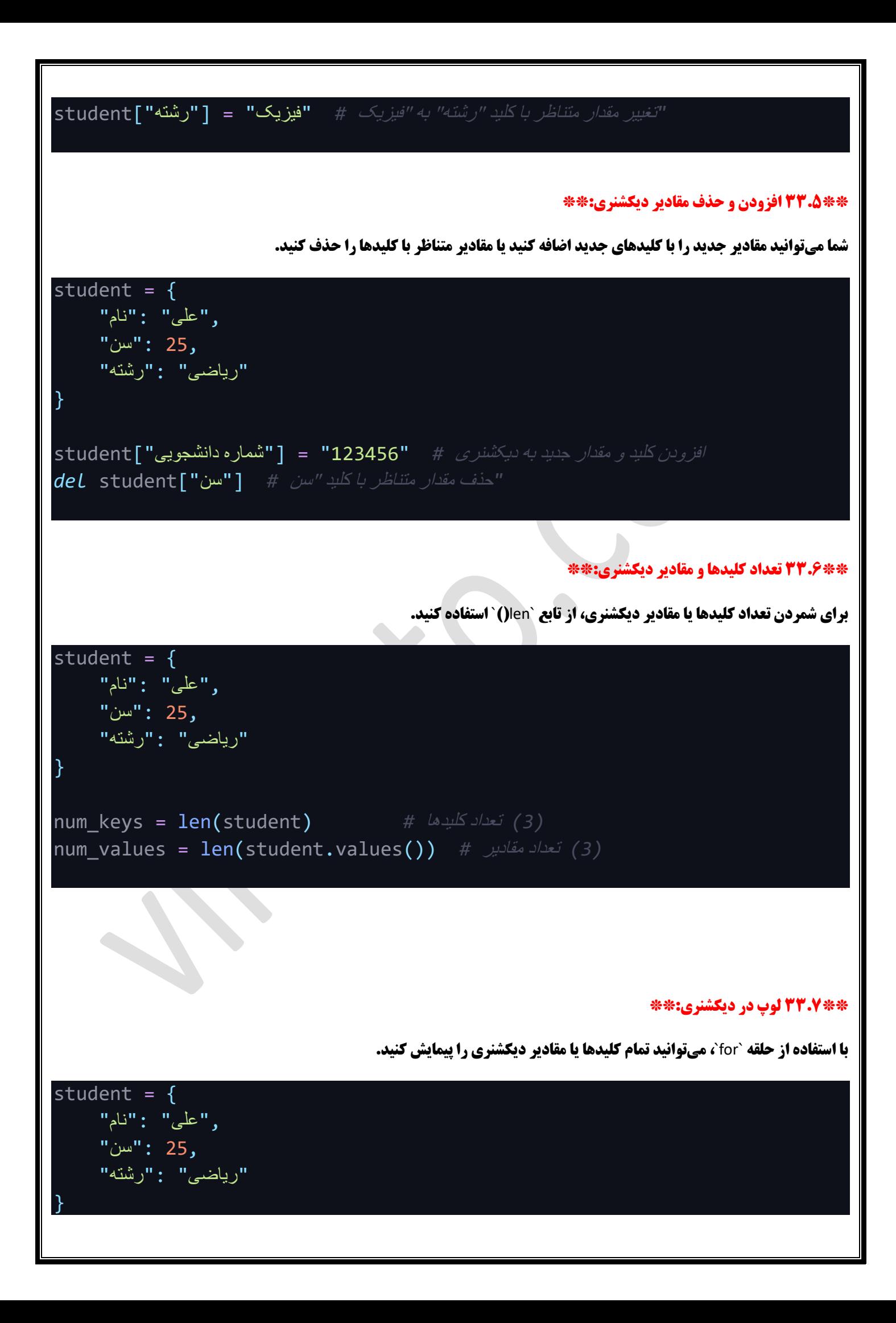

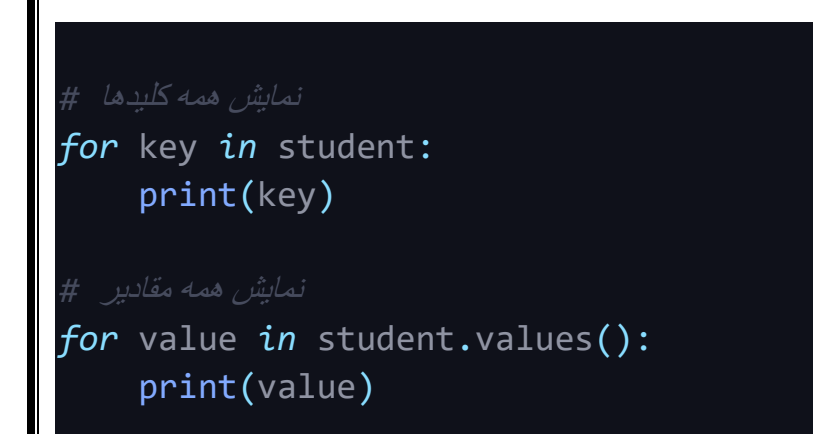

## **\*\*33.8 نکته های مربوط به دیکشنری ها:\*\***

**- دیکشنر ی ها از ساختارهای متغیر غیر ترتیبی هستند، بنابراین ترتیب کلیدها و مقادیر در دیکشنری مهم نیست .**

**- هر کلی د در یک دیکشنری تنها یک بار می تواند وجود داشته باشد.**

**- مقادیر دیکشنری می توانند دادههای هر نوعی از جمله اعداد، رشتهها، لیست ها و دیکشنری ها ی دیگر باشند.** 

**\*\*فصل :34 متدهای کاربردی دیکشنری در پایتون\*\*** 

**\*\*34.1 مقدمه به متدهای دیکشنری:\*\*** 

**در پایتون، دیکشنریها تعدادی متد مفید برای انجام عملیات مختلف روی دیکشنریها دارند. این متدها به شما امکان میدهند عملیات مرتبط با کلیدها و مقادیر دیکشنری را انجام دهید.** 

## **\*\*34.2 متد** `keys`**)(: \*\***

**متد** `keys `**)(به شما لیستی از تمام کلیدها در دیکشنر ی را بر می گرداند.**

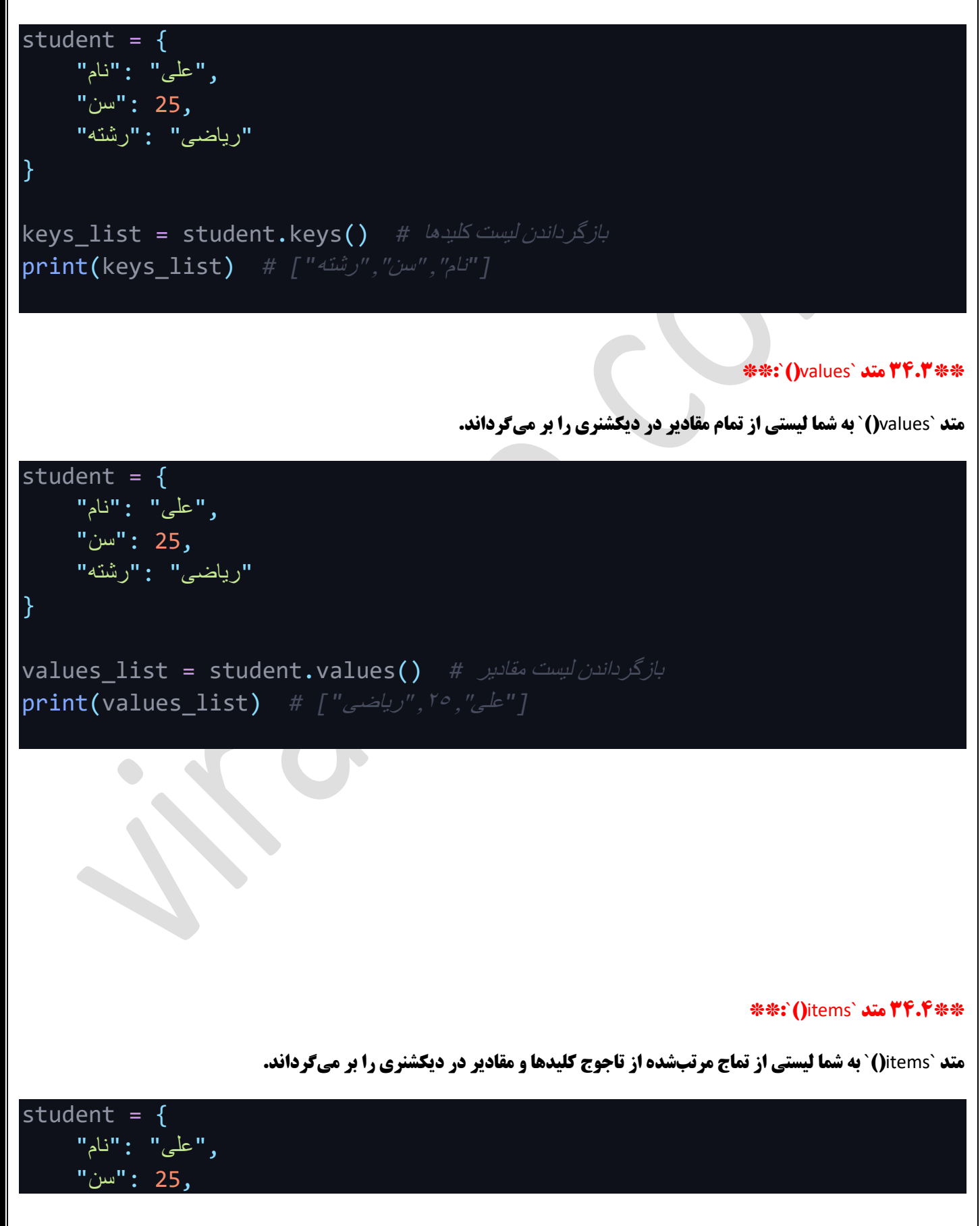

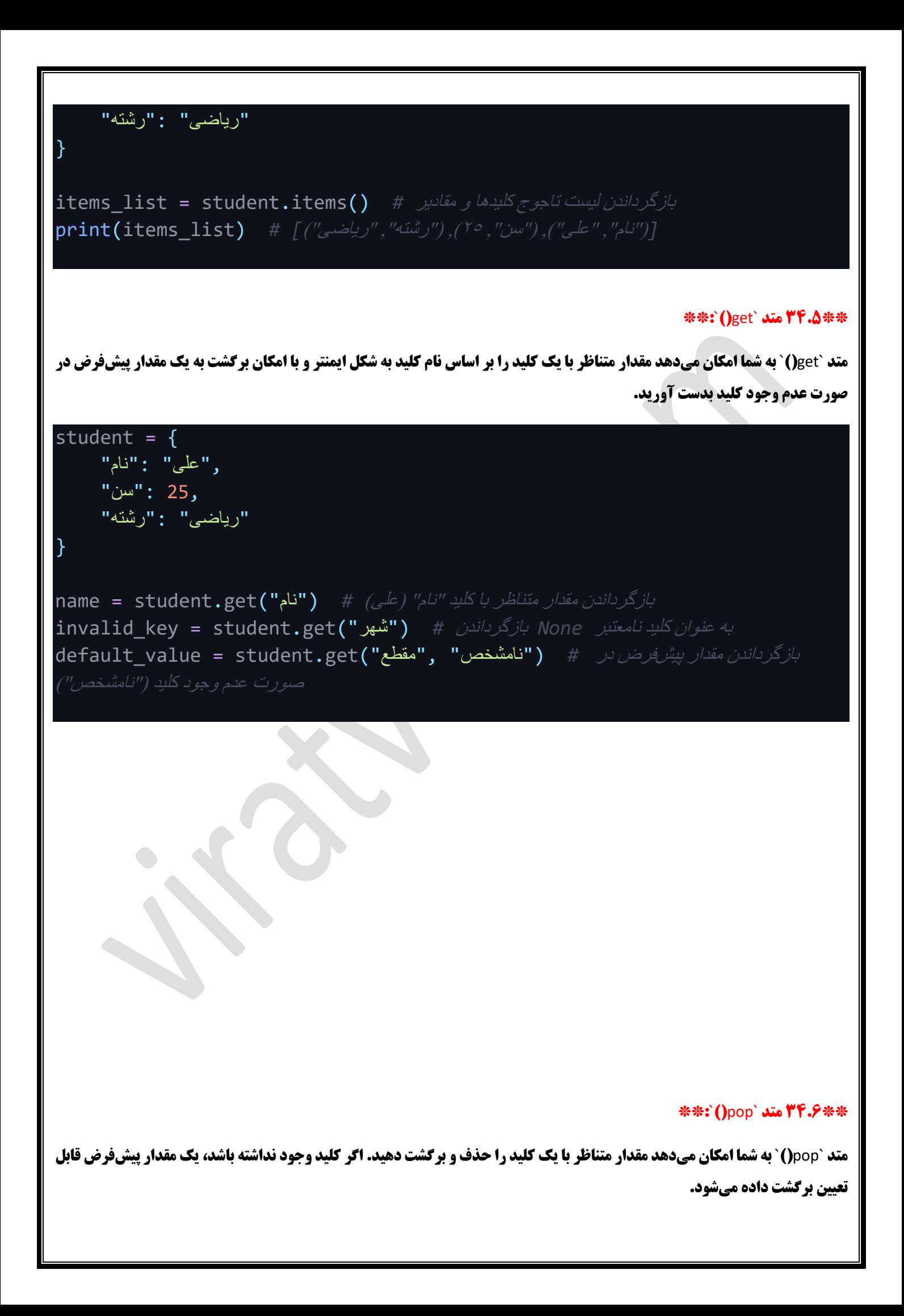

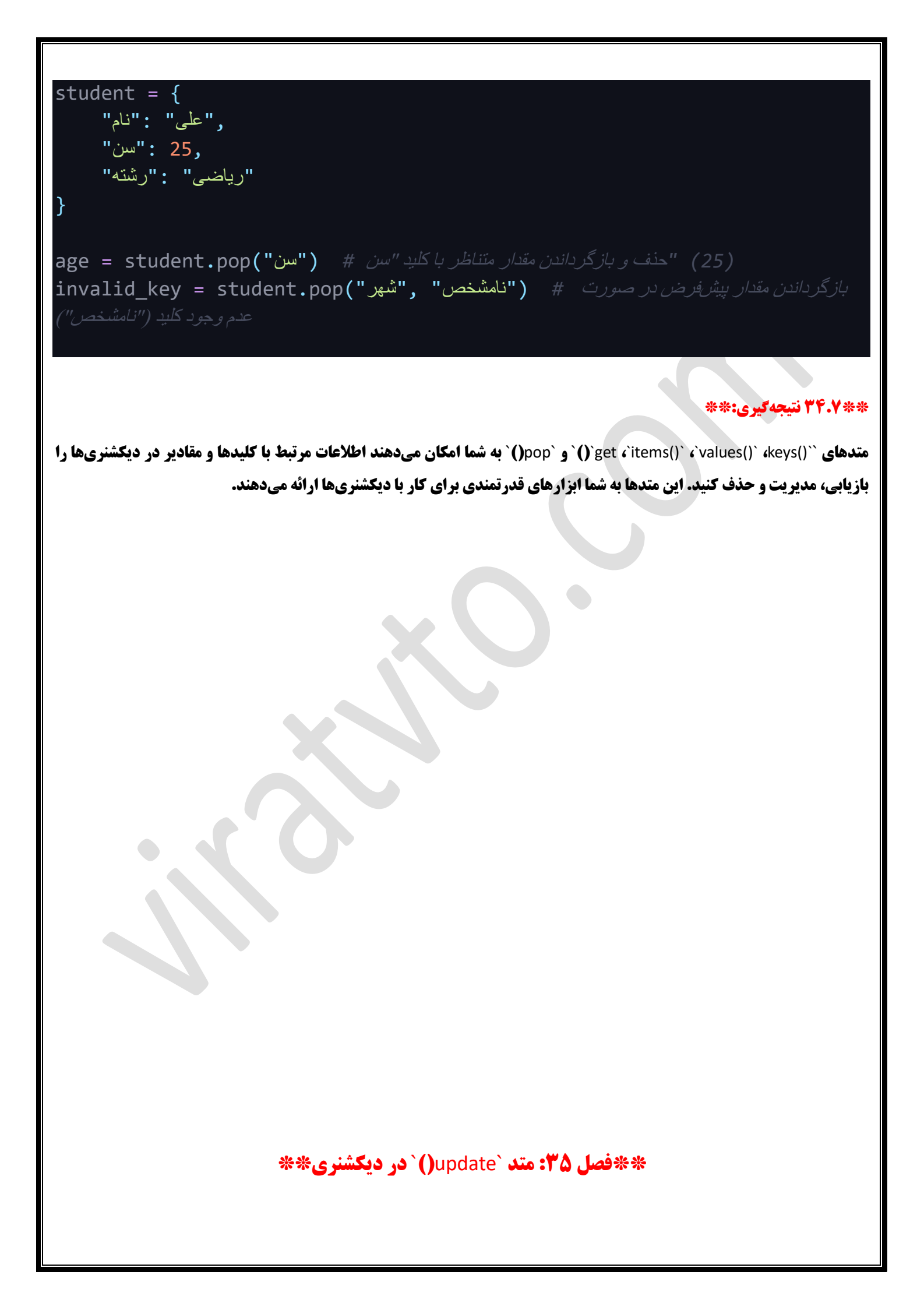

## **\*\*35.1 مقدمه به متد** `update `**)(در دیکشنری:\*\***

**متد `))bupdate` به شما اجازه میدهد که یک دیکشنری با مقادیر یک دیکشنری دیگر را ترکیب کنید یا مقادیر جدید را به دیکشنری اضافه کنید. این متد به شما امکان میدهد که دیکشنریها را به صورت پویا به روز رسانی کنید.** 

## **\*\*35.2 استفاده از متد** `update `**)(برا ی افزودن مقادیر جدید:\*\***

**شما میتوانید با استفاده از متد `Update` مقادیر جدید به یک دیکشنری اضافه کنید. اگر کلیدها در دیکشنری و دیکشنری جدید تداعی کنند، مقدارهای دیکشنری اصلی با مقادیر دیکشنری جدید بهروز خواهند شد.** 

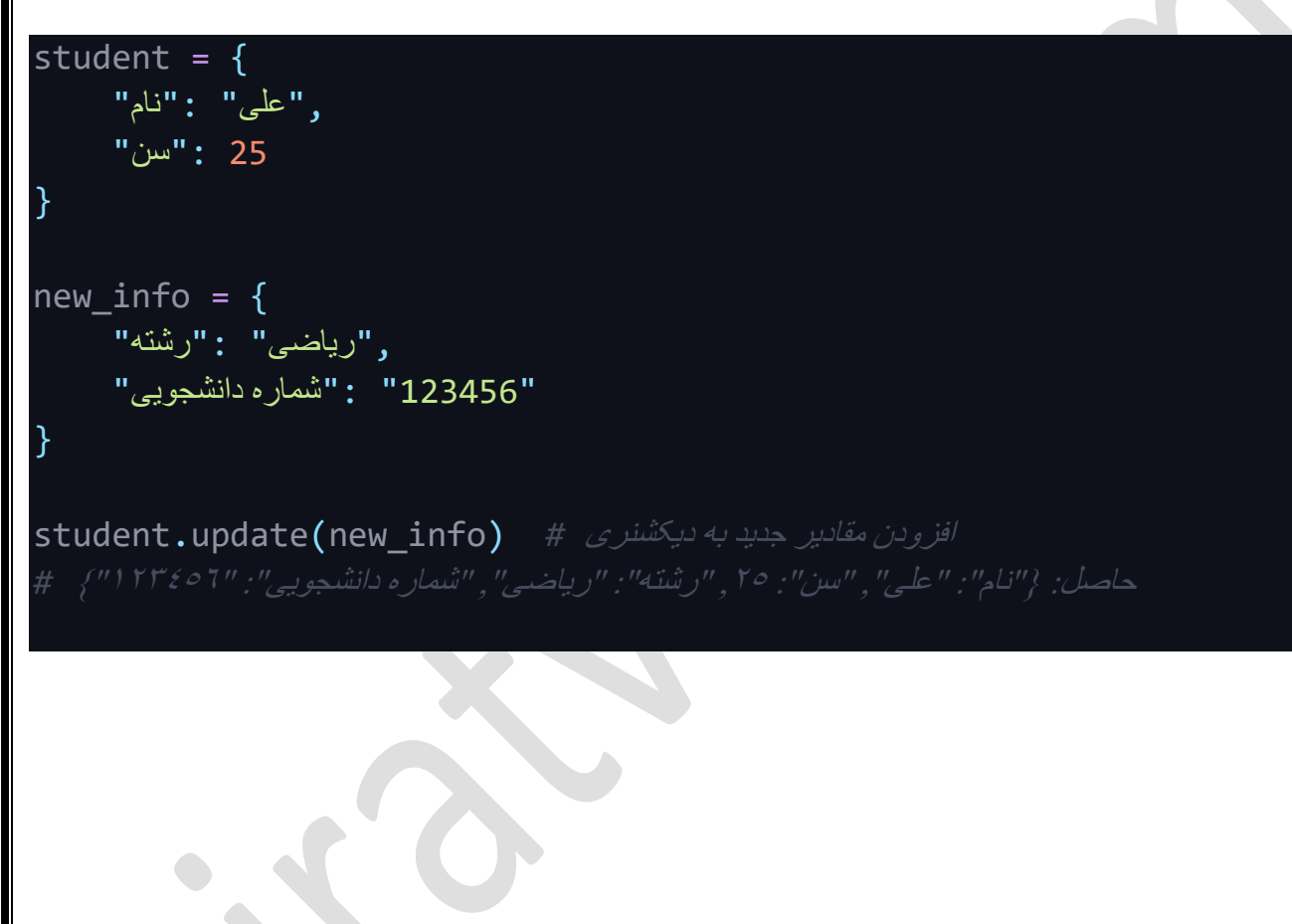

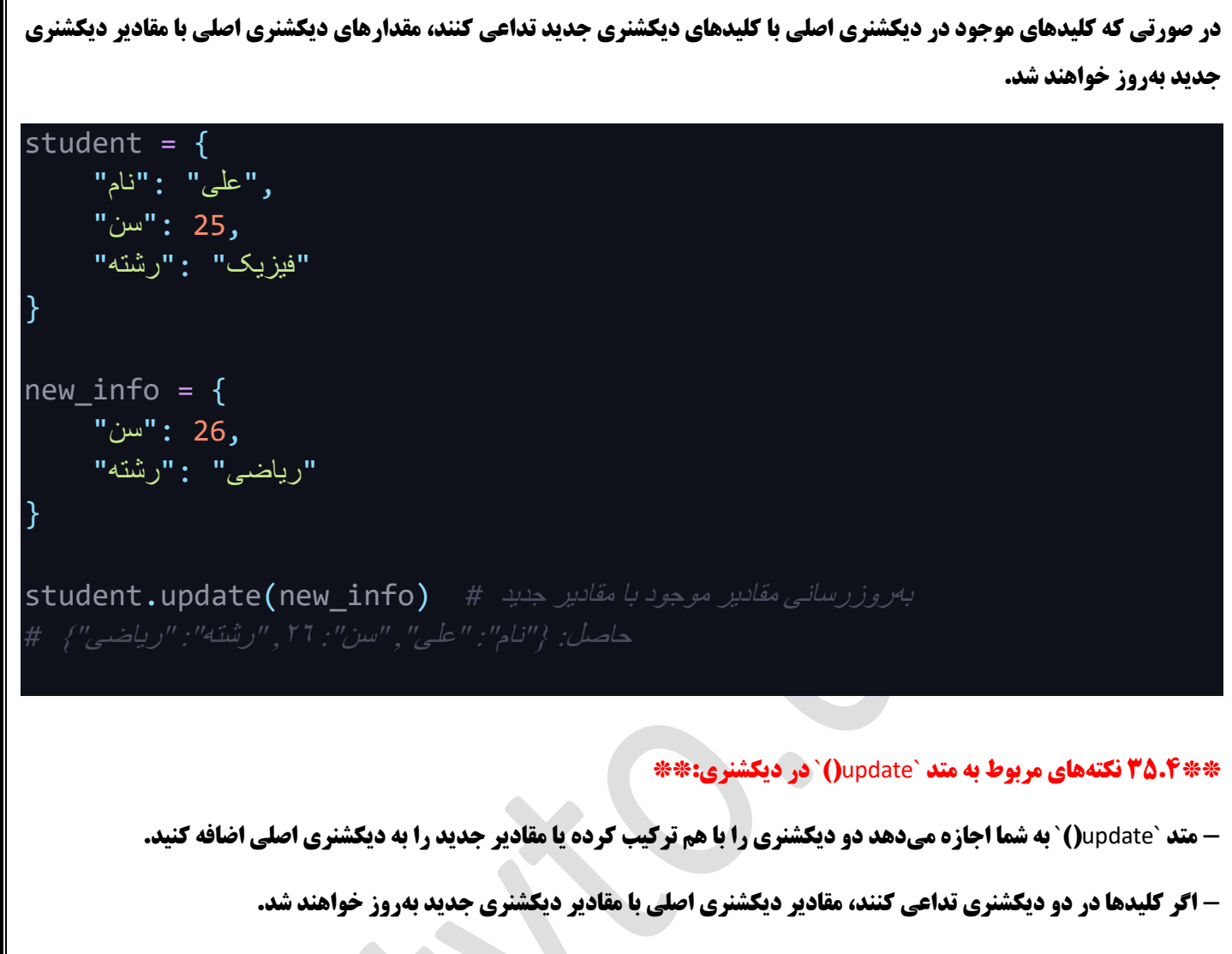

**- اگر کلیدها در دیکشنری جدی د تداعی نکنند، کلیدها و مقادیر مرتبط با آنها به دیکشنری اصلی اضافه میشوند.** 

## **\*\*35.5 نتیجهگیر ی:\*\***

**متد `Jupdate` به شما اجازه میدهد دو دیکشنری را با یکدیگر ترکیب کرده و مقادیر جدید را به دیکشنری اصلی اضافه کنید. این متد به شما امکان می دهد دادههای دیکشنری را بهروز کرده و ترتیب و مقادیر کلیدها را تغیی ر دهید.** 

# **\*\*فصل :36 متدهای کاربردی لی ست در پایتون \*\***

#### **\*\*36.1 مقدمه به متدهای لیست :\*\***

**لیست ها یکی از ساختارهای داده ای پرکاربرد در پایتون هستند. لیست ها به شما امکان می دهند مجموعه ای از مقادیر را با نگهداشتن ترتیب و ایندکسها ذخیره کنید. در اینجا متدهایی که بر روی لیستها قابل اعمال هستند، توضیح داده خواهند شد.** 

### **\*\*36.2 متد** `append`**)(:\*\***

**متد** `append `**)(به شما امکان میدهد یک مقدار را به انتهای لی ست اضافه کنید.**

numbers =  $[1, 2, 3]$  $numbers$ .append(4) # افزودن مقدار  $\epsilon$  به انتهای لیست  $#$ 

### **\*\*36.3 متد** `extend`**)(:\*\***

**متد** `extend `**)(به شما امکان م یدهد لیست دیگری را به انتها ی لیست فعلی اضافه کنید.** 

numbers =  $\begin{bmatrix} 1, & 2, & 3 \end{bmatrix}$ more numbers =  $[4, 5, 6]$ 

اضافه کردن اعضای لیست دیگر به انتهای لیست اصلی *#* (numbers\_more(extend.numbers

### **\*\*36.4 متد** `insert`**)(: \*\***

**متد `)insert' به شما امکان میدهد یک مقدار را در مکان مشخصی در لیست اضافه کنید. شما میتوانید موقعیت اضافه کردن مقدار را با استفاده از ایندکس مشخص کنید .**

numbers = [1, 2, 3] اضافه کردن مقدار 5 در اندیس 1 )در مکان دوم( لیست *#* (5 1,)insert.numbers

## **\*\*\*: ()remove` متد ٣۶.٥\*\***

**متد `pemove) `به شما امکان میدهد یک مقدار مشخص را از لیست حذف کنید. این متد اولین مقدار با مقدار مشخص شده که با آن تطابق دارد، را حذف می کند.**

numbers =  $[1, 2, 3, 2, 4]$ حذف اولین مقدار 2 از لیست *#* (2)remove.numbers **\*\*36.6 متد** `pop`**)(: \*\* متد** `pop`**)(به شما امکان می دهد مقدار موجود در اندیس مشخصی را حذف و برگشت دهید. اگر اندیس مشخص نشود، آخرین مقدار لیست حذف و برگشت داده می شود.** numbers = [1, 2, 3] حذف و بازگرداندن مقدار در اندیس 1 )در مکان دوم( لیست *#* (1)pop.numbers = value\_popped حاصل: ],1 3[, مقدار بازگشتی: 2 *#* **\*\*36.7 متد** `clear`**)(: \*\* متد** `clear `**)(به شما امکان میدهد تمام مقادیر لیست را حذف کنید و لیست را خالی کنی د.** numbers = [1, 2, 3] حذف تمام مقادیر لیست )خالی کردن لیست( *#* ()clear.numbers **\*\*\*:`()index` متد ٣٦.٨\*\* متد** `index `**)(به شما امکان میدهد اندیس اولین مقدار مشخص را در لیست پیدا کنید.**  numbers =  $[1, 2, 3, 2, 4]$ پیدا کردن اندیس اولین مقدار 2 در لیست *#* (2)index.numbers = index *1 = index :*حاصل *#*

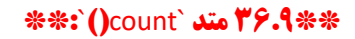

**متد** `count `**)(به شما امکان می دهد تعداد تکرار ی ک مقدار مشخص را در لیست بشمارید.** 

numbers = [1, 2, 3, 2, 4] شمارش تعداد تکرار مقدار 2 در لیست *#* (2)count.numbers = count

### **\*\*36.10 متد** `sort`**)(: \*\***

**متد** `sort `**)(به شما امکان می دهد مقادیر لیست را به ترتیب صعودی )کوچکترین به بزرگترین ( مرتب کنید.**

numbers =  $[3, 1, 4, 2]$ مرتب *سازی مقادیر به ترتیب صعودی* # ()numbers.sort

### **\*\*36.11 متد** `reverse`**)(:\*\***

**متد** `reverse `**)(به شما امکان م یدهد مقادیر لیست را به ترتیب نزولی )بزرگترین به کوچکترین ( مرتب کنید.** 

numbers = [3, 1, 4, 2] معکوس کردن ترتیب مقادیر لیست *#* ()reverse.numbers

### **\*\*36.12 نتیجه گیری:\*\***

متدهای ``())reverse`` و `Q`sort د`count()` د`index()` د`clear()` د`pop()` د`remove()` د`insert()` د شما`) ^ به شما **امکان میدهند با لیستها به طور موثر کار کنید، مقادیر را مدیریت کنید و تغییرات را اعمال کنید. این متدها به شما ابزارهای قدرتمندی را برای کار با لیست ها در پایتون ارائه میدهند.**

# **\*\*فصل :37 متدها ی** `fromkeys `**)(و** `setdefault `**)(در دیکشنری \*\***

## **\*\*37.1 مقدمه به متدهای** `fromkeys`**)(و** `setdefault `**)(در دیکشنری:\*\***

**متدهای** `fromkeys`**)(و** `setdefault`**)(دو ابزار کاربرد ی در پایتون برای کار با دیکشنری ها هستند. این متدها به شما امکان میدهند کلیدها و مقادیر دیکشنری ها را به راحتی مدیریت کنید.** 

## **\*\*37.2 متد** `fromkeys`**)(:\*\***

**متد** `fromkeys `**)(به شما امکان میدهد یک دیکشنر ی جدید با کلیدهای مشخص و مقدار پیش فرض بسازید.**

["رشته" ,"سن " ,"نام"] = keys default\_value = "نامشخص" student = dict.fromkeys(keys, default value)

### **\*\*37.3 متد** `setdefault`**)(:\*\***

**متد** `setdefault`**)(به شما امکان میدهد مقدار متناظر با یک کلید را در دیکشنری ب یابید. اگر کلید وجود داشته باشد، مقدار متناظر با آن کلید برگشت داده میشود. در غیر این صورت، مقدار پیش فرض تعیین شده به عنوان مقدار متناظر با کلید قرار داده میشود و در دیکشنری ذخیره می شود.** 

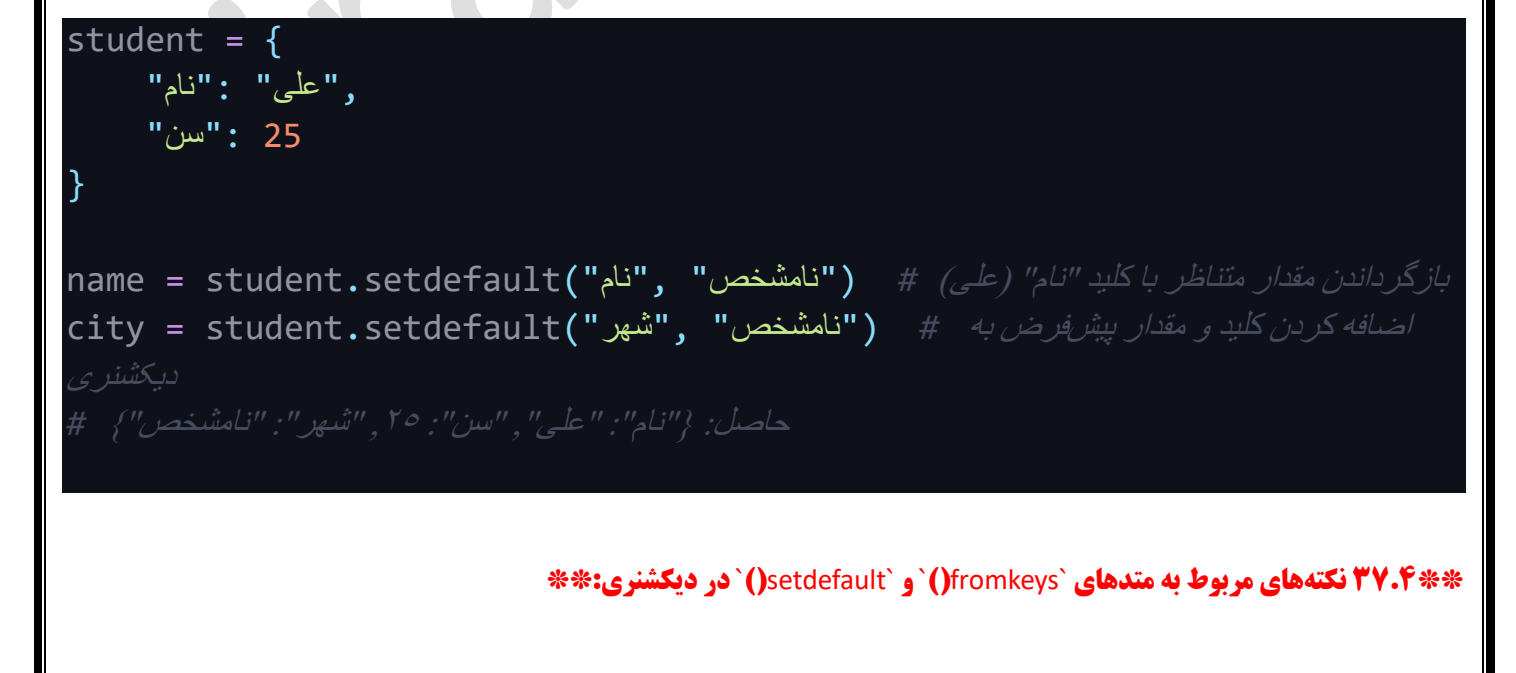

**- متد `fromkeys `) `به شما امکان میدهد یک دیکشنری جدید با کلیدهای مشخص و مقدار پیشفرض بسازید.** 

**- متد** `setdefault`**)(به شما امکان میدهد مقدار متناظر با یک کلید را در دیکشنری بیابید. اگر کلید وجود داشته باشد، مقدار متناظر با آن کلید برگشت داده می شود، در غیر این صورت کلید و مقدار پیشفرض به دیکشنری اضافه می شوند.**

## **\*\*37.5 نتیجه گیری:\*\***

**متدهای** `fromkeys `**)(و** `setdefault `**)(به شما امکان میدهند به راحتی دیکشنری ها را ایجاد و مقادیر متناظر با کلیدها را مدیریت کنید. این متدها به شما ابزارهای کاربردی را برای کار با دیکشنریها در پایتون ارائه میدهند.** 

## **\*\***Dictionary Comprehension **و** List Comprehension **:38 فصل\*\***

## **\*\*:**Dictionary Comprehension **و** List Comprehension **به مقدمه 38.1\*\***

Comprehension List **و** Comprehension Dictionary **دو تکنیک قدرتمند در پایتون هستند که به شما امکان میدهند به راحتی لیست ها و دیکشنریها را با استفاده از یک خط کد ایجاد کنید. این تکنیکها به شما اجازه میدهند کد را کوتاهتر و خواناتر نوشته و فرآیند ایجاد دادهها را تسری ع می کنند.**

### **\*\*:List Comprehension TA.Y\*\***

List Comprehension به شما ام**کان میدهد یک لیست جدید با استفاده از قوانین و مقادیر موجود در یک لیست موجود ایجاد کنید.** 

numbers =  $[1, 2, 3, 4, 5]$ ایجاد لیست مربع اعداد موجود در لیست *#* [numbers *in* x *for* 2 \*\* x = [numbers\_squared اصلی

 **\*\*:**Dictionary Comprehension **38.3\*\***

Dictionary Comprehension **به شما امکان میدهد یک دیکشنری جدید با استفاده از قوانین و مقادیر موجود در یک دیکشنری موجود ایجاد کنید.** 

{28 :"سارا" 30, :"محمد" 25, :"علی "} = students age\_group = {name: "جوان "*if* age < 30 *else* " بزرگسال "*for* name, age *in* students.items()}

- 
- 

## **\*\*38.4 نکته های مربوط به** Comprehension**: \*\***

**-** Comprehension List **و** Comprehension Dictionary **باعث میشوند کد شما کوتاه تر و خواناتر شود.**

**- شما میتوانید شرطها و عبارات شرطی را در داخل تکنیکهای Comprehension استفاده کنید.** 

**- این تکنیک ها برای ایجاد دادههای کوچک و ساده بسیار مناسب هستند، اما برای دادههای پیچیدهتر ممکن است قابلیت خوانایی را کاهش دهند.**

## **\*\*38.5 نتیجه گیری:\*\***

Comprehension List **و** Comprehension Dictionary **ابزارهای کاربردی هستند که به شما اجازه می دهند به سادگی لیست ها و دیکشنریها را ایجاد کنید و کد را کوتاهتر و خواناتر نوشته و برنامههایتان را بهبود بخشید. با استفاده از این تکنیکها میتوانید به صورت مؤثر تر و البته زیباتر با داده ها کار کنید.**

# **\*\*فصل :39 مرور کلی \*\***

## **\*\*39.1 مقدمه به مرور کلی:\*\***

**در این فصل، به مرور کلی از مواردی که در این جزوه آموختهایم، خواهیم پرداخت. مروری اجمالی از مفاهیم و تکنیکهایی که در طول جزوه آموخته ایم را ارائه می دهیم.**

### **\*\*39.2 محتوای فصل:\*\***

**- \*\*آشنایی با پایتون :\*\* در فصل اول، با مفهوم پایتون و تاریخچه آن آشنا شدیم.**

**- \*\*نصب پایتون و وی ژوال استودیو کد:\*\* در فصل دوم، نحوه نصب پایتون و ویژوال استودیو کد را مرور کردیم.**

**- \*\*نصب کتابخانهها:\*\* در فصل سوم، نحوه نصب کتابخانهها در محیط ویژوال استودیو کد را یادگرفتیم.** 

**- \*\*ای جاد و مدیریت فایل ها:\*\* در فصل چهارم، با ایجاد فایلهای پایتونی و مدیریت آنها در ویژوال استودیو کد آشنا شدیم .**

**- \*\*دستور** `print`**: \*\*در فصل پنجم، دستور** `print `**برای چاپ اطالعات در پایتون را مرور کردیم.**

**- \*\*متغیرها:\*\* در فصل ششم، مفهوم متغی رها و نحوه استفاده از آنها را آموختیم.** 

**- \*\*انواع دادهها:\*\* در فصل هفتم، انواع دادههای اصلی در پایتون از جمله اعداد صحیح، اعشاری، مختلط و رشتهها را بررسی کردیم.** 

**- \*\*دستور** `type`**: \*\*در فصل هشتم، دستور** `type `**برا ی تشخی ص نوع ی ک متغ یر را مورد بررسی قرار دادیم.** 

**<b>930 میلیات جبری:\*\* در فصل نهم، عملیات جمع، تفریق، ضرب و تقسیم در پایتون را مرور کردیم.** 

**<b>5 × کامنتها:\*\* در فصل دهم، نحوه نوشتن کامنتها در کد پایتون را آموختیم.** 

**- \*\*عملیات توان و تقسیم صحیح:\*\* در فصل یازدهم، عملیات توان، توان با اندیس دهی اعشاری، تقسیم صحیح و باقیمانده را بررسی کردیم.** 

**- \*\*معرفی داده های** ``list**،**`boolean`**،** dictionary ``**و** `None`**: \*\*در فصل دوازدهم، این دادهها را معرفی کردیم.** 

**- \*\*رشته ها )**Strings**): \*\*در فصل سیزدهم، داده های رشتهای را به تفصیل مرور کردیم.** 

**- \*\*درشتههای ترکیبی (String Interpolation): \*\* در فصل چهاردهم، نحوه جایگذاری متغیرها در رشتهها با استفاده از رشتههای ترکیبی (f-strings) را آموختیم.** 

**- \*\*آشنایی با ایندکس ها در رشتهها:\*\* در فصل پانزدهم، با نحوه استفاده از ایندکس ها در رشتهها آشنا شدیم.** 

**- \*\*تبدیل داده ها:\*\* در فصل شانزدهم، نحوه تبدیل داده ها از یک نوع به نوع دیگر را مرور کردیم.** 

**- \*\*دستور** `input`**: \*\*در فصل هفدهم، نحوه استفاده از دستور** `input `**برای دریافت ورود ی از کاربر را یادگرفت یم.** 

**- \*\*دستور** `round`**: \*\*در فصل هجدهم، دستور** `round `**برای گرد کردن اعداد اعشاری را مورد بررسی قرار دادیم.** 

**- \*\*پروژه تبدیل کیلومتر به مایل:\*\* در فصل نوزدهم، ی ک پروژه عملی برای تبدیل واحد اندازه گیری کیلومتر به مایل اجرا کردیم.**

**- \*\*گذارهای شرطی:\*\* در فصل بیستم، مفهوم و استفاده از گذارهای شرطی (if-else) را مورد بررسی قرار دادیم.** 

**۰ \*\*ایراتورهای مقایسه:\*\* در فصل بیست و یکم، ایراتورهای مقایسه مانند `=='، `{={` `> `<` { `> `{ `} م اور كردیم.** 

**· \*\*دادههای بولین (Boolean): \*\* در فصل بیست و دوم، دادههای بولین و نحوه استفاده از آنها در گذارهای شرطی را بررسی کردیم.** 

**- \*\*اپراتورهای منطقی )**``and**،**`or`**،** not**)**``**: \*\*در فصل بی ست و سوم، اپراتورهای منطقی** ``and**،** or ``**و** `not `**را آموخت یم.** 

**- \*\*پروژه بازی سنگ، کاغذ، قیچی:\*\* در فصل بیست و چهارم، یک پروژه ساده برای بازی سنگ، کاغذ، قیچی بدون استفاده از توابع تعریف شده اجرا کردیم.** 

**- \*\*بازی دو نفره سنگ، کاغذ، قیچی:\*\* در فصل بیست و پنجم، بازی سنگ، کاغذ، قیچی را برای دو نفره پیادهسازی کردیم.** 

**- \*\*انواع حلقه ها:\*\* در فصل بیست و ششم، انواع حلقه ها از جمله** ``for**،** while ``**را معرفی کردیم.**

**- \*\*حلقه** `for`**: \*\*در فصل بیست و هفتم، حلقه** `for `**و نحوه استفاده از آن برای تکرار اعضا ی لیست ها و دیکشنری ها را آموختی م.**

**- \*\*تابع** `range`**: \*\*در فصل بیست و هشتم، تابع** `range `**برای ایجاد دنبالههای عددی در حلقهها را مورد بررسی قرار داد یم.**

**- \*\*حلقه** `while`**: \*\*در فصل بیست و نهم، حلقه** `while`**و کاربردهای آن را مورد بررسی قرار دادیم.**

- \*\*پروژه بازی سنگ، کاغذ، قیچی با حلقه `while` \*\* در فصل سی ام، بازی سنگ، کاغذ، قیچی را با استفاده از حلقه `while` پیادهسازی کردیم.

**- \*\*** Comprehension List **و** Comprehension Dictionary**: \*\*در فصل سی و هشتم، تکنی ک های** Comprehension List **و**  Dictionary Comprehension **را برای ایجاد لیستها و دیکشنریها با کد کوتاهتر مورد بررسی قرار دادیم.** 

### **\*\*39.3 نکتههای مهم:\*\***

**- پایتون یک زبان برنامهنویس ی قدرتمند و انعطاف پذیر است که به شما امکان میدهد برنامه های متنوعی را پیاده سازی کنید.**

**- در طول این جزوه، اصول اولیه پایتون، نحوه نصب و تنظیم محیط توسعه، مفاهیم اساسی مانند متغیرها و انواع داده، عملیات ریاضی، گذارههای شرطی، حلقهها و تکنیکهای پیشرفته نظیر Comprehension آموخته شد.**  **- با پایان این جزوه، شما باید توانایی نوشتن کدهای ساده تا متوسط در زبان پایتون را داشته باشید و بتوانید پروژههای کوچک را پیادهسازی کنید.**

## **\*\*39.4 نتیجه گیری:\*\***

**این جزوه به شما کمک میکند تا اساس های زبان برنامهنویسی پایتون را فراگیری کنید و با تکنیک ها و مفاهیم اصلی** 

**این زبان آشنا شوید. این اطالعات میتوانند پایهای قوی برای کسب دانش بیشتر در زمینه برنامهنویس ی با پایتون باشند و شما را به سمت توانایی های پیشرفته تر هدایت کنند.**

## **\*\*فصل :40 توابع در پا یتون )**Functions Defining **\*\*)**

### **\*\*40.1 مقدمه به توابع:\*\***

**توابع یکی از مفاهیم مهم در برنامهنویسی هستند. یک تابع یک بلاک کد است که یک نام دارد و میتوانید آن را در هر جایی از برنامهی خود فراخوانی کنید. توابع به شما این امکان را میدهند که کد را بازیابیپذیرتر و قابل مدیریتتر کنید.** 

### **\*\*40.2 تعریف تابع:\*\***

**در پایتون، تعریف تابع با استفاده از کلمه کلیدی** `def`**آغاز میشود. یک تابع معموالً نام دارد که برای فراخوانی آن استفاده میشود. <b>میتوانید ورودیها یا پارامترهای تابع را تعیین کنید و نتایجی را با استفاده از `return`از تابع برگردانید.** 

### **\*\*نمونه تعریف تابع:\*\***

def greet(name): *""".*این تابع با استفاده از نام فرد ورودی، پیامی خوش آمدگویی چاپ می کند*"""* print(f" ،سالم}name}!")

("آرمین")greet

**\*\*40.3 ورودی ها و پارامترها:\*\***

**توابع می توانند ورودی ها یا پارامترهای خود را دریافت کنند. ا ین پارامترها اطالعاتی هستند که تابع برای اجرا نیاز دارد. شما میتوانید پارامترهای اجبار ی و ی ا پارامترهای پیش فرض برای ی ک تابع تعری ف کنید. \*\*نمونه تابع با پارامترها:\*\***  def add(a, b): *""".*این تابع دو عدد را جمع می کند و نتیجه را بر می گرداند*"""* result =  $a + b$ *return* result فراخوانی تابع با ارسال پارامترها *#* sum\_result =  $add(5, 3)$ print(f"جمع:} sum\_result}") **\*\*40.4 مقادیر پ یش فرض:\*\* میتوانید برای پارامترهای تابع مقادیر پیش فرض تعیین کنید. این مقادیر توسط تابع استفاده میشوند اگر مقدار مشخصی برای آن پارامتر ارسال نشود. \*\*نمونه تابع با مقدار پ یش فرض:\*\*** def power(base, exponent=2): *""".*این تابع توان می گیرد و به توان می رساند، اگر توان مشخص نشود به توان 2 می رساند*"""* result = base \*\* exponent *return* result فراخوانی تابع با مقادیر مختلف *#* result1 = power(3) *#* 2 توان result2 = power(2, 4) *#* 4 توان **\*\*40.5 بازگرداندن مقادیر:\*\***

**تواب** 

**ع میتوانند مقادیر ی را با استفاده از دستور** `return`**به تابع فراخواننده بازگردانند. ای ن مقادی ر میتوانند از نوع های مختلفی مانند عدد، رشته، لیست و حتی دیکشنر ی باشند.**

### **\*\*نمونه تابع با بازگرداندن مقدار:\*\***

def get\_full\_name(first\_name, last\_name): *""".*این تابع نام کامل را به صورت رشته بازگردانی می کند*"""* full name =  $f''{first name}$  {last name}" *return* full\_name

full\_name =  $get_full_name("box", "$ رضایی", "محمد")

## **\*\*40.6 نتیجه گیری:\*\***

**در این فصل، با تعریف توابع در پایتون آشنا شدیم. توابع به شما امکان می دهند تا کد خود را سازماندهی کنید و از قابلیت بازیابی کد بهرهبرید. همچنین نحوه تعریف پارامترها، مقادیر پیش فرض و بازگرداندن مقادیر را نیز مورد بررسی قرار دادیم.** 

**با یادگیری توابع، میتوانید کد خود را به راحتی قابل مدیریتتر و خواناتر کنید و از تکرار مفرط کد جلوگیری کنید.** 

**\*\*فصل :41** Lists Nested**( لیست های تو در تو( در پایتون \*\*** 

### **\*\*41.1 مقدمه به** Lists Nested**: \*\***

**لیست های تو در تو )**Lists Nested **)به شما امکان می دهند داده ها را در ساختارهای چند الیها ی ذخی ره کنید. این ساختار به شما امکان میدهد تا دادهها را به صورت سلسله مراتبی وارد کنید و در مورد دسترسی به دادهها به صورت مرتب تری فکر کنید.** 

### **\*\*:**Nested Lists **ساختار 41.2\*\***

**لیستهای تو در تو در واقعیت به تعداد نامحدودی لایه تو در تو میتوانند داشته باشند. این ساختار به صورت زیر تعریف میشود:** 

nested\_list = [[1, 2, 3], [4, 5, 6], [7, 8, 9]]

**در این مثال، ما یک لیست اصلی داریم که سه لیست دیگر را در خود دارد. این سه لیست دیگر به عنوان عناصر اصلی لیست اصلی ظاهر میشوند.**

**\*\*41.3 دسترسی به عناصر لی ست های تو در تو:\*\*** 

**برای دسترسی به عناصر لیستهای تو در تو، میتوانید از عملگرهای فهرست استفاده کنید. به عنوان مثال، اگر بخواهیم به عنصر دوم در لیست دوم از مثال باال دسترسی پیدا کن یم:** 

عنصر دوم در لیست دوم *#* [1][1]list\_nested = value

## **\*\*41.4 مثال های دیگر** Lists Nested**: \*\***

**لیست های تو در تو می توانند در موارد مختلف مفید باشند. به عنوان مثال، میتوانید ی ک لیست از دانشآموزان و نمراتشان داشته باشید:**

# [[17 ,"سارا"] ,[20 ,"محمد"] ,[18 ,"علی "]] = students

## **یا حتی ی ک جدول اطالعات فروش در یک فروشگاه:**

```
sales data = \Gamma,["قیمت واحد" ,"تعداد" ,"محصول"]
    , [ 1200 , 10 , "لپتاپ" ]
    ,[500 20, ,"موبایل"]
    ,[300 5, ,"تبلت "]
]
```
## **\*\*41.5 نتیجهگیر ی:\*\***

**لیست های تو در تو )**Lists Nested **)یکی از ابزارها ی قدرتمند در پایتون هستند که به شما امکان میدهند داده ها را به صورت سلسله مراتبی ذخیره کنید. این ساختار به شما امکان میدهد که در مورد دسترسی به دادهها و ایجاد ساختارهای پیچیدهتر به صورت مؤثر عمل کنید.** 

# **\*\*فصل :42** Tuple **در پایتون \*\***

## **\*\*42.1 مقدمه به** Tuple**: \*\***

Tuple **یکی از دادهساختارهای مهم در پایتون است که برخلاف لیستها (List) غیرقابل تغییر (Immutable) هستند. این به معنای این است که یک بار ایجاد شده، نمی توانید مقادیر داخل یک** Tuple **را تغییر دهید.** 

### **\*\*42.2 ایجاد** Tuple**: \*\***

**برای ایجاد یک** Tuple**، از پرانتز )( استفاده می شود. مقادیر داخل** Tuple **با کاما ),( جدا می شوند.**

#### **\*\*نمونه ایجاد** Tuple**: \*\***

# my\_tuple = (1, 2, 3, 4, 5)

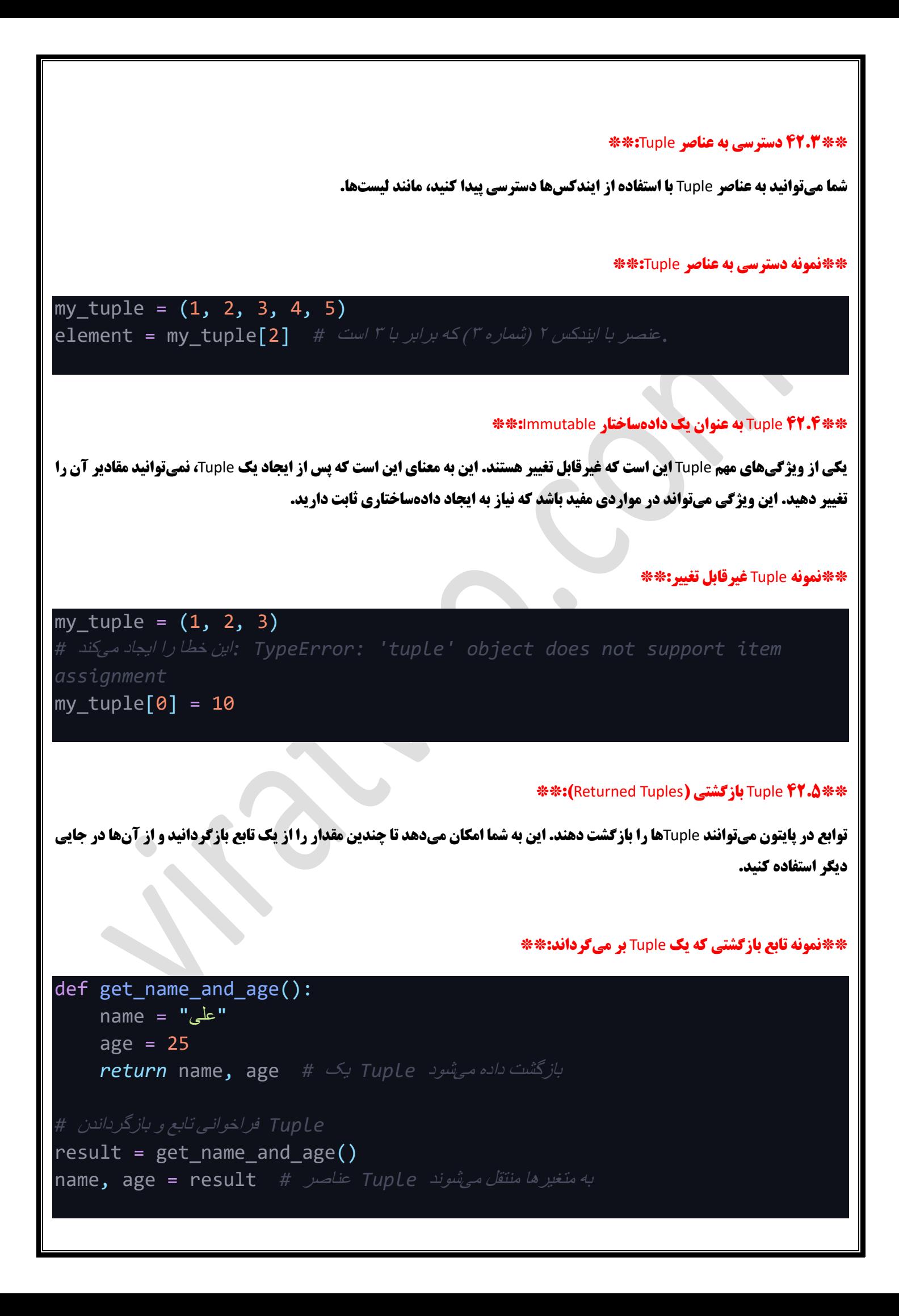

## **\*\*42.6 تاپل های بی نام )**Tuples Unnamed**): \*\***

**میتوانید از تاپلها به عنوان دادهساختارهای بینام استفاده کنید. این به معنای این است که به جای استفاده از متغیرها برای دسترسی به عناصر تاپل، می توانید به صورت مستقیم به عناصر با ایندکس ها دسترسی پیدا کنید.** 

## **\*\*نمونه تاپل بی نام:\*\***

point =  $(3, 4)$ x = point[0] *#* اول عنصر *Tuple* y = point[1] *#* دوم عنصر *Tuple*

### **\*\*42.7 نتی جهگیر ی:\*\***

**در این فصل، با دادهساختار Tuple در پایتون آشنا شدیم. Tupleها به شما امکان میدهند تا مقادیر را در یک دادهساختار غیرقابل تغییر ذخیره کنید و از آن ها به عنوان متغیرها یا به عنوان مقادیر بازگشتی در توابع استفاده کنید. این داده ساختار بسیار مفید واقع میشود در مواردی که نیاز به ایجاد داده های ثابت و غیرقابل تغییر دارید**.

## \***\*فصل 14: Set در پایتون\*\***

#### **\*\*43.1 مقدمه به** Set**:\*\***

Set **یک دادهساختار در پایتون است که به شما اجازه می دهد مجموعه ای از عناصر منحصر به فرد را ذخیره کنید.** Set**ها بس یار شبیه به لیست ها هستند با این تفاوت که هر عنصر در یک** Set **فقط یک بار ظاهر م یشود و ترتیب عناصر در** Set **اهمیتی ندارد.**

### **\*\*43.2 ایجاد** Set**: \*\***

**برای ایجاد یک** Set**، از دستور** `set `**)(استفاده می کنید. عناصر داخل** Set **با استفاده از عالمت تی ره کوتاه** `**}{**` **جدا می شوند.**

#### **\*\*نمونه ایجاد** Set**: \*\***

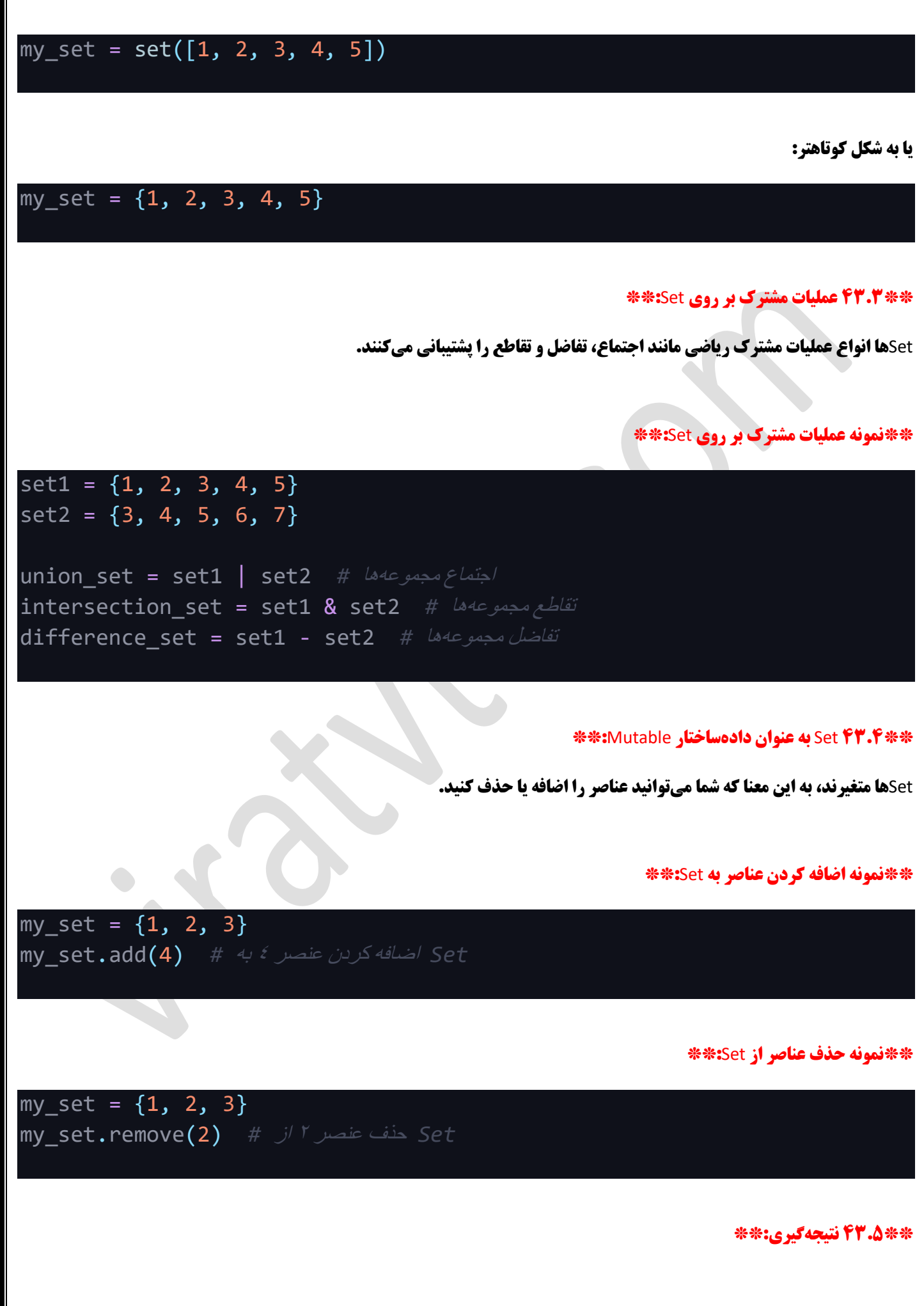

**در این فصل، با دادهساختار Set در پایتون آشنا شدیم. Setها به شما امکان میدهند مجموعههایی از عناصر منحصر به فرد را ذخیره کنید و عملیاتهای مشترک بر روی مجموعهها را انجام دهید. این دادهساختار مفید است برای حفظ عناصر منحصر به فرد و انجام محاسبات مجموعه ای در پایتون .** 

# **\*\*فصل :44** Lambda **در پایتون \*\***

### **\*\*44.1 مقدمه به** Lambda**:\*\***

Lambda **یک مکانیزم کوچک و مفید در پایتون است که به شما اجازه میدهد تا یک تابع کوتاه و بدون نام (Anonymous Function) ایجاد کنید. Lambdaها معمولاً برای انجام عملیاتهای ساده و کوتاه مورد استفاده قرار میگیرند.** 

## **\*\*44.2 ساختار یک** Lambda**:\*\***

**یک** Lambda **در پایتون به شکل زیر ساختار دارد:**

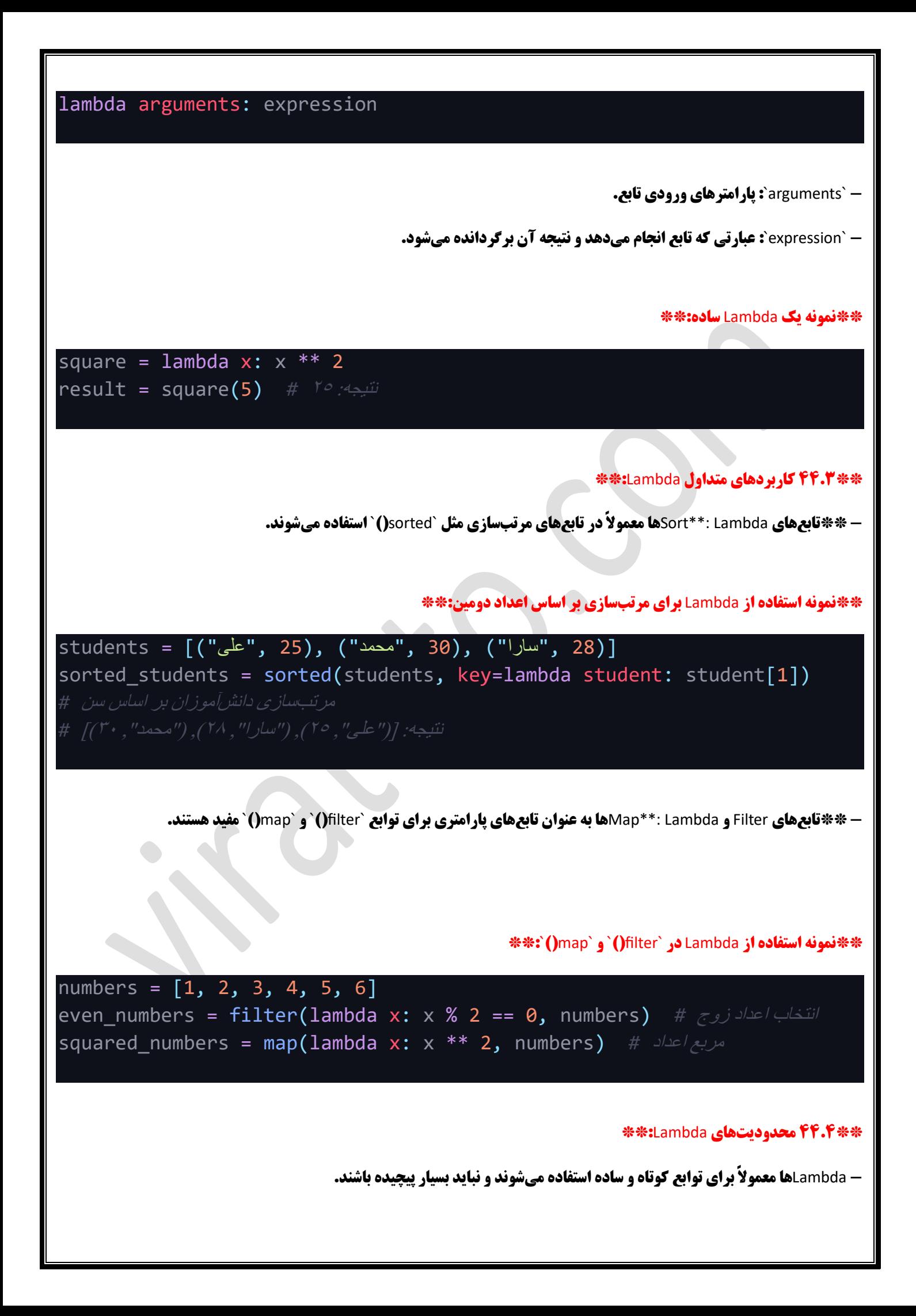

**- از** Lambda **برای تعریف توابع با بیش از یک عبارت نباید استفاده کنی د.**

## **\*\*44.5 نتیجه گیری:\*\***

Lambda **یک مکانیزم کوتاه و کاربردی در پایتون است که به شما اجازه می دهد تا توابع کوچک و بدون نام را به راحتی ا یجاد کنید.**  Lambda**ها معموالً برای عملی ات های ساده مورد استفاده قرار م یگیرند و به شما امکان می دهند کد خود را کوتاهتر و خواناتر کنید.**

**\*\*فصل :45** Map **و استفاده از** Lambda **در آن\*\*** 

**\*\*45.1 مقدمه به** Map**: \*\***

**تابع** `map `**)(یک تابع سازگار )ی ا تابع** Lambda **)را برای هر عنصر یک** iterable **اعمال می کند و یک** iterable **جدید با نتایج به دست آمده از تابع را ایجاد میکند. این ابزار بسیار کارآمد است زمانی که شما میخواهید یک عملیات خاص را بر روی همه عناصر یک لیست یا دیگر** iterable**ها انجام دهید.** 

### **\*\*45.2 ساختار تابع** map**:\*\***

**ساختار تابع** `map `**)(به صورت زیر است:**

## map(function, iterable)

**-** `function`**: تابعی که بر روی هر عنصر از** iterable **اعمال می شود.**

**-** `iterable`**: لیست، تاپل، یا هر** iterable **دیگر ی که بر رو ی آن تابع** `function `**اعمال می شود.**

#### **\*\*45.3 استفاده از** Lambda **در** map**:\*\***

**میتوانید یک تابع Lambda به عنوان تابع `**function` در `map()` استفاده کنید تا به سادگی عملیات مورد نظر خود را روی همه عناصر iterable **انجام دهی د.**

**\*\*نمونه استفاده از** map **با** Lambda**:\*\***

numbers = [1, 2, 3, 4, 5] squared\_numbers = map(lambda x: x \*\* 2, numbers) *#* اعداد مربع

#### **\*\*45.4 تبدیل نتی جه به لیست :\*\***

**نتیجه تابع** `map `**)(از نوع** iterable **است. برای مشاهده نتای ج به عنوان ی ک لیست، میتوانید آن را به لیست تبدیل کنید.**

**\*\*نمونه تبدیل نتیجه** map **به ل یست :\*\***

numbers = [1, 2, 3, 4, 5] squared\_numbers = map(lambda x: x \*\* 2, numbers) *#* اعداد مربع

## **\*\*45.5 نتیجه گیری:\*\***

**در این فصل، با استفاده از تابع** `map`**)(در پایتون و استفاده از توابع** Lambda **برای اعمال توابع مختلف بر روی اعداد یک** iterable **آشنا شدیم. تابع** `map `**)(به شما امکان میدهد تا به سادگی تغییرات مختلفی را بر روی اعداد یا عناصر دیگر یک** iterable **اعمال کنید و نتایج را به دست آورید.** 

**\*\*فصل :46** Filter**،** All **و** Any **در پایتون \*\*** 

**\*\*46.1 مقدمه به** Filter**:\*\***
**تابع** `filter`**)(ی ک تابع فیلتر کننده را بر رو ی ی ک** iterable **اعمال میکند و عناصری را که شرط تابع را برآورده می کنند را به عنوان یک**  iterable **جدید بر می گرداند. این ابزار بس یار کارآمد است زمان ی که شما میخواهید عناصری را از یک لیست یا د یگر** iterable**ها بر اساس شرایط خاصی انتخاب کنید.** 

### **\*\*46.2 ساختار تابع** filter**:\*\***

**ساختار تابع** `filter `**)(به صورت زیر است:**

filter(function, iterable)

**-** `function`**: تابعی که به عنوان فیلتر بر رو ی عناصر** iterable **اعمال می شود.**

**-** `iterable`**: لیست، تاپل، یا هر** iterable **دیگر ی که بر رو ی آن تابع** `function `**اعمال می شود.**

#### **\*\*نمونه استفاده از** filter**: \*\***

numbers = [1, 2, 3, 4, 5, 6] even\_numbers = filter(lambda x: x % 2 == 0, numbers) *#* زوج اعداد انتخاب

### **\*\*46.3 تبدیل نتیجه به لیست :\*\***

**نتیجه تابع** `filter`**)(از نوع** iterable **است. برای مشاهده نتای ج به عنوان ی ک لیست، میتوانید آن را به لیست تبدیل کنید.**

**\*\*نمونه تبدیل نتیجه** filter **به ل یست :\*\***

even\_numbers\_list = list(even\_numbers) *#* لیست به تبدیل

**\*\*46.4 تابع** All**: \*\***

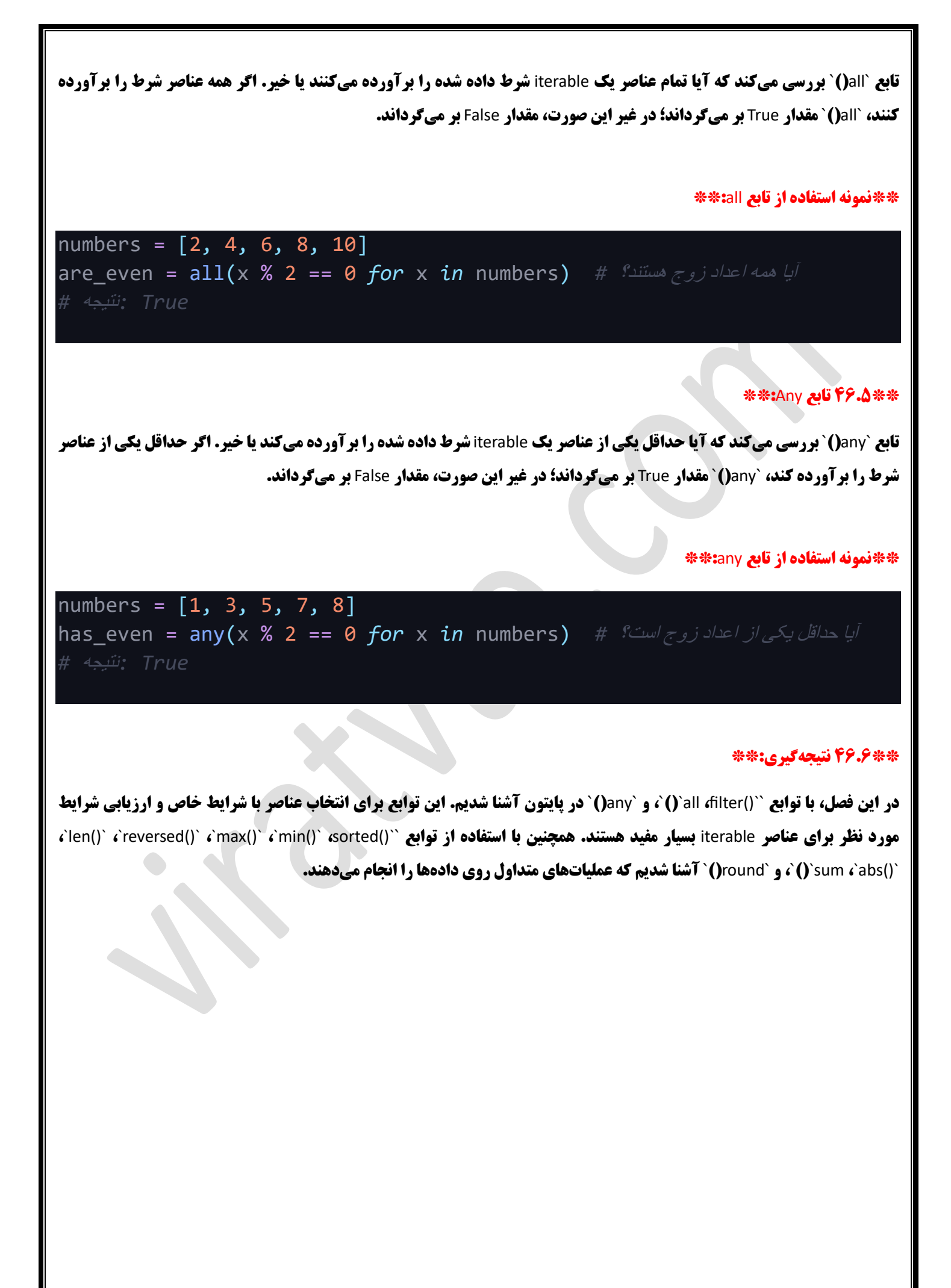

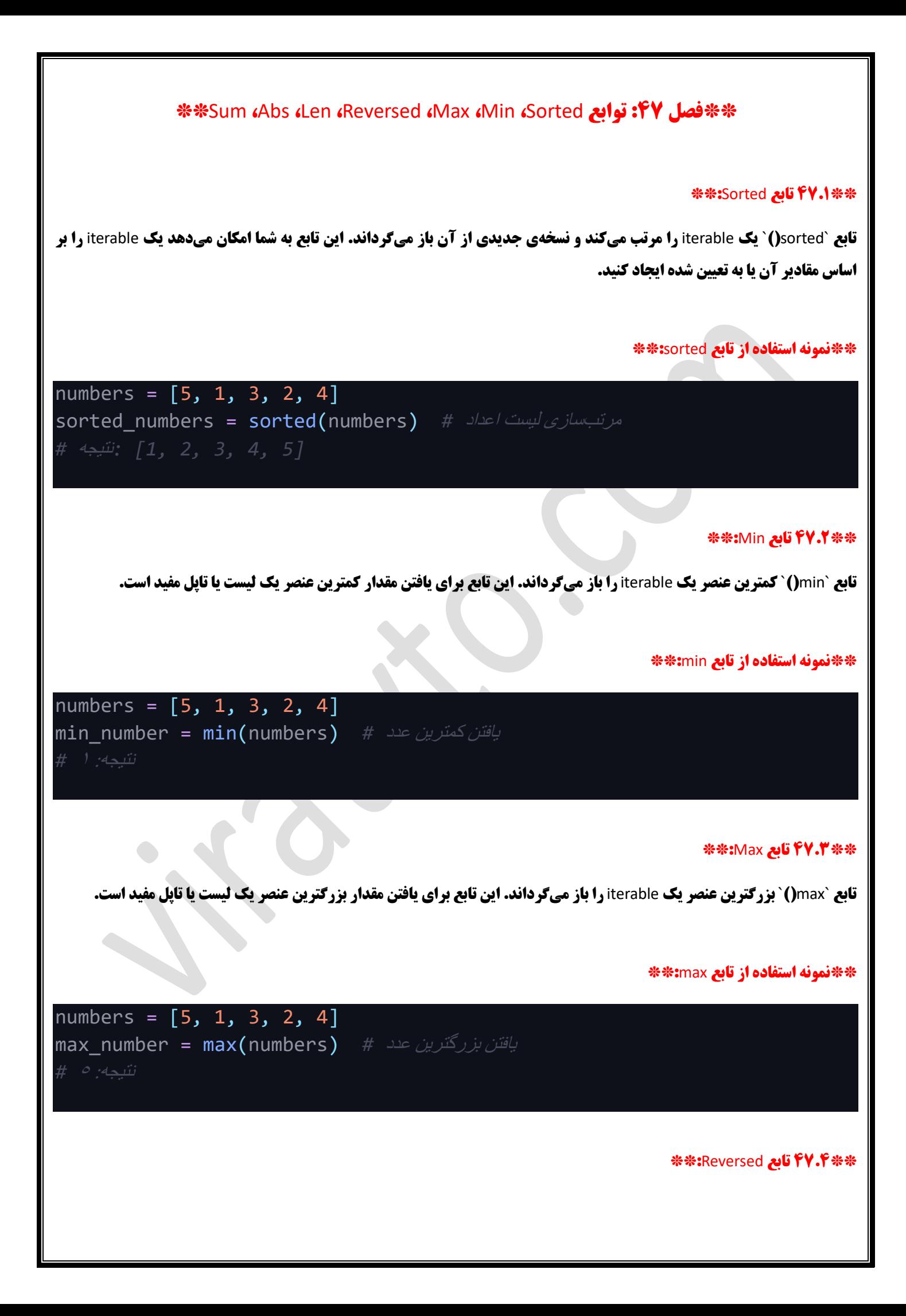

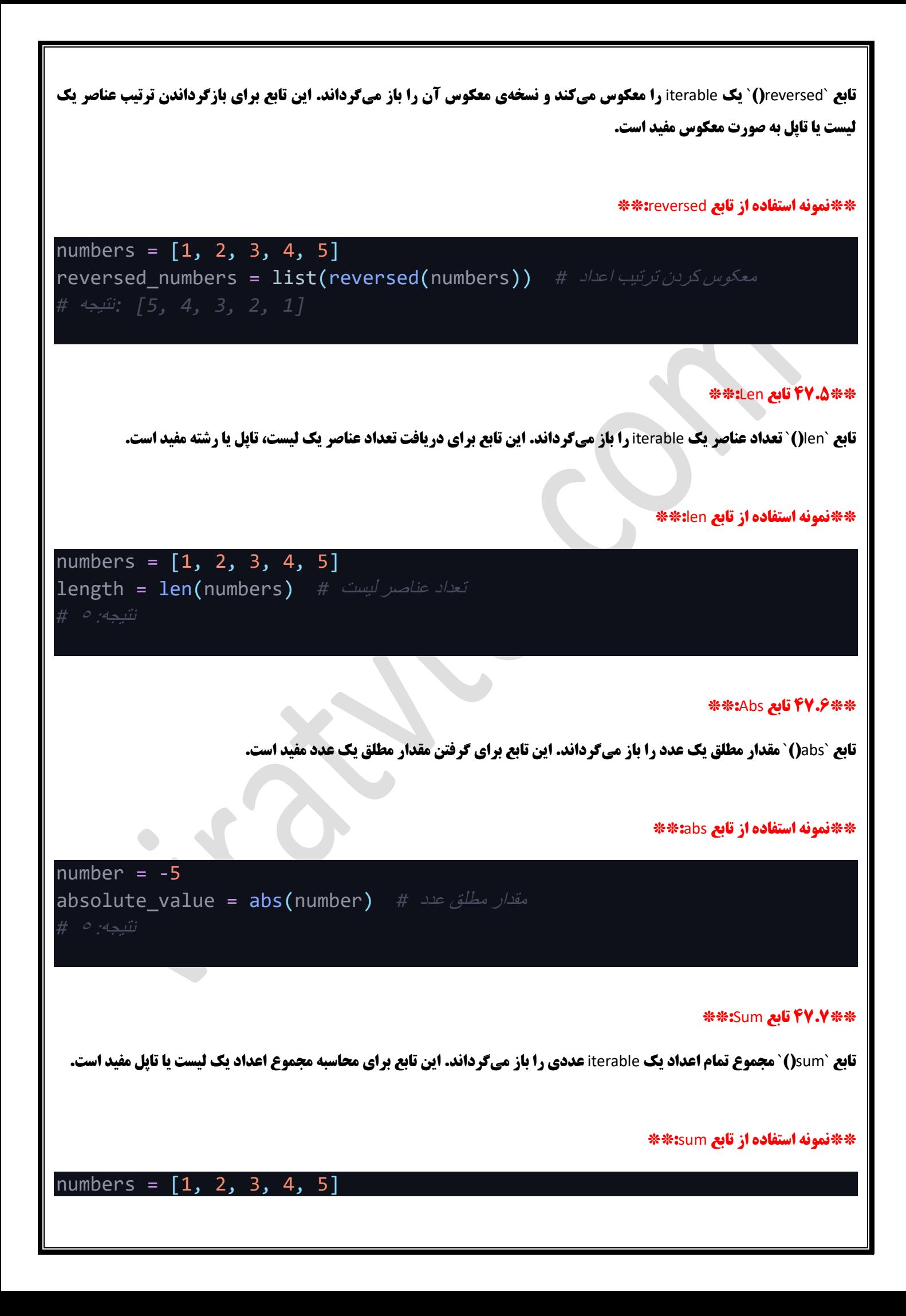

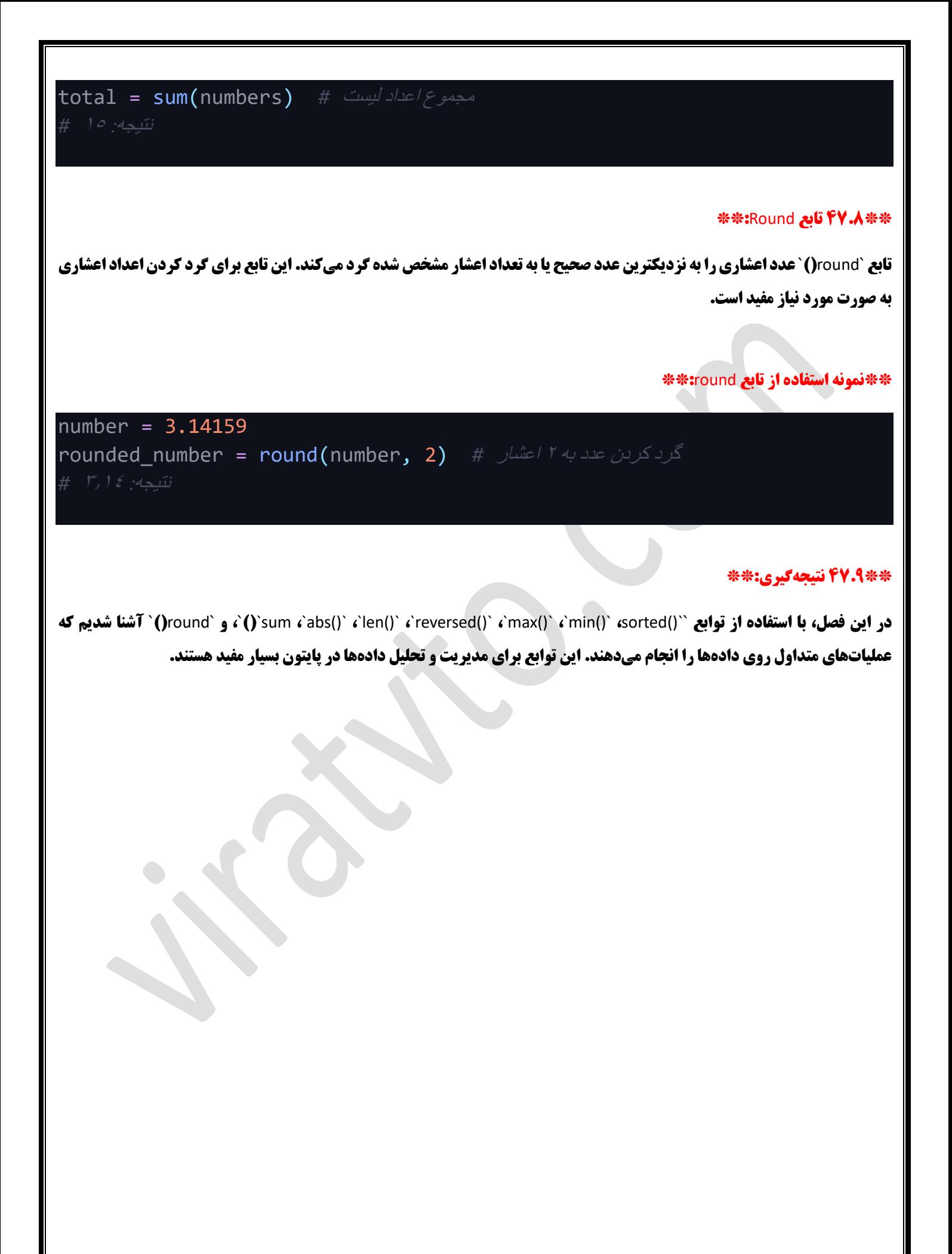

# **\*\*فصل :48 تابع** Zip **در زبان** Python **\*\***

### **\*\*48.1 مقدمه به تابع** Zip**:\*\***

**تابع** `zip`**)(در زبان** Python **یک ابزار کارآمد برای ترک یب )**zip **)دو یا چند** iterable **با هم است. این تابع به شما امکان می دهد اطالعات از چندین لیست، تاپل ی ا** iterable **دیگر را در کنار هم گروه بندی کرده و ی ک** iterable **جدید از تاپلها ایجاد کنید.** 

### **\*\*48.2 استفاده از تابع** Zip**:\*\***

**برای استفاده از تابع** `zip`**)(، شما باید دو یا چند** iterable **را به عنوان ورودی به آن ارائه دهید. تابع** `zip`**)(تاپلهایی از عناصر متناظر از هر** iterable **ایجاد می کند. تعداد تاپلها بر اساس** iterable **کوتاه تر مشخص میشود.**

#### **\*\*نمونه استفاده از تابع** zip**:\*\***

["سارا" ,"محمد" ,"علی "] = names scores = [85, 92, 78]

["سارا" ,"محمد" ,"علی "] = names

scores = [85, 92, 78]

ترکیب لیست نام ها و امتیازها *#* (scores ,names(zip = data\_zipped result = list(zipped\_data)

#### **\*\*48.3 انتفال داده های** Zip **به لیست ها:\*\***

**بعضی مواقع، شما ممکن است بخواهید دادههایی که توسط تابع `Jzip() ایجاد شده است را به لیستها یا دیگر iterable تبدیل کنید. برای انجام این کار، شما می توانید از تابع** `list `**)(بر رو ی نتیجه تابع** `zip `**)(استفاده کنید.** 

#### **\*\*نمونه انتقال داده های** Zip **به لیست ها:\*\***

ترکیب لیست نام ها و امتیازها *#* (scores ,names(zip = data\_zipped result = list(zipped\_data) *#* لیست به تبدیل نتیجه: ])'علی', 85(, )'محمد', 92(, )'سارا', 78([ *#*

## **\*\*48.4 نکته های مربوط به تابع** Zip**: \*\***

**- تابع** `zip `**)(برای ترکیب داده های دو ی ا چند** iterable **با هم بس یار مفید است.** 

**- تعداد تاپل های ایجاد شده توسط** `zip `**)(بر اساس** iterable **کوتاه تر مشخص می شود.**

**- شما می توانید از توابع مانند** `list `**)(برای تبدیل نتای ج به لیست ها یا دیگر** iterable **استفاده کنی د.**

## **\*\*48.5 نتیجه گیری:\*\***

**در این فصل، با تابع** `zip`**)(آشنا شدیم که به شما اجازه میدهد داده های دو یا چند** iterable **را به هم متصل کنید و تاپل هایی از داده ها ی متناظر ایجاد کنید. این تابع مفید است زمانی که میخواهید اطلاعات متناظر را از چندین منبع به صورت همزمان استخراج کنید.** 

# **\*\*فصل :49** Handling Error **در زبان** Python **\*\***

#### **\*\*49.1 مقدمه به** Handling Error**:\*\***

**در برنامهنویسی، همیشه ممکن است با خطاها و استثناءها روبهرو شوید. Error Handling به شما امکان میدهد با این خطاها مقابله کرده و برنامه خود را به درستی اجرا کنید. در زبان Python، شما میتوانید از ساختارهایی مانند `try`, `except`, `finally ` استفاده کنید.** 

#### **\*\*49.2 استفاده از** try **و** except**: \*\***

**ساختار** `try`**و** `except`**به شما اجازه میدهد کدی را در داخل** `try`**اجرا کنید و در صورتی که خطایی اتفاق بیافتد، بالفاصله به بخش**  `except `**منتقل شوید تا با خطا برخورد کنید و برنامه را به درستی ادامه دهید.**

#### **\*\*نمونه استفاده از** try **و** except**: \*\***

```
try:
     number = \texttt{int}(\texttt{input}("z)اطفأً یک عدد وارد کنید\texttt{f}(\cdot)result = 10 / number
     print("نتیجه:" , result)
except ZeroDivisionError:
     (".خطا: تقسیم بر صفر مجاز نیست")print
except ValueError:
     (".خطا: ورودی باید یک عدد باشد")print
```
#### **\*\*49.3 استفاده از** finally**:\*\***

**ساختار `finally` اجازه میدهد کدی را اجرا کنید که برای هر حالت (با یا بدون خطا) اجرا شود. این بخش به عنوان یک مکان مناسب برای انجام تمیزکاریهایی مانند بستن فایلها یا اتصال به پایگاه داده استفاده می شود.** 

# **\*\*نمونه استفاده از** finally**:\*\***

# file = None *try*: file = open("example.txt", "r")

 $data = file.read()$ print(data) *except* FileNotFoundError: (".خطا: فایل مورد نظر یافت نشد")print *finally*: *if* file is not None: file.close()

### **\*\*49.4 استفاده از** Exception**:\*\***

**شما می توانید از** `Exception except`**برای مدیریت همه انواع خطاها استفاده کنید. این به شما اجازه می دهد تمام خطاهای عمومی را در یک بالک** `except `**مدیریت کنی د.**

#### **\*\*نمونه استفاده از** Exception except**: \*\***

*try*: result =  $10/0$ *except* Exception *as* e: print("خطا:" , e)

#### **\*\*49.5 نکتههای مربوط به** Handling Error**: \*\***

**-** Handling Error **به شما امکان میدهد با خطاها مقابله کرده و برنامه خود را به درستی اجرا کنید.**

**- شما می توانید از ساختارها ی** `finally `,`except `,`try `**برای** Handling Error **در** Python **استفاده کن ید.**

**- می توانید از** `Exception except `**برای مدی ریت همه انواع خطاها استفاده کنید.** 

## **\*\*49.6 نتیجه گیری:\*\***

**در این فصل، با مفهوم** Handling Error **و استفاده از ساختارها ی** `finally `,`except `,`try`**برای مدیریت خطاها در زبان** Python **آشنا شدیم. این مفاهیم بسیار مهمی در برنامهنویسی هستند و به شما امکان میدهند برنامههای خود را ایمنتر و پایدارتر کنید.** 

## **\*\*فصل :50** Module **ها در زبان** Python **\*\***

#### **\*\*50.1 مقدمه به** Module **ها:\*\***

**در زبان** Python**، یک** Module **یک فایل** Python **است که توابع، متغیرها و کالس های مرتبط را در خود جای داده و اجازه میدهد که کد شما به صورت منظم و مدیریت پذیر سازمان دهی شود. هر برنامه** Python **میتواند از ماژولها ی دیگری که در همان پروژه یا از طریق پکیج های مختلف در دسترس هستند، استفاده کند.** 

### **\*\*50.2 ایجاد** Module**: \*\***

**شما میتوانید ی ک** Module **ایجاد کنید توسط ایجاد ی ک فایل** Python **با پسوند** `**.**py `**و تعریف توابع و متغیرهای مرتبط در آن.**

### **\*\*:**`my\_module.py` **نام با** Module **مثال\*\***

def greet(name): *return* f" سالم}name}"

PI = 3.14159

#### **\*\*:Import Module △•.۳\*\***

**برای استفاده از یک** Module **در برنامهی** Python**، شما باید آن را وارد کنید )**import **)با استفاده از دستور** `import`**.** 

#### **\*\*:**Import Module **مثال\*\***

*import* my module

استفاده از تابع ماژول *#* greeting = my\_module.greet(" علی(" خروجی: سالم علی *#* (greeting(print

استفاده از متغیر ماژول *#* print(my\_module.PI) *#* 3.14159 :خروجی

**\*\*50.4 استفاده از** Aliases**:\*\***

**شما میتوانید از نام های مخفف )**aliases **)برای** Module**ها یا توابعی که در آنها تعریف شدهاند، استفاده کنید. این کار باعث کاهش طول کد و بهبود خوانایی آن میشود.**

### **\*\*مثال استفاده از** Aliases**:\*\***

تعریف نام مخفف برای ماژول *#* mm *as* module\_my *import*

استفاده از نام مخفف برای تابع ماژول *#* greeting =  $mm.\text{greet}(\sqrt[m]{a})$ خروجی: سالم علی *#* (greeting(print

**\*\*50.5 استفاده از** import...from**: \*\***

**شما میتوانید ی ک یا چند تابع یا متغیر خاص را از یک ماژول به صورت مستقی م وارد کنی د.**

**\*\*مثال استفاده از** import...from**: \*\***

وارد کردن تابع و متغیر خاص از ماژول *#* PI ,greet *import* module\_my *from*

استفاده از تابع و متغیر وارد شده *#*  $g$ reeting =  $g$ reet("علی") خروجی: سالم علی *#* (greeting(print print(PI) *#* 3.14159 :خروجی

#### **\*\*:**Built-in Modules **از استفاده 50.6\*\***

**پایتون دارای ماژول های تعداد زیادی Built-in است که قبلاً تعریف شدهاند و میتوانید از آنها برای انجام کارهای مختلف استفاده کنید. برای مثال، ماژول** `math `**ابزارهای ر یاضی مفیدی ارائه میدهد.**

### **\*\*:**`Built-in Module `math **از استفاده مثال\*\***

*import* math

result = math.sqrt(25) *#* جذر محاسبه print(result) *#* 5.0 :خروجی

#### **\*\*50.7 نکتههای مربوط به** Module**: \*\***

**-** Module**ها به شما اجازه می دهند کدتان را سازمان دهی و مدیریت کنید.**

**- شما می توانید** Module**ها را با استفاده از دستور** `import`**وارد کنید و از توابع و متغی رهای آنها استفاده کنید.** 

**- از توابع** `import...from `**م یتوانید توابع و متغی رها ی خاص را به صورت مستقی م وار** 

#### **د کنید.**

**- Python دارای ماژول های Built–in بسیاری است که ابزارهای مفیدی را ارائه میدهند.** 

### **\*\*50.8 نتیجه گیری:\*\***

**در این فصل، مفهوم Moduleها در زبان Python را آموختیم و یادگرفتیم چگونه Moduleها <b>را ایجاد کرده و در برنامههای خود وارد کنیم. همچنین با استفاده از Built–in Modules و نحوه استفاده از توابع و متغیرهای آنها آشنا شدیم. Moduleها ابزار مهمی در سازماندهی کد و افزایش قابلیت انعطاف پذیری برنامهها هستند.**  **\*\*فصل :51 ش ی گرایی )**Programming Oriented-Object **)در زبان** Python **\*\***

### **\*\*51.1 مقدمه به شی گرایی:\*\***

**شی گرایی (**OOP**) یک پارادایم برنامهنویسی است که به شما امکان میدهد کد خود را با استفاده از اشیاء (Objects) و کلاس ها (Classes) سازماندهی کنید. در** OOP**، اشی اء مجموعه ای از داده ها و توابع هستند که با هم مرتبطند و به صورت مستقل از کد دیگر قابل استفادهاند.**

### **\*\*\*1.2 کلاسها و اشیاء:\*\***

**- \*\*کلاس (Class): \*\* یک کلاس تعریف میکند که چگونه یک شیء باید ساخته شود. کلاس ها می توانند ویژگیها (attributes) و متدها )**methods **)را تعریف کنند. به عبارت دیگر، کالس یک الگو ی ساخت )**blueprint **)برای ایجاد اشیاء است.** 

#### **\*\*مثال تعریف کالس:\*\***

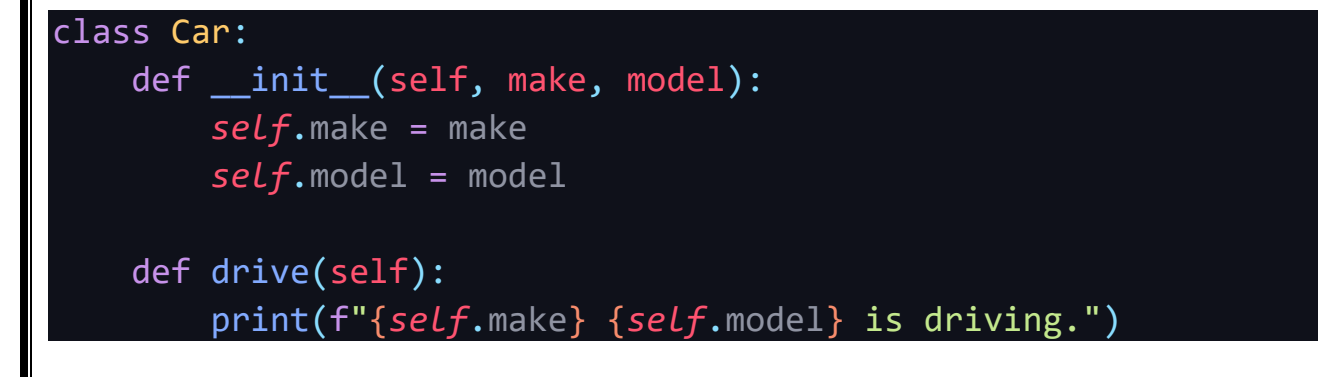

**- \*\*شی ء )**Object**): \*\*ی ک شیء یک نمونه از یک کالس است که با استفاده از الگوی ساخت کالس ایجاد می شود. اشیاء دارا ی ویژگی ها و متدها هستند که از کالس تعریف شده اند.**

### **\*\*مثال ایجاد اشیاء:\*\***

```
car1 = Car("Toyota", "Camry")
car2 = Car("Honda", "Civic")
```
### **\*\*51.3 ویژگی ها و متدها:\*\***

**- \*\*ویژگی )**Attribute**): \*\*ویژگی ها داده هایی هستند که به شیء مرتبط میشوند. به عبارت دیگر، ویژگی ها ویژگی های داخلی یک شیء هستند که اطالعات را نگهداری میکنند.** 

**\*\*مثال تعریف ویژگی ها:\*\***

class Person: def \_\_init\_(self, name, age): *self*.name = name *self*.age = age

**- \*\*متد (Method):\*\* متدها عملکردهایی هستند که بر روی اشیاء اعمال میشوند. آنها میتوانند به ویژگیها دسترسی داشته باشند و عملی ات هایی روی آنها انجام دهند.**

#### **\*\*مثال تعریف متدها:\*\***

```
class Circle:
    def __init__(self, radius):
       self.radius = radius
    def area(self):
        return 3.14 * self.radius * self.radius
```
### **\*\*51.4 مفهوم ارث بری )**Inheritance**): \*\***

**ارثبری به شما اجازه میدهد یک کلاس جدید را از یک کلاس موجود (پدر یا والد) ایجاد کنید و ویژگیها و متدهای کلاس پدر را به کلاس جدید ارث بر ی کنید. این ویژگ ی به شما امکان می دهد کد را باز استفاده کرده و سازمان دهی بهتری برای کالس های مرتبط داشته باشید. \*\*مثال ارث بری:\*\*** 

```
class Animal:
    def __ init (self, name):
        self.name = name
```

```
def speak(self):
    متد خالی # pass
```

```
class Dog(Animal):
   def speak(self):
        return f"{self.name} says Woof!"
```

```
class Cat(Animal):
    def speak(self):
        return f"{self.name} says Meow!"
```
### **\*\*51.5 مفهوم پلیمورفیسم )** Polymorphism**): \*\***

**یلیمورفیسم به شما امکان میدهد توابع یا متدهای مشابه را برای اشیاء مختلف با استفاده از تعریف های مختلف پیادهسازی کنید. به این ترتیب، شما میتوانید توابعی را بسازید که بر روی اشیاء مختلف عمل کنند.** 

### **\*\*مثال پلی مورفیسم:\*\***

```
def animal sound(animal):
    return animal.speak()
```

```
dog = Dog("Buddy")
cat = Cat("Whiskers")
```

```
print(animal_sound(dog)) # خروجی: Buddy says Woof!
print(animal_sound(cat)) # خروجی: Whiskers says Meow!
```
**\*\*51.6 نکتههای مربوط به** OOP**: \*\***

**-** OOP **به شما امکان میدهد کد را سازماندهی کن ید و از قابلی ت بازاستفاده و** 

**انعطاف پذیری بی شتر ی بهره برید.**

**- کلاس ها و اشیاء به صورت اصولی برای مدیریت کد و دادهها در برنامهها استفاده میشوند.** 

**- مفاهیم ارثبری و پلیمورفیسم به شما کمک میکنند کد را بهبود ببخشید و کلاس های مشابه را بازاستفاده کنید.** 

## **\*\*51.7 نتیجهگیری:\*\***

**شی گرایی یک مفهوم مهم در برنامهنویسی است که به شما امکان میدهد کد خود را به صورت سازماندهیشده تر و انعطافپذیرتری ایجاد کنید. با استفاده از کلاس ها و اشیاء، می توانید برنامه هایی با کیفیت بهتر بنویسید و قابلیت بازاستفاده را افزایش دهید.** 

# **\*\*فصل :52 بررسی** `repr `**در پایتون \*\***

### **\*\*52.1 مقدمه به** `repr`**: \*\***

**در زبان پایتون، تابع `repr` یک تابع ویژه است که برای نمایش رشتهای قابل تفسیر (توصیفکننده) از یک شیء استفاده میشود. `repr` به ما اجازه می دهد یک نمایش مفهوم ی از یک شیء ایجاد کنی م تا در ارتباط با متغیرها و شیء ها بتوانی م اطالعات بی شتر ی کسب کنیم.** 

### **\*\*52.2 تعریف** `repr `**در یک کالس:\*\***

**برای استفاده از** `repr`**در یک کالس، شما باید تابع** `\_\_repr`\_\_**را در کالس خود تعریف کنید. ای ن تابع باید یک رشته برگرداند که توصیفی از شیء را ایجاد کند.** 

**\*\*مثال تعریف** `\_\_repr`\_\_**:\*\***

def \_\_init\_(self, name, age):

class Person:

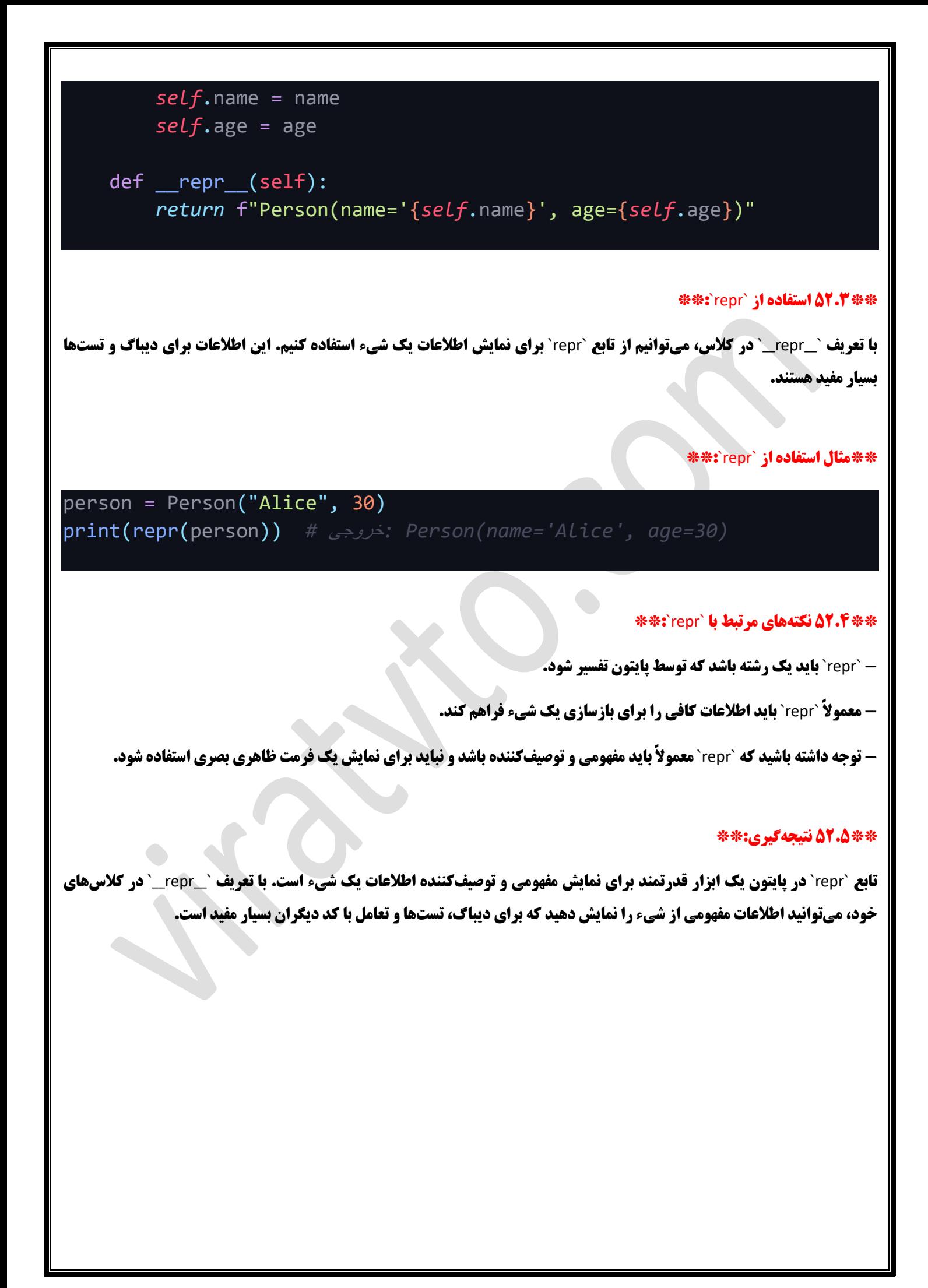

**\*\*فصل :53 بررس ی** Getter **و** Setter **و** Properties **در پایتون \*\*** 

### **\*\*53.1 مقدمه به** Getter **و** Setter **و** Properties**: \*\***

**در برنامهنویس ی شیءگرا، گترها )**Getter **)و سترها )**Setter **)ابزارهایی هستند که به شما امکان میدهند دسترسی به و تغییر مقادیر یک ویژگی (متغیر عضو کلاس) را کنترل کنید. از آنجایی که پایتون اجازه دسترسی مستقیم به ویژگیهای کلاس را میدهد، گترها و سترها به صورت غیرمستقیم مفید هستند.** 

## **\*\*53.2 گترها )**Getter **)در پایتون :\*\***

**یک گتر )**Getter **)ی ک متد است که به شما امکان میدهد مقدار ی ک ویژگی را بخوانید. نام ی ک گتر معموالً با** `get `\_**آغاز می شود.**

**\*\*مثال تعریف گتر:\*\*** 

**\*\*مثال تعریف ستر:\*\*** 

```
class Circle:
    def __init_(self, radius):
         ویژگی حفاظت شده # radius = radius_.self
    def get_radius(self):
         return self._radius
    def area(self):
         return 3.14 * self._radius ** 2
                                                         **53.3 سترها )Setter )در پایتون :** 
    یک ستر )Setter )ی ک متد است که به شما امکان میدهد مقدار ی ک ویژگی را تغ ییر دهید. نام ی ک ستر معموالً با `set `_آغاز میشود.
class Circle:
    def __init_(self, radius):
         ویژگی حفاظت شده # radius = radius_.self
    def get_radius(self):
         return self._radius
    def set_radius(self, radius):
         if radius >= 0:
              self._radius = radius
```
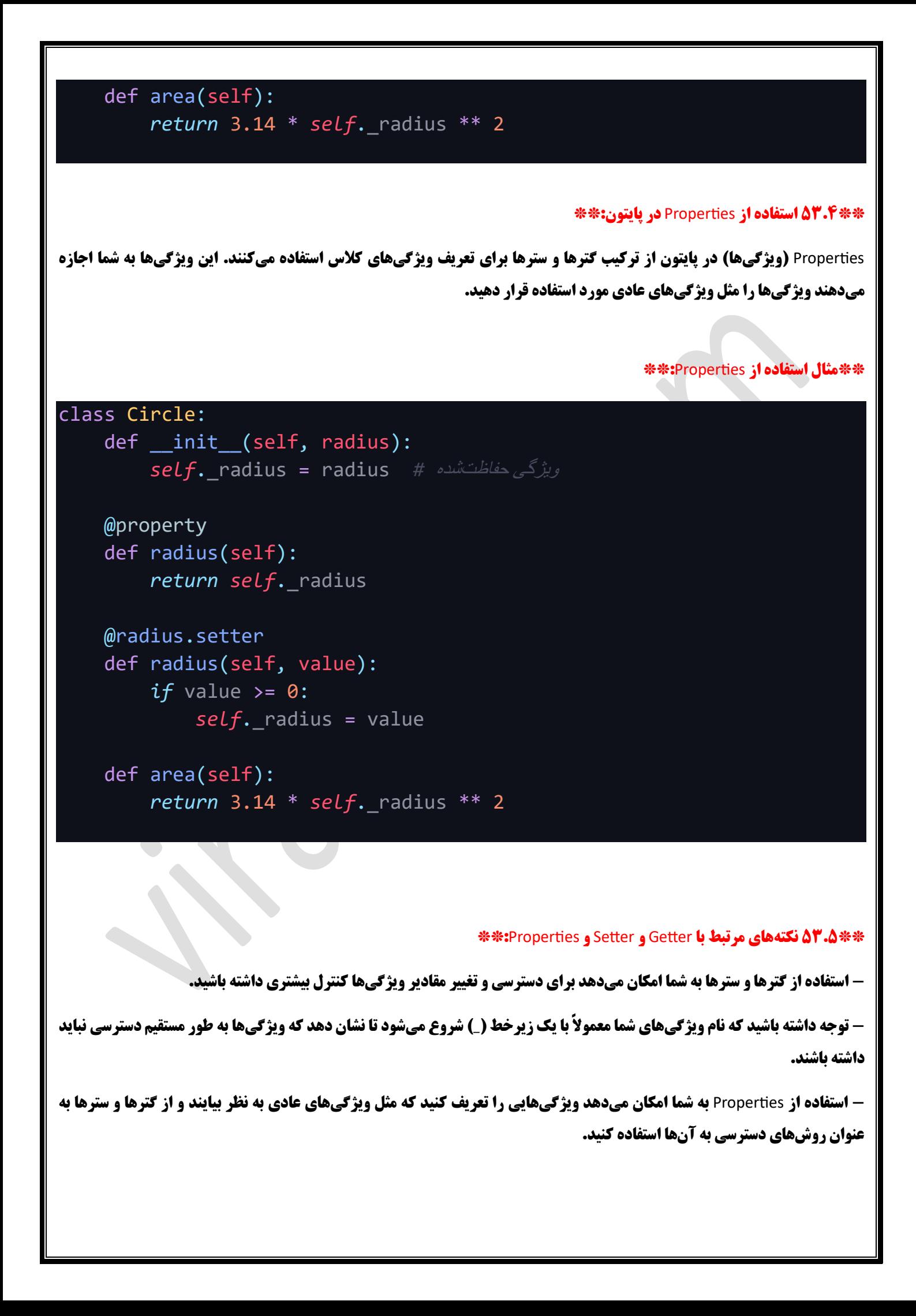

#### **\*\*53.6 نتیجهگیری:\*\***

**در این فصل، مفاهیم Setter و Setter و Properties در پایتون را بررسی کردیم. این ابزارها به شما اجازه میدهند کنترل بیشتری بر روی دسترسی و تغییر مقادیر ویژگیها در کلاسهای خود داشته باشید. Properties به شما امکان میدهند ویژگیهایی را تعریف کنید که مثل ویژگی های عادی به نظر بی ایند و با استفاده از گترها و سترها به آن ها دسترسی کنید.** 

# **\*\*فصل :54 بررس ی** Iterator **و** Iterable **در پای تون و تفاوت آنها\*\***

### **\*\*54.1 مقدمه به** Iterator **و** Iterable**: \*\***

**Iterator و Iterable دو مفهوم کلیدی در زبان پایتون هستند که به شما اجازه میدهند برای اجتیاح و پیمایش دادهها در یک ساختار خاص استفاده کنید. این دو مفهوم مهم برای فهم بهتر نحوه کار با داده ها در پایتون هستند.** 

#### **\*\*:Iterable 4F.Y \*\***

**یک** Iterable**( قابل تکرار( هر چیز ی است که میتوانید بر روی آن حلقه بزنید )**iterable **شود( و به ترتیب اعضای آن را پیمایش کنید. لیست ها، رشتهها، دیکشنری ها و سایر ساختارهای داده در پایتون** Iterable **هستند.** 

#### **\*\*مثال** Iterable**: \*\***

my\_list = [1, 2, 3, 4, 5] *for* item *in* my\_list: print(item)

### **\*\*:**Iterator **54.3\*\***

**یک Iterator (تکرارکننده) یک شیء است که برای پیمایش اعضای یک Iterable به کار میرود. Iterator باید دارای دو متد باشد: `\_iter`\_` که خود** Iterator **را باز می گرداند و** `\_\_next `\_\_**که مقدار بعد ی در** Iterable **را باز می گرداند.** 

#### **\*\*مثال** Iterator**: \*\***

my\_list = [1, 2, 3, 4, 5] my iterator =  $iter(my$  list) print(next(my\_iterator)) *#* 1 :حاصل print(next(my\_iterator)) *#* 2 :حاصل

### **\*\*54.4 تفاوت بین** Iterable **و** Iterator**: \*\***

- **-** Iterable **یک مجموعه از داده ها را نشان می دهد و قابلیت پیما یش دارد.**
- **Iterator وظیفه پیمایش یک Iterable را دارد و اعضای آن را به ترتیب باز میگرداند.** 
	- **-** Iterable **به وسیله تابع** `iter `**)(به** Iterator **تبدیل می شود.**
- Iterator **با استفاده از تابع `next'() اعضای Iterable را باز میگرداند و در صورتی که به انتهای Iterable برسد، <b>خطا ایجاد میکند.**

#### **\*\*54.5 نتیجه گیری:\*\***

Iterable **و** Iterator **دو مفهوم مهم در پایتون هستند که به شما امکان میدهند داده ها را به ترت یب پیمایش کنید.** Iterable **ی ک مجموعه از دادهها را نشان میدهد و** Iterator **وظیفه پیمایش این داده ها را دارد. با درک تفاوت بین این دو مفهوم، می توانید به بهترین شکل ممکن از پتانسیل پیمایش دادهها در پایتون استفاده کنید.** 

**\*\*فصل :55 بررسی متدهای** `iter `**و** `next `**و ایجاد دستی حلقه** `for **\*\***`

**\*\*55.1 مقدمه به متدهای** `iter `**و** `next`**: \*\***

**متدهای** `iter`**و** `next`**دویی اساسی در زبان پایتون هستند که برای ایجاد و پیمایش** Iterator**ها )تکرارکننده ها( به کار میروند. با استفاده از این متدها، شما می توانید داده ها را به ترتیب پیمایش کنید.** 

### **\*\*55.2 متد** `iter`**: \*\***

**متد** `iter`**یک متد خاص است که در یک** Iterable**( قابل تکرار( تعریف میشود. این متد یک** Iterator**( تکرارکننده( ای جاد میکند که به شما امکان میدهد بر رو ی اعضای** Iterable **حلقه بزنید.** 

## **\*\*مثال استفاده از متد** `iter`**:\*\***

my\_list = [1, 2, 3, 4, 5] my iterator = iter(my list)

### **\*\*55.3 متد** `next`**:\*\***

**متد** `next `**یک متد خاص است که در یک** Iterator**(تکرارکننده( تعریف می شود. این متد مقدار بعدی در** Iterator **را باز می گرداند. اگر به انتها ی** Iterator **برس ید، یک استثنا** `StopIteration `**ایجاد میشود.** 

### **\*\*مثال استفاده از متد** `next`**:\*\***

 $my\_list = [1, 2, 3, 4, 5]$ my\_iterator = iter(my\_list) next\_value = next(my\_iterator)

#### **\*\*55.4 ایجاد دستی حلقه** `for`**: \*\***

**شما میتوانید یک دستی حلقه** `for `**ایجاد کنید با استفاده از متدهای** `iter `**و** `next`**. این کار به شما امکان میدهد به صورت دستی بر روی اعضای ی ک** Iterable **حلقه بزنید .**

**\*\*مثال ایجاد دستی حلقه** `for`**:\*\***

### my list =  $[1, 2, 3, 4, 5]$

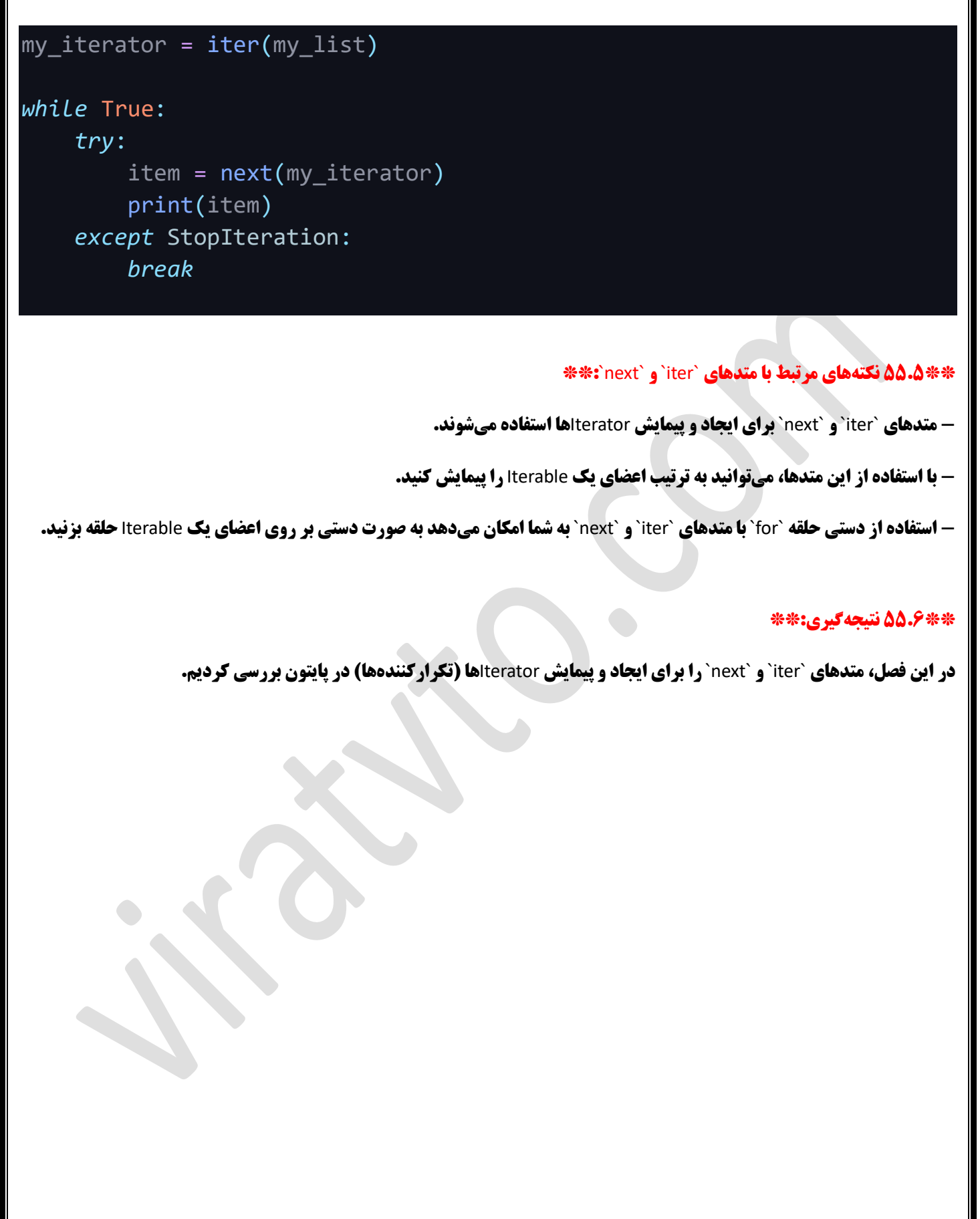

Г

# **\*\*فصل :56 بررسی** Generators **در پایتون \*\***

#### **\*\*\*:Generators** به هذه **4×\***\*

Generators**( مولد ها( یک اساس مهم در زبان پایتون هستند که به شما امکان می دهند دنباله هایی از مقادیر را تولید کنید و از آنها در طول زمان به صورت تاخیری )**lazy **)استفاده کن ید. این مفهوم مفید برا ی پردازش داده های بزرگ ی ا تولید دنبالههای بی پایان است.**

### **\*\*56.2 تولید** Generators**:\*\***

**یک** Generator **با استفاده از تابع ها و عبارات مانند** `yield `**تعری ف میشود. هنگامی که تابع ی ک عبارت** `yield `**اجرا می شود، مقداری تولید میشود و اجرای تابع به همان نقطهای که** `yield`**واقع شده است متوقف میشود. از این تابع میتوانید به عنوان یک** Generator **استفاده کنید.**

#### **\*\*مثال تعریف یک** Generator**:\*\***

def simple generator(): *yield* 1 *yield* 2 *yield* 3

```
gen = simple_generator()
```
### **\*\*56.3 استفاده از** Generators**: \*\***

Generators **به شما امکان میدهند دادهها را به صورت تاخیری تولید کنید و به صورت پیمایشی از آنها استفاده کنید. برای این کار میتوانید** 

**از حلقه** `for `**ی ا تابع** `next `**)(استفاده کن ید.**

### **\*\*مثال استفاده از یک** Generator**: \*\***

```
def simple_generator():
    yield 1
    yield 2
    yield 3
gen = simple_generator()
for item in gen:
```
# print(item)

#### **\*\*56.4 مزایای** Generators**:\*\***

**- مصرف حافظه بهینه: Generators فقط یک مقدار را در هر لحظه در حافظه نگه میدارند، بنابراین برای پردازش دادههای بزرگ مفیدند. - تولید داده به صورت تاخیری: Generators به شما امکان میدهند دادهها را به صورت تاخیری تولید کنید و از آنها به مرور زمان استفاده کنید.**

**- پایداری در طول زمان:** Generators **می توانند دنباله های ب یپایان از داده ها را تولی د کنند.** 

#### **\*\*56.5 نتیجهگیری:\*\***

Generators **ابزارهای مفیدی در پایتون هستند که به شما امکان میدهند دادهها را به صورت تاخیری تولید کنید و از آنها به صورت پیمایشی استفاده کنید. این مفهوم مفید برای پردازش دادههای بزرگ یا تولید دنبالههای بیپایان است و به بهبود کارایی برنامههای شما کمک میکند.** 

# **\*\*فصل :57 انواع استفاده از** Functions **در پایتون\*\***

### **\*\*57.1 مقدمه به انواع استفاده از** Functions**: \*\***

**در پایتون، Functions (توابع) به عنوان بلاک هایی از کد تعریف میشوند که یک وظیفه خاص را انجام میدهند. در این فصل، انواع مختلفی از استفاده از** Functions **را بررسی خواهیم کرد.**

### **\*\*57.2 تعریف و استفاده از** Functions**: \*\***

**تعریف یک** Function **در پایتون با استفاده از کلمه کلیدی** `def`**انجام می شود.** Functions **می توانند با یک تعداد دلخواه از ورود یها تعریف شوند و مقدار خروجی دلخواهی را تولید کنند.** 

#### **\*\*مثال تعریف و استفاده از ی ک** Function**: \*\***

```
def add(x, y):
    result = x + yreturn result
```
*sum* فراخوانی تابع و ذخیره نتیجه در متغیر *#* (4 3,)add = sum

### **\*\*57.3 استفاده از** Functions **به عنوان متغیرها:\*\***

**در پایتون،** Functions **نیز میتوانند به عنوان متغیرها مورد استفاده قرار گیرند. این به شما امکان میدهد توابع را به عنوان ورودی به توابع دیگر منتقل کرده و از آنها به عنوان خروجی استفاده کن ید.** 

#### **\*\*مثال استفاده از** Function **به عنوان متغیر:\*\***

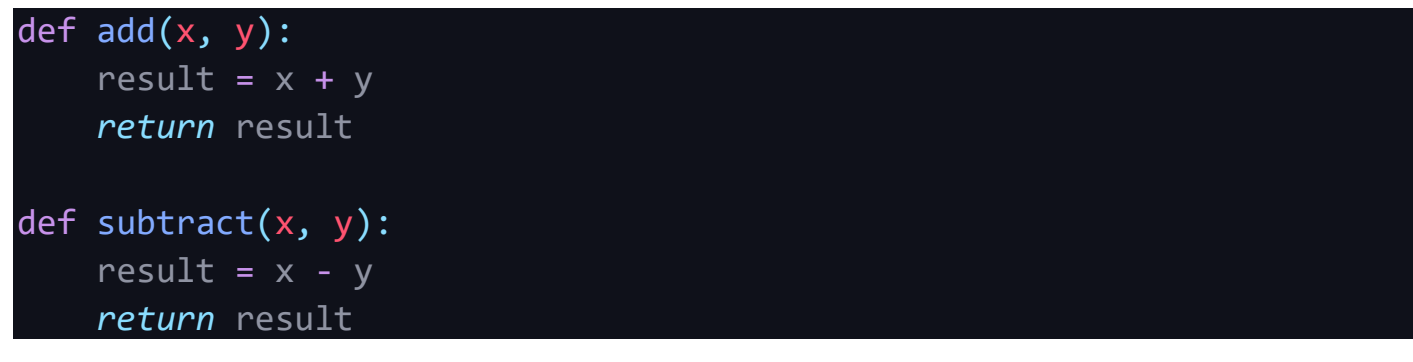

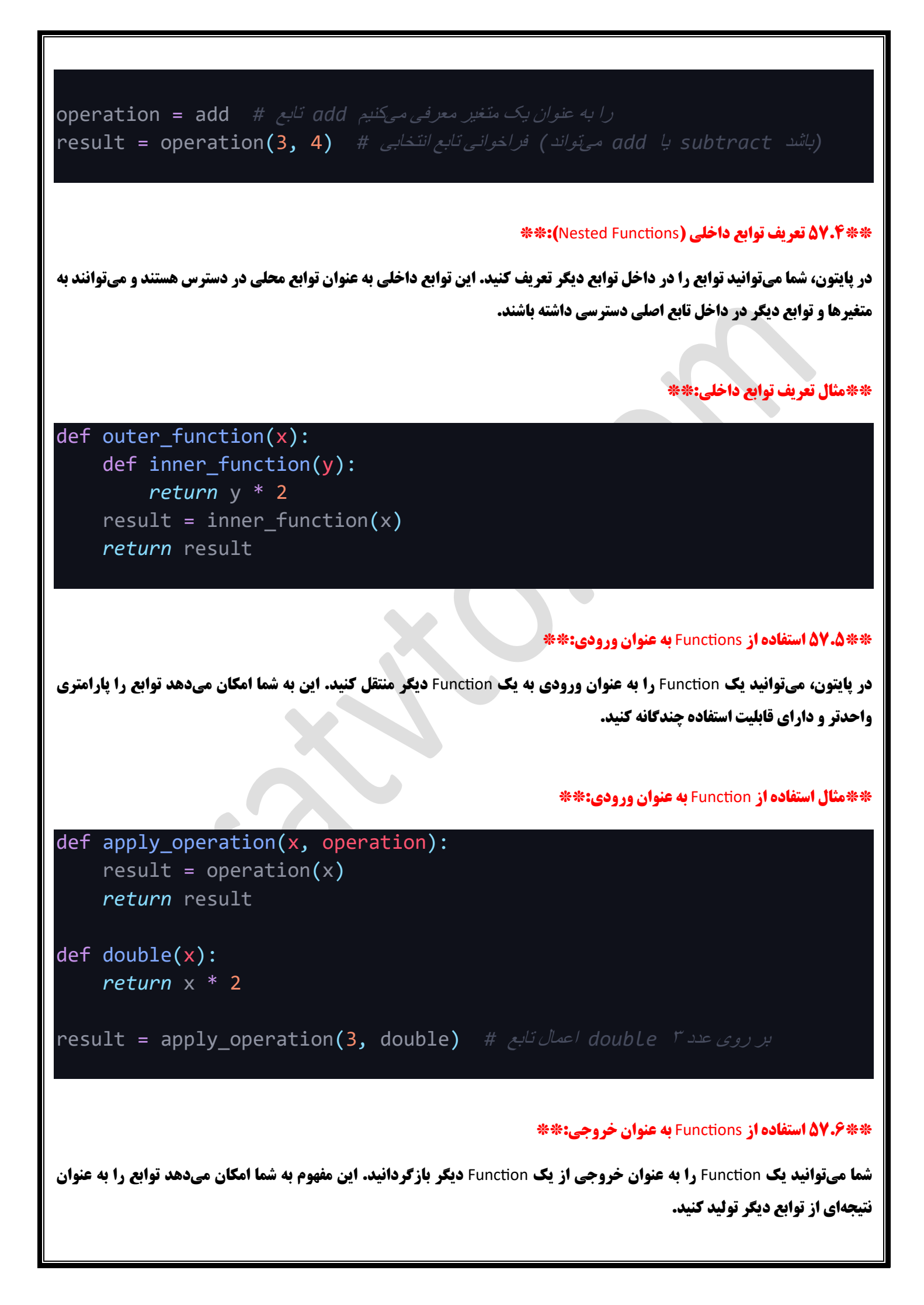

#### **\*\*مثال استفاده از** Function **به عنوان خروجی:\*\***

```
def create_multiplier(factor):
    def multiplier(x):
        return x * factor
    return multiplier
```
*(double* تابع *)* تولید یک تابع جدید *#* (2)multiplier\_create = double بر روی عدد 3 *double* اعمال تابع *#* (3)double = result

### **\*\*57.7 نتیجهگیر ی:\*\***

**در این فصل، ما انواع مختلفی از استفاده از** Functions **در پایتون را بررسی کردیم. از تعریف و استفاده از توابع تا ارسال توابع به عنوان ورودی و بازگرداندن توابع به عنوان خروجی،** Functions **ی ک اساس مهم در برنامه نویس ی پایتون هستند و به شما امکان میدهند کد خود را به صورت مؤسسهای و قابل توسعه نوشته و مدیریت کنید.** 

# **\*\*فصل :58 بررس ی** Decorators **در زبان** Python **\*\***

### **\*\*58.1 مقدمه به** Decorators**:\*\***

**در پایتون، Decorators یکی از ابزارهای قدرتمندی هستند که به شما امکان میدهند عملکرد یک تابع را تغییر دهید یا به آن ویژگیهای اضافی اعمال کنید. Decorators به شما امکان میدهند کد را بهبود بخشیده و بازسازی کنید بدون اینکه تغییرات مستقیم در تابع اصلی اعمال شود.**

### **\*\*58.2 تعریف** Decorator**:\*\***

Decorator **یک تابع است که یک تابع دیگر را به عنوان ورودی میگیرد و تغ ییراتی در عملکرد آن ایجاد می کند.** Decorator **معموالً با استفاده از تابع ها، توابع داخلی و توابع باال مجموعه تعریف می شوند.**

### **\*\*مثال تعریف** Decorator**:\*\***

```
def my_decorator(func):
    def wrapper():
         ("قبل از اجرای تابع")print
         func()
         ("بعد از اجرای تابع")print
     return wrapper
```

```
@my decorator
def say_hello():
    ("سالم")print
```

```
say_hello()
```
**\*\*58.3 استفاده از** Decorators**: \*\***

```
برای استفاده از ی ک Decorator، شما میتوانید آن را با عالمت `@` به عنوان ی ک تگ بر روی تابع مورد نظر قرار دهید. این کار Decorator 
                                                                        را به تابع مورد نظر اعمال میکند.
                                                         **58.4 Decorators داخلی و استفاده چندگانه:** 
 شما میتوانید Decorators داخل ی )یعنی Decorators که خود Decorator هستند( و چندین Decorator را بر روی ی ک تابع اعمال کنید. 
                                                                 **مثال استفاده از چندین Decorator: **
def uppercase decorator(func):
     def wrapper():
           result = func()return result.upper()
     return wrapper
def exclamation decorator(func):
     def wrapper():
          result = func()return result + "!"
     return wrapper
@exclamation_decorator
@uppercase_decorator
def say hello():
     "سالم " return
greeting = say hello()
                                                    **58.5 استفاده از Decorators برای پارامترهای توابع:** 
                                         شما میتوانید Decorator را برای توابع با پارامترهای ورودی نیز استفاده کنید.
                                                      **مثال استفاده از Decorator برای توابع با پارامترها:** 
def multiply_decorator(factor):
     def real decorator(func):
           def wrapper(*args, **kwargs):
```
result = func(\*args, \*\*kwargs) *return* result \* factor *return* wrapper *return* real\_decorator

@multiply\_decorator(2) def multiply\_by\_two(number): *return* number

 $result = multiply_by_two(5)$ 

## **\*\*58.6 نتیجهگیر ی:\*\***

Decorators **یک وی ژگی قدرتمند در پایتون هستند که به شما امکان میدهند عملکرد توابع را بهبود بخشیده و بازسازی کنید. ای ن ویژگی به شما اجازه میدهد تا تغییرات مرتبط با لجستیک، نمایش و ویژگیهای دیگر را به توابع اعمال کنید بدون اینکه به تعریف تابع اصلی دست بزنید. Decorators یک ابزار مهم در برنامهنویسی پایتون هستند که برای ایجاد کد قابل خواندن، تمیز و قابل توسعه بسیار مفید هستند.** 

# **\*\*فصل :59 بررس ی** API **و نحوه کار با آن در زبان** Python **\*\***

#### **\*\*59.1 مقدمه به** API**:\*\***

API **مخفف عبارت** "Interface Programming Application"**است و یک مجموعه از قوانین و دستورات است که برای ارتباط بی ن برنامهها یا برنامهنویسان مورد استفاده قرار میگیرد.** API**ها به برنامه ها امکان میدهند با یکدیگر ارتباط برقرار کنند و داده ها و عملکردها را به اشتراک بگذارند.**

#### **\*\*59.2 انواع** API**: \*\***

**در دنیای برنامه نویس ی، دو نوع اصلی** API **وجود دارد:** 

**.1 \*\***API **وب )**APIs Web**): \*\*این نوع** API**ها برای ارتباط بین برنامه ها از طریق اینترنت استفاده میشوند. آنها به برنامهها امکان میدهند با استفاده از** HTTP **درخواست ها را ارسال کرده و داده ها را دریافت کنند. مثالهایی از** API **وب شامل** API**های رسانهها ی اجتماعی،**  API**های پرداخت آنالین و** API**های ابر ی می شوند.**

**.2 \*\***API **محلی )**APIs Local**): \*\*این نوع** API**ها برای ارتباط بین برنامهها در یک سیستم محلی یا روی یک دستگاه استفاده میشوند . آنها به برنامه ها امکان می دهند تا با استفاده از توابع و دستورات دیگر برنامه ها اطالعات و عملکردها را به اشتراک بگذارند.** 

**\*\*59.3 نحوه کار با** API **در** Python**: \*\***

**برای کار با** API **در زبان** Python**، شما میتوانید از کتابخانههای آماده مانند** `requests`**استفاده کنید. این کتابخانه ها به شما امکان میدهند درخواست های** HTTP **به** API **ارسال کرده و داده ها را دریافت کنید.**

**\*\*نمونه کد ارسال درخواست** GET **به یک** API**: \*\***

```
import requests
```

```
مورد نظر API URL #
url = 'https://api.example.com/data'
API به GET ارسال درخواست #
response = requests.get(url)
if response.status code == 200:
    JSON تبدیل دادههای دریافتی به فرمت # ()json.response = data
    print(data)
else:
```
print('درخواست در خطا:' , response.status\_code)

## **\*\*59.4 تعیین نوع درخواست:\*\***

API**ها معموالً درخواست های مختلفی را پشتیبانی می کنند، از جمله** GET**( دریافت داده(،** POST**( ارسال داده(،** PUT**( بهروزرسان ی داده( و DELETE (حذف داده). شما باید نوع درخواست مناسب را بر اساس نیاز خود انتخاب کنید.** 

### **\*\*نمونه کد ارسال درخواست** POST **به یک** API**: \*\***

### *import* requests

```
مورد نظر API URL #
url = 'https://api.example.com/data'
دادههایی که می خواهید ارسال کنید #
data to send = {'key1': 'value1', 'key2': 'value2'}API به POST ارسال درخواست #
response = requests.post(url, data=data to send)
if response.status code == 201:
    ('.داده با موفقیت ارسال شد')print
else:
    print('درخواست در خطا:' , response.status_code)
```
### **\*\*59.5 نمونههای کاربردی** API**: \*\***

**- استفاده از** API **وب برای دریافت اطالعات از وب سایت ها معتبر )مانند** API **توییتر برای دریافت توییت ها(.** 

**- اتصال به سرویسهای آنالین )مثل** API **پرداخت آنالین برا ی انجام تراکنش های مالی (.** 

**- ارسال درخواست های** API **به سرورها ی دیگر برای دریافت یا ارسال داده ها )مانند** API**های مربوط به ابر(.** 

**- اتصال به دستگاه های محلی ی ا شبکههای دیگر با استفاده از** API **محلی )مثل** API **دستگاه های** IoT**).** 

#### **\*\*59.6 نتیجهگیری:\*\***

API**ها ی ک ابزار قدرتمند در**

**برنامهنویسی هستند که به شما امکان میدهند با دیگر برنامهها، سرویس ها و دستگاهها ارتباط برقرار کنید و دادهها و عملکردهای مختلف را به اشتراک بگذارید. با استفاده از کتابخانههای مناسب در زبان** Python**، شما میتوانید به راحت ی با** API**ها کار کنید و داده ها ی مورد نی از خود را دریافت یا ارسال کنید.**
**\*\*فصل :60 کار با پایگاه دادهها در پایتون \*\*** 

#### **\*\*60.1 مقدمه به کار با پایگاه دادهها:\*\***

**کار با پایگاه دادهها یکی از جزئیات مهم در توسعه نرمافزارها است. پایگاه دادهها به برنامهها امکان میدهند دادهها را ذخیره، بازیابی و مدیریت کنند. در این فصل، ما به بررسی چگونگی کار با پایگاه دادهها در زبان برنامهنویس ی پایتون میپردازیم.** 

#### **\*\*60.2 انواع پایگاه داده ها:\*\***

**در زمینه پایگاه داده ها، دو نوع اصلی وجود دارد:**

**1. \*\*پایگاه دادههای رابطهای (**Relational Databases**): \*\*\* این نوع پایگاه دادهها از جداول و روابط بین دادهها استفاده میکنند. مثالهایی از پایگاه داده های رابطهای شامل** MySQL**،** PostgreSQL **و** SQLite **می شوند.**

**.2 \*\*پایگاه داده های** NoSQL**: \*\*این نوع پایگاه داده ها از ساختارهای مختلفی برای ذخیره دادهها استفاده می کنند و اغلب برا ی مواردی که نیاز به ذخیره سازی دادههای نامنظم یا بزرگ دارند مناسب هستند. مثالهایی از پایگاه دادههای NoSQL شامل MongoDB و Cassandra میشوند.**

#### **\*\*60.3 کار با پای گاه داده ها در پایتون :\*\***

**در پایتون، شما میتوانید از کتابخانههای مختلفی برای کار با پایگاه دادهها استفاده کنید. برخی از کتابخانههای معروف در این زمینه عبارتند از:**

**- \*\***SQLite**: \*\*یک پایگاه داده رابطهای کوچک و تحت وب ساده که به صورت داخلی در پای تون معرفی شده است.**

**- \*\***MySQL **و** PostgreSQL**: \*\*دو پایگاه داده رابطهای پرکاربرد که میتوانید با استفاده از کتابخانههای مختلفی در پایتون به آنها متصل شوید.**

**- \*\*** MongoDB**: \*\*یک پای گاه داده** NoSQL **که برای ذخ یره داده های ساختاری و نامنظم استفاده می شود.**

#### **\*\*60.4 نمونه کاربردها ی کار با پایگاه داده ها:\*\***

**- \*\*ذخیره و بازیابی داده ها:\*\* از پایگاه داده ها برای ذخیره و بازیابی اطالعات مانند اطالعات کاربران، محصوالت و سفارشات در یک فروشگاه آنالین استفاده می شود.**

**- \*\*سیستم های مدیریت محتوا** CMS\*\* :)CMS(**ها مانند** WordPress **از پایگاه داده ها برای ذخیره محتوا و تنظیمات استفاده م یکنند.**

**· \*\*تحلیل داده:\*\* در تحلیل داده، اطلاعات از پایگاه دادهها بازیابی و تجزیه و تحلیل میشوند تا الگوها و اطلاعات جدیدی به دست آید.** 

#### **\*\*60.5 نتیجهگیری:\*\***

**کار با پایگاه دادهها یکی از جزئیات مهم در توسعه نرمافزارهاست. در این فصل، به مقدمهای از کار با پایگاه دادهها در پایتون پرداختیم و انواع پایگاه دادهها و کتابخانههای مربوط به آنها را بررسی کردیم.** 

# **\*\*فصل :61 بررسی ابتدایی** GUI **و ورود به** Tkinter **\*\***

## **\*\*61.1 مقدمه به** GUI **در پایتون :\*\***

GUI **یا رابط کاربر ی گرافیکی، ی کی از اصلی ترین اجزای برنامههای کاربردی مدرن است. با استفاده از** GUI**، کاربران می توانند با برنامه ها تعامل داشته و عملیات مختلف را به صورت گرافی کی انجام دهند.** Tkinter **یکی از کتابخانههای معروف برای ایجاد** GUI **در پایتون است.**

## **\*\*61.2 شروع با** Tkinter**:\*\***

**برای شروع کار با Tkinter در پایتون، شما نیاز به وارد کردن این کتابخانه دارید:** 

*import* tkinter *as* tk

**سپس یک پنجره اصلی )**Window Main **)ایجاد می کنید:**

root =  $tk.7k($ 

#### **\*\*61.3 ایجاد المان های** GUI**:\*\***

**در** Tkinter**، شما می توانید انواع مختلفی از المان های** GUI **ایجاد کنید. برخ ی از این المان ها عبارتند از:** 

**-** Label**: برچسب متنی که می تواند متن ی ا تصویر را نمایش دهد.**

**- Button: دکمهای که کاربر میتواند کلیک کند.** 

**-** Entry**: جعبه متن برای ورود اطالعات توسط کاربر.** 

**-** Text**: ی ک جعبه متن بزرگ برا ی نمایش و ویرایش متن چند خطه.** 

**-** Canvas**: ی ک صفحه نقاشی برای ترسی م اشیاء گرافیکی.** 

**\*\*61.4 تنظیم ویژگی ها و رفتار المان ها:\*\*** 

**بعد از ایجاد المان های** GUI**، شما میتوانید ویژگی ها و رفتارها ی آنها را تنظیم کنید. برای مثال، میتوانید متن یک** Label **تغیی ر دهید یا به یک دکمه عملیاتی )**Command **)اختصاص دهید.** 

#### **\*\*61.5 تنظیم طراحی و چیدمان :\*\***

**شما میتوانید المان های الGUI را با استفاده از مدیران چیدمان (Layout Managers) در Tkinter به صورت دقیق در پنجره خود چیده و طراحی کنید. مدیران چیدمان معمول شامل** `grid `,()`pack`**)(, و** `place `**)(هستند.**

#### **\*\*61.6 برنامههای** GUI **ساده:\*\***

**به عنوان مثال ساده، می توانید ی ک برنامه ی تستی** GUI **بسازید که یک** Label **و یک دکمه داشته باشد و هنگام کلیک بر روی دکمه، متن** Label **تغییر کند.** 

#### **\*\*61.7 نتیجهگیری:\*\***

**در این فصل، با مفاهیم ابتدایی ا**GUI و ورود به Tkinter در پایتون آشنا شدیم. Tkinter یک کتابخانه قدرتمند برای ایجاد رابط کاربری **گرافیکی در پایتون است و می تواند به شما کمک کند برنامه های تعاملی و جذاب بسازید. در فصول آینده، ما به بررسی عمیق تر و پیشرفته تر از** Tkinter **و ایجاد برنامه های** GUI **پیچیده تر می پردازیم.**

# **\*\*فصل :62 بررسی دقی ق** Tkinter **و ساخت دکمه، لیبل و جعبه متنی \*\***

### **\*\*62.1 مقدمه به** Tkinter**:\*\***

**Tkinter یک کتابخانه استاندارد برای ایجاد رابط کاربری گرافیکی (GUI) در پایتون است. در این فصل، ما به بررسی دقیقتر Tkinter و ایجاد سه المان مهم** GUI **یعنی دکمه )**Button**)، لیبل )**Label **)و جعبه متنی )**Entry **)می پردازیم.**

## **\*\*62.2 ساخت ی ک پنجره جد ید:\*\***

**برای شروع کار با** Tkinter**، شما باید یک پنجره اصلی ایجاد کنید . این پنجره معموالً به عنوان پنجره اصلی یا پنجره اصلی تعریف م یشود.**

*import* tkinter *as* tk

 $\bullet$ 

ایجاد پنجره اصلی *#* ()Tk.tk = root

#### **\*\*62.3 ساخت دکمه:\*\***

**برای ساخت یک دکمه در** Tkinter**، از کالس** `Button `**استفاده م یکنیم.** 

*"*ایجاد یک دکمه با متن "کلیک کنید *#* ("کلیک کنید"=text ,root(Button.tk = button نمایش دکمه در پنجره *#* ()pack.button

#### **\*\*62.4 ساخت لیبل:\*\***

**لیبل برای نمایش متن یا تصویر در پنجره استفاده می شود.**

*"!*ایجاد یک لیبل با متن "سالم، دنیا *#* ("!سالم، دنیا"=text ,root(Label.tk = label نمایش لیبل در پنجره *#* ()pack.label

**\*\*62.5 ساخت جعبه متنی:\*\***

**جعبه متنی ی ک المان است که به کاربر اجازه می دهد متن ورود ی را وارد کند.** 

ایجاد یک جعبه متنی خالی *#* (root(Entry.tk = entry نمایش جعبه متنی در پنجره *#* ()pack.entry

#### **\*\*62.6 نتیجه گیری:\*\***

**در این فصل، با ساخت سه المان اساسی** GUI **در** Tkinter **یعن ی دکمه، لیبل و جعبه متنی آشنا شدیم. این المان ها به شما امکان میدهند اطالعات را نمایش دهید و از کاربر دریافت کنید. در فصول آت ی، ما به بررسی المان های دیگر** Tkinter **و ایجاد برنامههای** GUI **پیچیده تر میپردازیم.**

**\*\*فصل :63 بررس ی وی جت** Entry **و کار با آن در** Tkinter **\*\***

#### **\*\*63.1 ویجت** Entry**: \*\***

**ویجت Entry در Tkinter یک جعبه متنی (Text Box) است که به کاربر اجازه میدهد متن ورودی را وارد کند. این ویجت بسیار مفید برای دریافت ورودی از کاربر در برنامههای** GUI **است.** 

#### **\*\*63.2 ایجاد ویجت** Entry**:\*\***

**برای ایجاد یک ویجت** Entry**، از کالس** `Entry`**استفاده می کنیم و آن را در پنجره اصلی یا فریم مورد نظر ایجاد می کنیم.** 

*import* tkinter *as* tk

ایجاد پنجره اصلی *#* ()Tk.tk = root

entry = tk.Entry(root) *#* ویجت یک ایجاد *Entry* خالی در پنجره *Entry* نمایش ویجت *#* ()pack.entry

#### **\*\*63.3 دریافت مقدار ورود ی:\*\***

**برای دریافت مقدار ورودی کاربر از ویجت Entry، میتوانیم از متد `)get(` استفاده کنیم.** 

دریافت مقدا*ر وارد شده توسط کاربر #* ( )value = entry.get (value ,":مقدار وارد شده ")print

**\*\*63.4 تنظیم مقدار اول یه:\*\***

**میتوانیم مقدار اولیه ویجت** Entry **را با استفاده از متد** `insert ` **)(تنظیم کنی م.** 

*Entry* تنظیم مقدار اولیه برای ویجت *#* ("مقدار اولیه" 0,)insert.entry

#### **\*\*63.5 پاک کردن ورودی:\*\***

**برای پاک کردن محتوای ویجت** Entry**، می توانیم از متد** `delete `**)(استفاده کنی م.** 

entry.delete(0, tk.END) *#* ویجت محتوای کردن پاک *Entry*

#### **\*\*63.6 نتیجهگیری:\*\***

**ویجت Entry در Tkinter ابزاری قدرتمند برای دریافت و نمایش متن ورودی از کاربر است. با استفاده از متدهای `insert' ,`()set() `, و `belete)` میتوانید با ویجت Entry کار کنید و اطلاعات مورد نیاز را از کاربر دریافت کنید و یا نمایش دهید. این ویجت معمولاً در ایجاد فرم ها و ورود اطالعات به برنامههای** GUI **استفاده می شود.**

# **\*\*فصل :64 پیادهسازی بازی** X **و** O **با** Tkinter **\*\***

## **\*\*64.1 مقدمه به بازی** X **و** O**:\*\***

**در این فصل، ما یک نسخه ساده از بازی** X **و** O**( یا** Toe-Tac-Tic **)را با استفاده از کتابخانه** Tkinter **در پایتون پیادهسازی میکنیم. این بازی معموالً بین دو نفر انجام می شود و هدف آن ایجاد یک ترتیب از سه عالمت یکسان )**X **یا** O **)در یک خط افقی، عمودی یا مورب است.**

**\*\*64.2 ایجاد پنجره باز ی:\*\***

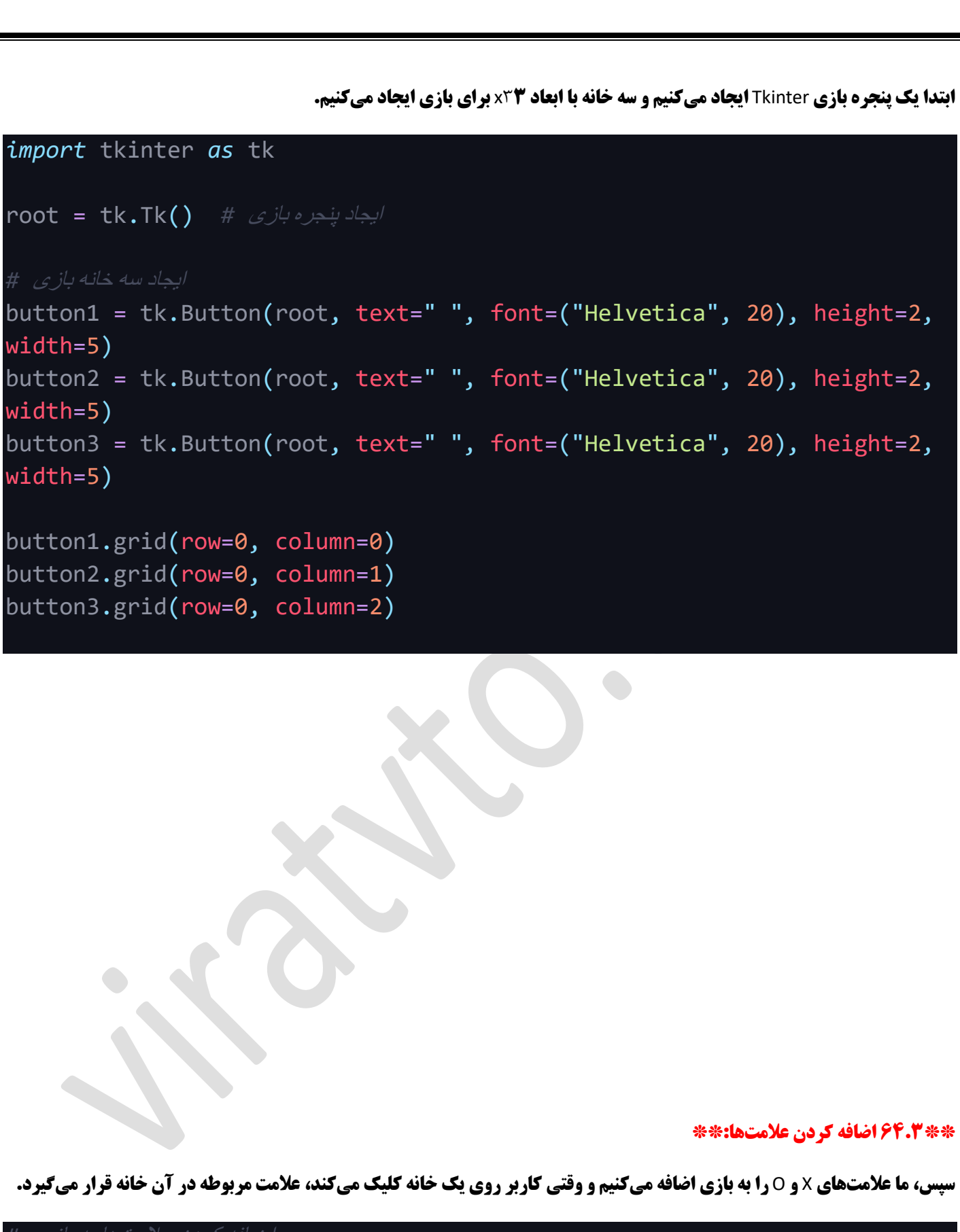

turn = "X" *#* بازیکن نوبت *X*

def place\_sign(row, col): global turn *if* turn == "X":

```
buttons[row][col].config(text="X")
        turn = "0"else:
        buttons[row][col].config(text="O")
        turn = "X"تعریف تابع برای هر خانه #
def on click(row, col):
   if buttons[row][col]["text"] == " ":
        place_sign(row, col)
button1.config(command=lambda: on click(0, 0))
button2.config(command=lambda: on_click(0, 1))
button3.config(command=lambda: on click(0, 2))
```
## **\*\*64.4 نتیجه گیری:\*\***

**در این فصل، ما ی ک نسخه ساده از بازی** X **و** O **با استفاده از کتابخانه** Tkinter **در پایتون پیاده ساز ی کردیم. این بازی ابتدایی و ساده بود، اما شما میتوانید آن را بهبود دهید و ویژگی های بیشتری به آن اضافه کنید، مانند بررسی برنده شدن یا تساوی شدن بازی.** 

## **\*\*فصل :65 مرور کلی و تاکید بر نکات مهم\*\***

#### **\*\*65.1 مرور مفاهی م مهم:\*\***

**در این فصل، ما مفاهیم مهمی را که در طول این دوره آموختیم مرور میکنیم. این مفاهیم شامل اصول پایهای برنامهنویسی در پایتون، متغیرها، دادهها و نوع های داده مختلف، عبارات شرطی و حلقهها، توابع و ماژولها، کتابخانههای مفید، کار با کتابخانه های گرافیکی مانند** Tkinter **و مفاهی م پیشرفتهتر مانند مفهوم ش ی گرایی.** 

#### **\*\*65.2 تاکید بر نکات مهم:\*\***

**- حتماً به تاریخچه پایتون و مزیت های آن در برنامهنویس ی توجه کنید. - مراعات کنید که پایتون را بصورت صحیح نصب کنید و از محیط توسعه مناسبی استفاده کنید. - نحوه مدیریت فایل ها و پروژه ها در ویژوال استودیو کد را یاد بگیرید. - با مفاهی م کلی داده ها و عملیات بر روی آن ها مانند جمع و تفریق آشنا شوید. - عبارات شرطی و حلقهها را به دقت بیاموزید تا کنترل بهتری برنامههایتان داشته باشید. - توانمندی های توابع را درک کنید و نحوه تعریف و فراخوانی توابع را مسلط شوید. - با مفاهی م مهم مانند لیست ها، دیکشنری ها، تاپل ها و مجموعه ها آشنا شوید. - کتابخانه های پایتون را برای افزایش بهره وری برنامههایتان بهره ببرید. - در مورد توابع و کتابخانههای گرافیکی مانند** Tkinter **مهارت های خود را توسعه دهید. - به مفاهیم پیشرفتهتر مانند شی گرایی و پردازش استثنائات توجه کنید.** 

## **\*\*65.3 پیام انگیزشی:\*\***

**برنامهنویسی یک مسیر هیجانانگیز است که همچنان با یادگیری و ارتقاء مهارتها ادامه پیدا میکند. هیچ وقت ترس از اشتباه کردن نداشته باشید، زیرا هر اشتباهی یک درس جدید است. پیشرفت خود را با مطالعه، تمرین و پروژه های عمل ی ایجاد کنید. همیشه به سواالت خود جواب دهید و از منابع آموزشی بهره ببرید. با تلاش و پشتکار، میتوانید به یک برنامهنویس حرفهای تبدیل شوید و پروژههای جذابی را ایجاد کنید. آغاز کنید، مس یرتان را انتخاب کنید و به سو ی موفقیت حرکت کنی د.**